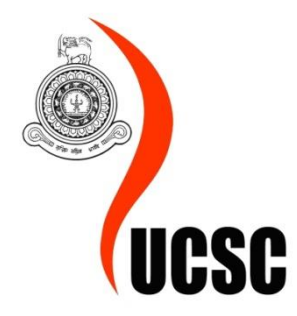

# **"My Wedima" Wedding Planning Web Application**

D.B.T.M Sugathapala 2015/MIT/060 Prof.G.K.A.Dias

Master of Information Technology 20th September 2019

### <span id="page-1-0"></span>**Abstract**

A wedding is a ceremony wherein a man and a woman become united as one. People consider weddings as one of the most important moments of a couple's life. Preparing for weddings is always tedious. Without experienced assistance, these brides and grooms face frustrating situations in hunting for suitable bridal products and services. Basically, a wedding is an event where different types of products, services, and personals combined and coordinated and cooperated together to get a beautiful outcome. It is a very complex process, therefore, a proper planning and scheduling is a compulsory matter.

Today most people don't have the privilege to take time to plan a wedding on their own due to their restless routines and inexperience of planning. For that matter, they go for a professional who is managing events. With the advancement of technology, it is even easier to access a website and getting things done rather than go in person to meet somebody. Gradually people like to rely on online professional service providers. It saves time as well as money.

Online wedding planning is a growing business with a lot of potential. There are already some wedding planning web applications in the local market. But none of them offer a platform where the client picks the exact package and reserve it with the mentioned cost online and vendors can advertise directly and maintain a virtual shop. Consequently "My Wedima" Wedding Planning Web Application is developed to provide the clients as well as for the vendors to do business with details, transparency and successfully.

My wedima facilitates the clients to register and manage a personal profile with which he or she can search the prices of the packages offered and make their own wedding planning budget with the help of the budget planning segment, then he can simply reserve the exact product directly with the applicable vendor. Moreover, the client is able to use an online task sheet where he can manage a wedding attendees list and record upcoming confirmations of the vendors and important matters in the event calendar tool. For the vendors, they are invited to develop a business profile and a virtual shop where the vendor can advertise their products and services. An event calendar assists the vendor to get updated of the current reservations. The publication of the advertisements is done through an administration panel approval where both parties are concerned about the terms and conditions. This entrusts the vendors' credibility and ensures the clients guaranteed prices and features.

Agile methodology is used as the methodology in this system as the client needed to involve with the development. The web application is developed using PHP, Bootstrap and MYSQL is the database used.

<span id="page-1-1"></span>This work presents an ideal one-stop solution, called "My Wedima" wedding planning web application, for the brides and grooms to retrieve information on available bridal products and services in the shortest possible time.

### **Declaration**

This dissertation is my original work and has not been submitted previously for a degree at this or any other university/institute. To the best of my knowledge, it does not contain any material published or written by another person, except as acknowledged in the text.

Student's name : D.B.T.M Sugathapala

Registration No : 2015/MIT/060

Index No : 15550601

Signature : . . . . . . . . . . . . . . . . . . . . . . . . . . . . . . . . . . . . . . . . . . . . . Date : . . . . . . . . . . . . . . . . . . . . . . . . . . . . . . . . . . . . . . . . . . . . .

This is to certify that this thesis is based on the work of Mrs. D.B.T.M Sugathapala, under my supervision. The thesis has been prepared according to the format stipulated and is of an acceptable standard.

Certified by:

Supervisor Name : Prof.G.K.A.Dias

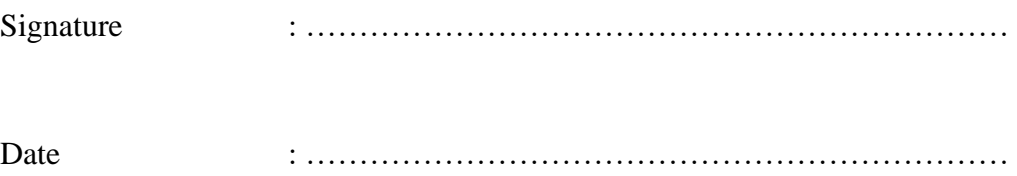

### <span id="page-3-0"></span>**Acknowledgment**

I would first like to thank my thesis advisor Prof.G.K.A.Dias at the University of Colombo School of computing. The door to Prof.G.K.A.Dias's office was always open whenever I ran into a trouble spot or had a question about my research or writing. He consistently allowed this paper to be my own work but steered me in the right direction whenever he thought I needed it.

I would also like to thank the experts who were involved in the vendor survey for this research project: Mr.K.H Saman Kularathna and his crew. Without their passionate participation and input, the Collection of vendor details could not have been successfully conducted.

I would also like to acknowledge former Visiting lecturer Mr.K.W.N.S Perera of the faculty of Visual Arts at the University of Performing Arts as the second reader of this thesis, and I am gratefully indebted to his for his very valuable comments on this thesis.

Finally, I must express my very profound gratitude to my parents and to my husband for providing me with unfailing support and continuous encouragement throughout my years of study and through the process of researching and writing this thesis. This accomplishment would not have been possible without them. Thank you.

Author

<span id="page-3-1"></span>D.B.T.M Sugathapala

## **List of Acronyms**

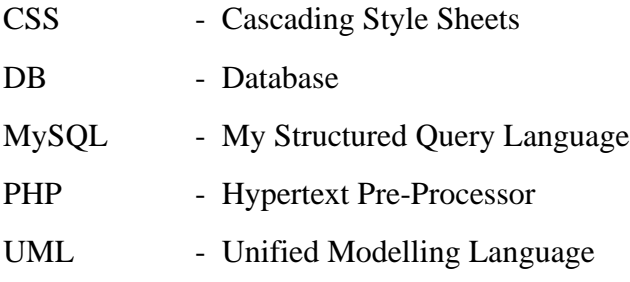

## **Contents**

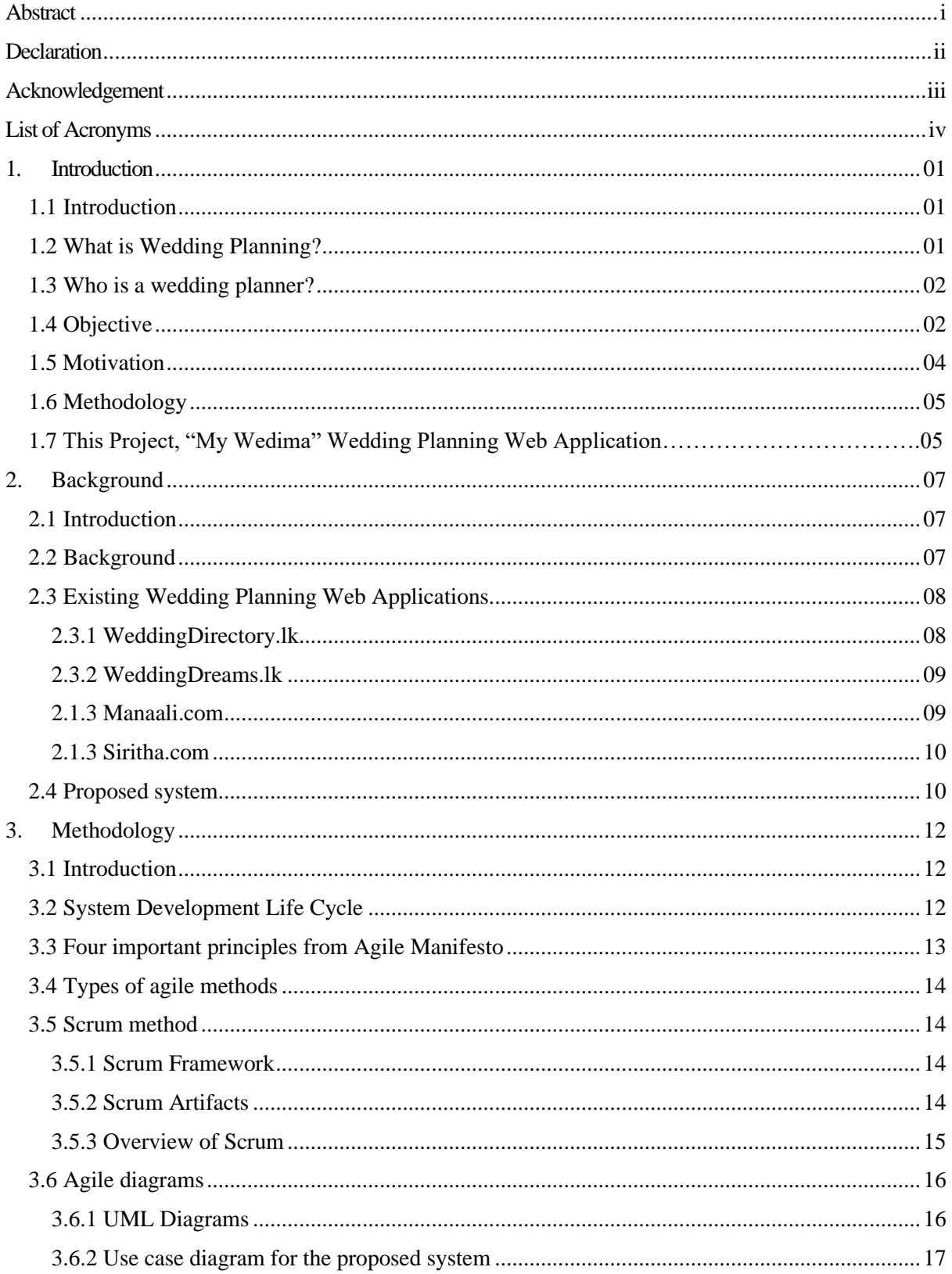

### "My Wedima " Wedding Planning Web Application | D.B.T.M Sugathapala

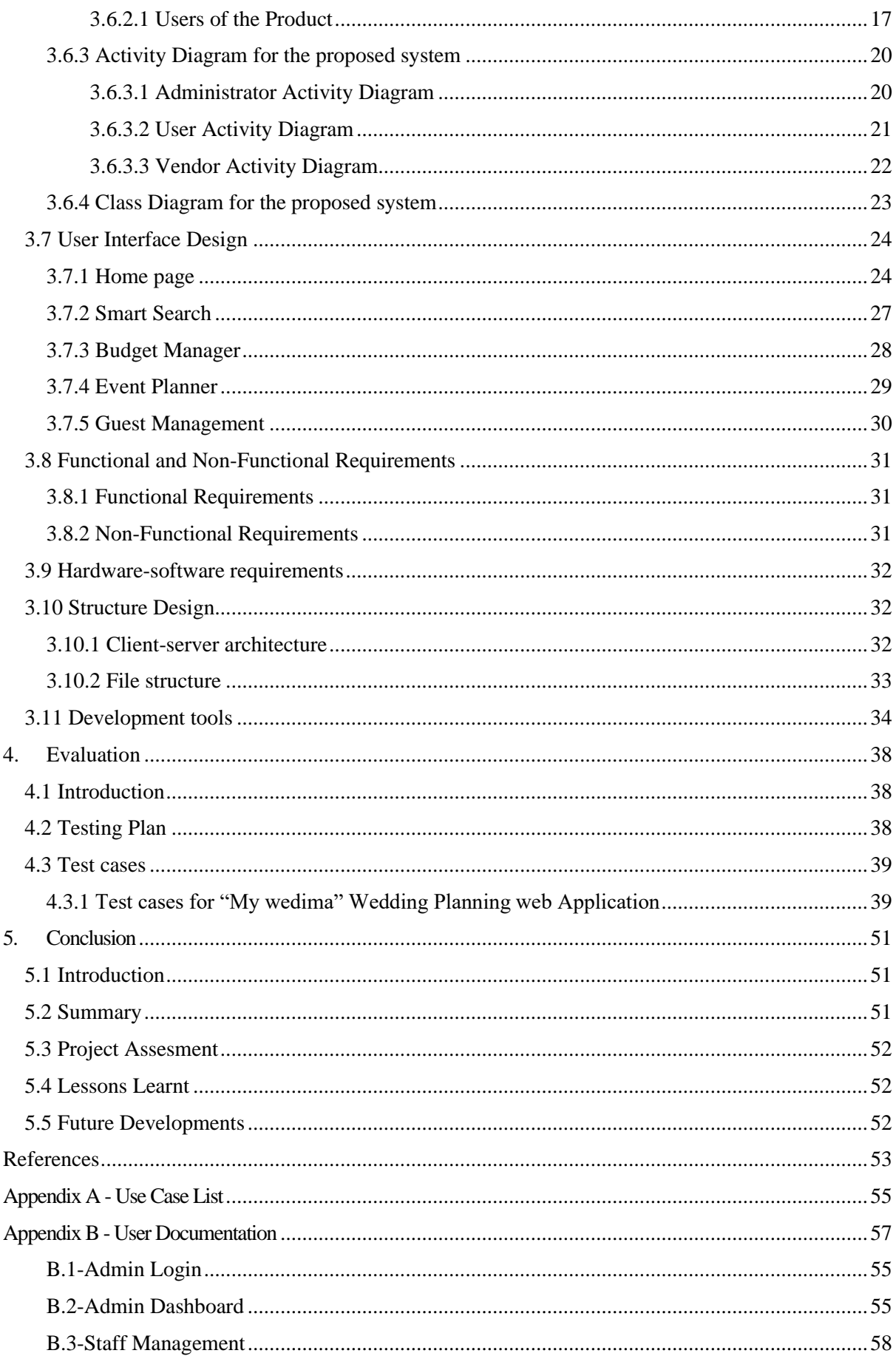

### "My Wedima " Wedding Planning Web Application | D.B.T.M Sugathapala

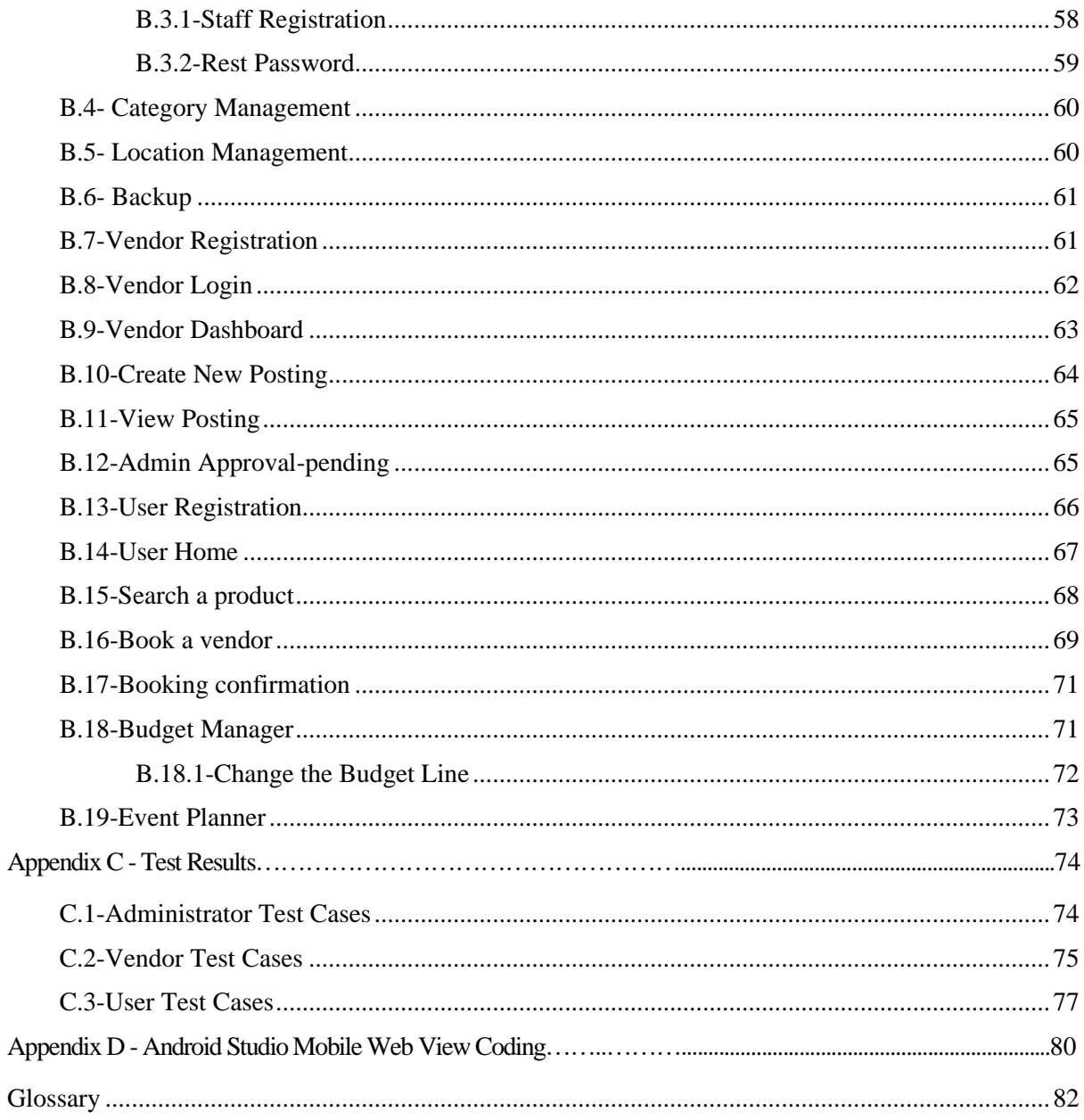

## **Table of Figures**

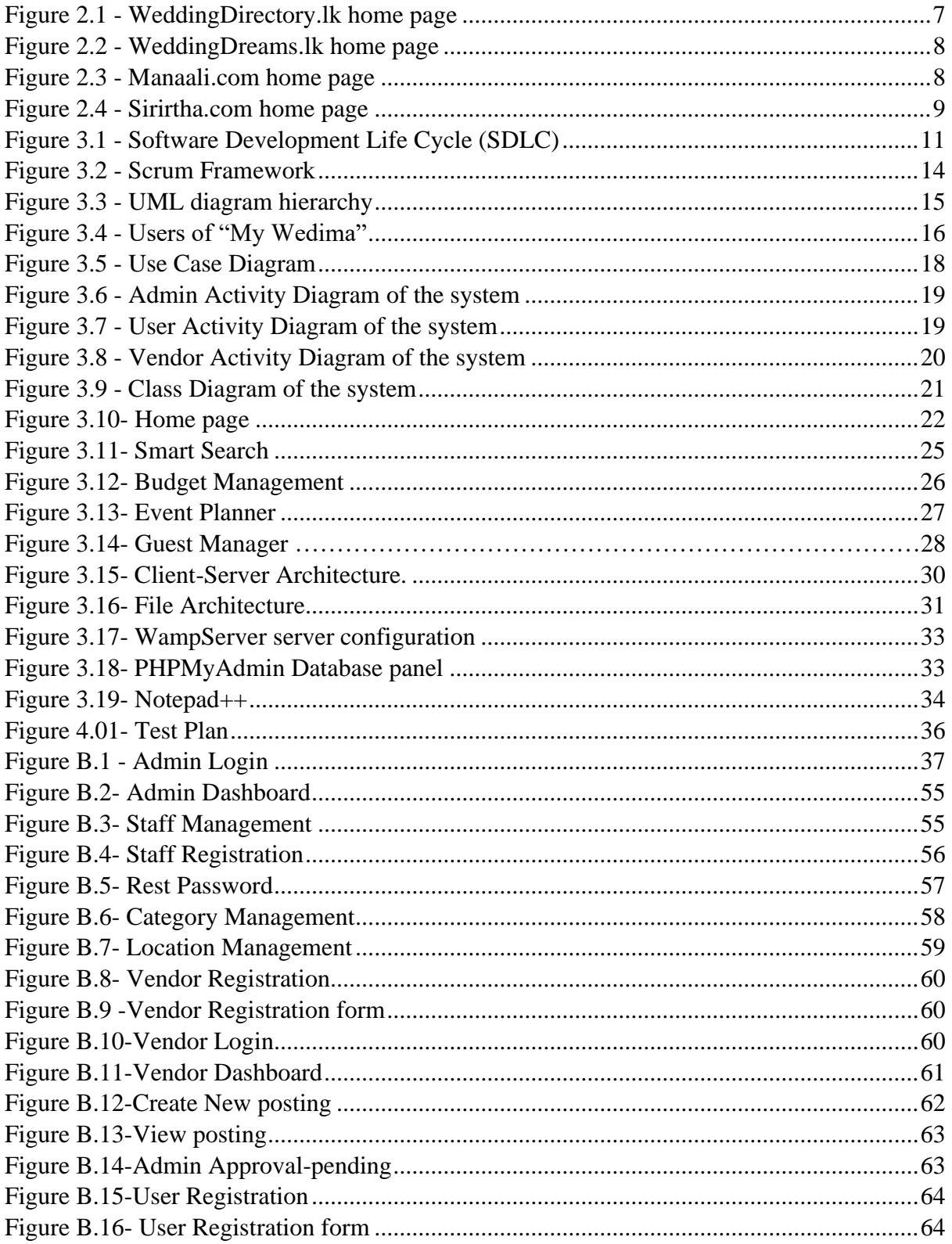

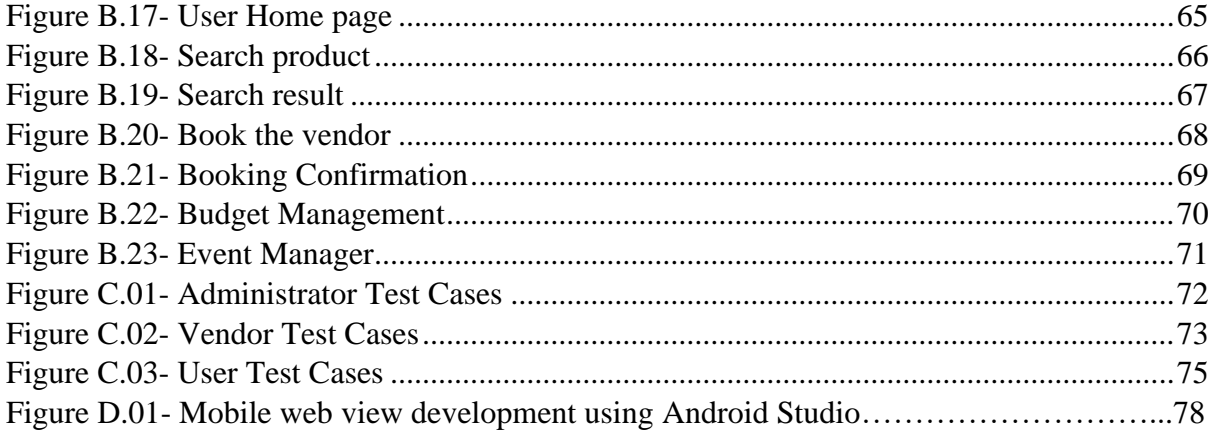

## **List Of Tables**

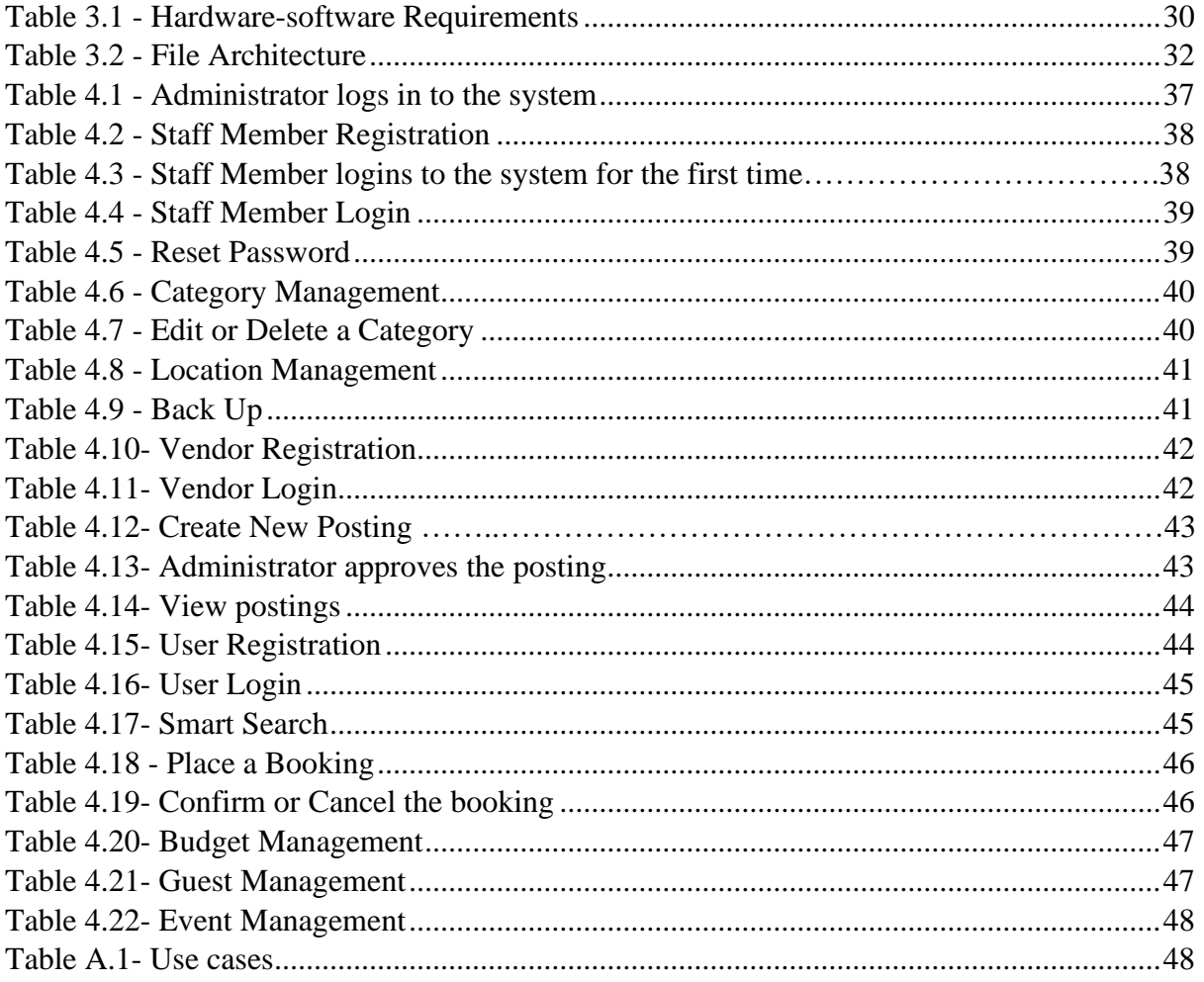

### **Chapter 01**

## <span id="page-11-0"></span>**1. Introduction**

### **1.1 Introduction**

A brief introduction to the project is provided indicating its motivation and objectives. An outline of the remaining chapters is given by the final paragraph of this chapter.

#### **1.2 What is Wedding Planning?**

Wedding planning is managing an event, according to the preferences and spending capabilities of its client. Planning, coordinating and obtaining the perfect outcome is expected through this process.

Wedding planning is a complex blending of some of the following events. Such as,

- Budgeting
- Scheduling
- Catering
- Venue selection
- Dressing and makeup arrangements
- Photography and videography
- Coordinating transportation and parking
- Inhouse entertainment
- Arranging decor
- Coordinating with third-party vendors
- Honeymoon gateway

### **1.3 Who is a wedding planner?**

A wedding planner is a professional who will take over the management and organizing of a wedding ceremony if requested by a client as per the desire and his budget.

It is more clearly expressed in Wikipedia as quoted below.

*"A wedding planner is a professional who assists with the design, planning, and management of a client's [wedding.](https://en.wikipedia.org/wiki/Wedding) Weddings are significant events in people's lives and as such, couples are often willing to spend a considerable amount of money to ensure that their weddings are well-organized. Wedding planners are often used by couples who work long hours and have little spare time available for sourcing and managing wedding venues and wedding suppliers."[1]*

### **1.4 Objective**

It is obvious that accessing a web application is easier than visiting a wedding planner personally. With the development of this program, a client can straight away browse through a wide range of vendor list and their product and services on the web platform with his phone or personal computer. Furthermore, the client can select and proceed with the vendor without a hassle.

The vendors also benefited from this system as they can promote their services competitively and serve their clients directly in the application. They can maintain their own virtual shop on the web site and market their trends.

The main objective of this project is to bring the customer and vendors to a same platform to promote their businesses and satisfy the customers and vendors who will make the online wedding planning popular in the country.

Benefits of the system for clients include:

- Saves money (Not necessary to pay personal visits to meet vendors).
- Saves time.
- Wide range of suppliers and service providers on the same platform.
- More specific prices and detailed vendor descriptions.
- Comparing prices to select what exactly matches.
- Checking availability of the venues and service providers as per the requirement of the clients.

Benefits of the system for vendors include:

- Registering a virtual shop
- Marketing products and services
- Ability to access an event calendar to show their reserved and available dates.
- Can promote many packages in a single account

To achieve the above-mentioned advantages for both the vendor and the client "My Wedima" online wedding planning web application has implemented. There are some unique features available in "My Wedima" where the client can go for what exactly he needs within how much he can spend. Thus, the vendor can promote what he wants to sell in all formats.

Some of the special features to satisfy the customers are mentioned as:

• Personal profile

Any client can register with the system and maintain a personal profile.

• Budget planner

When a client gives a master budget to the budget planner it will automatically calculate and show the balance while he keeps on selecting the packages of the necessary vendors.

• Guest Management Tool

The client can maintain an online registry of the guests who are going to be invited.

**Event Calendar** 

Facilitate to manage the tasks and reminders once the client reserves any service from a vendor.

As a common ground provided to the vendors as well as clients in this proposed system vendors can personally maintain their virtual shop under the supervision of the administration within a legal framework.

Special features for the benefit of the vendors include:

■ Vendor profile

A certified and registered vendor can maintain a profile where he can promote multiple products and services with different price tags.

■ Event Planner

Once a vendor is reserved by a client the date and time are updated in the vendor profile under the Event planner section automatically for further notice.

■ Booking summary

The vendor is updated with the progress of his business in a task sheet where pending, confirmed and completed orders separately.

To implement a better rapport with the above two parties there are administrative staff who are overlooking the web site continuously. The administrator consists of a group of professionals who are pioneers of online marketing and administration. For better control, supervision, coordination, and smooth cooperation between the client and the vendor administrators are empowered with the necessary tools.

- Supervising the activities
	- All activities are processed through an administrative portal hence, administrators can oversee all activities in the web site.
- Approving, Reweaving, Amending advertisements.
	- All the vendor publications are done by an administrator. All such publications are reviewed according to the company policy and guidelines then, amended if necessary.
- Maintaining database up to date.
	- Keeping a refreshing web site is a necessity. Staff of administrators will keep the web site up to the current standard.
	- Tackling fraudulent attempts, ensuring safety browsing and privacy concerns.
	- Identifying bogus clients and vendors, monitoring fake marketing attempts, copyright issues, ensuring the privacy of the customer profiles and sensitive information of vendors.
- **E** Security
	- To prevent frauds and violations the vendors are allowed to publish the price tags only after confirming with the administration. The administration will only have the right to publish, amend or remove any given advertisement on the web site.

#### **1.5 Motivation**

As mentioned above, the event of a wedding is far more than looking value for money. It is all about making memories that are elegant and tailor-made. On the other hand, vendors also try to present different levels of services according to the choices of the client. Most of available local web sites do not offer these facilities. They only provide a name list of the vendors and basic descriptions of their profiles rather than promoting their product. All those websites are supporting either the client or the vendor.

[Consequently,](https://www.thesaurus.com/browse/consequently) "My Wedima" facilitates vendors and clients to meet up on the same platform and choose what they want because "My Wedima" concentrates on both parties. Rather than giving a contact number or a general description this web site gives the client what the vendors offer exactly in their services. This is not only a directory but also an online market place.

### **1.6 Methodology**

Agile methodology is used because the client's intention is not clear and predicted before building up the system. Thus, a program can be developed only depending on the client's feedback.

As Bootstrap is a free and open-source CSS framework directed at responsive, mobile-first front-end web development, it was used to develop the system. It contains CSS- and JavaScriptbased design templates for typography, forms, buttons, navigation, and other interface components.

PHP (recursive acronym for PHP: Hypertext Preprocessor) is used as the scripting language which is a widely-used, open-source, general-purpose, scripting language that is especially suited for web development and can be embedded into HTML.

MySQL, the most popular Open Source SQL database management system is used as the DBMS in "My Wedima" Wedding Planning Web Application.

### **1.7 This Project, "My Wedima" Wedding Planning Web Application**

Because the technology is very advanced, it's advisable to access a web site rather than meeting a wedding planner or a wedding vendor. "My Wedima" provides a common platform for both the vendor and the client to be met for a particular purpose. Another plus point in this system is the client will save the wedding planner's fees, the time and hassle of going here and there to find a particular vendor. As this is a client-server model Administrator, Seller and the client can access the system simultaneously.

### **Chapter 01**

Provide introductory information about the study. The methodology employed in the development of "My Wedima" Wedding Planning web Application and the objectives of these studies are describing in this chapter.

### **Chapter 02**

Beginning with the details information about the system, which is collected by literature survey. In the literature survey, we will go through similar systems and do a comparison between those systems with our system. Here we will consider local wedding planning web applications only. And also, we will conclude the description of previous studies in this chapter, and also the background of the thesis, best practices and lessons learned.

### **Chapter 03**

This chapter gives information about the methodology of the proposed procurement processes. So, we will explain about the System development life cycle, the system required to implement the system. The system function also will demonstrate by use-case diagrams and the details of the functions are explained in activity diagrams.

### **Chapter 04**

Evaluation of the system will describe here. There is some common evaluation, we will follow those steps here. Especially we are following test cases. Using test cases, we will test the system step by step. Finally, it will describe the collecting of customer feedbacks and the feedback form.

### **Chapter 05**

In the concluding chapter, we will describe lessons and learns, our achievements, future developments, critical assessment of projects, etc. In addition to the chapters, appendices are including; The appendix will provide further details about the content of the dissertation chapter which were not included in the chapters.

## **Chapter 02**

## **2. Background**

### **2.1 Introduction**

A brief literature review has been done on the conventional practice of existing online wedding planning web applications.

### **2.2 Background**

In the conventional practice of wedding planning, soon-to-be brides and grooms have to face some common hassles, including registration of their marriage, taking wedding photographs, sourcing a location for the occasion, finding a proper caterer, finalizing guest lists, etc. Without expert guidance and recommendations, these soon-to-be brides and grooms face the unpleasant experience of hunting for suitable bridal products and services, either from the internet or from visiting one bridal service provider to another to simply complete the checklist. They usually have to come up with a wedding planner from the available information based on trial and error. Most of the time, this cumbersome task often leads to frustration and failure.[1]

Alternatively, a better way for these soon-to-be brides and grooms to find the most suitable products and services is from bridal exhibitions. From the point of view of the wedding service providers, they are losing out potential clients in the long run if they have to wait only for midyear or yearend bridal exhibition event to promote their products. Setting up booths and advertising at bridal fairs is limited to printed materials, recommendations and word of mouth marketing strategies to attract customers to their services.

Another method of marketing wedding products and services is through the internet. Currently, there are many web-based wedding planners available in the market.

### **2.3 Existing Wedding Planning Web Applications**

There are a few local wedding planning web applications in the local market, such as:

- Manaali.com [5]
- WeddingDirectory.lk[6]
- Siritha.com. [7]
- WeddingDreams.lk[8]

### **2.3.1 WeddingDirectory.lk**

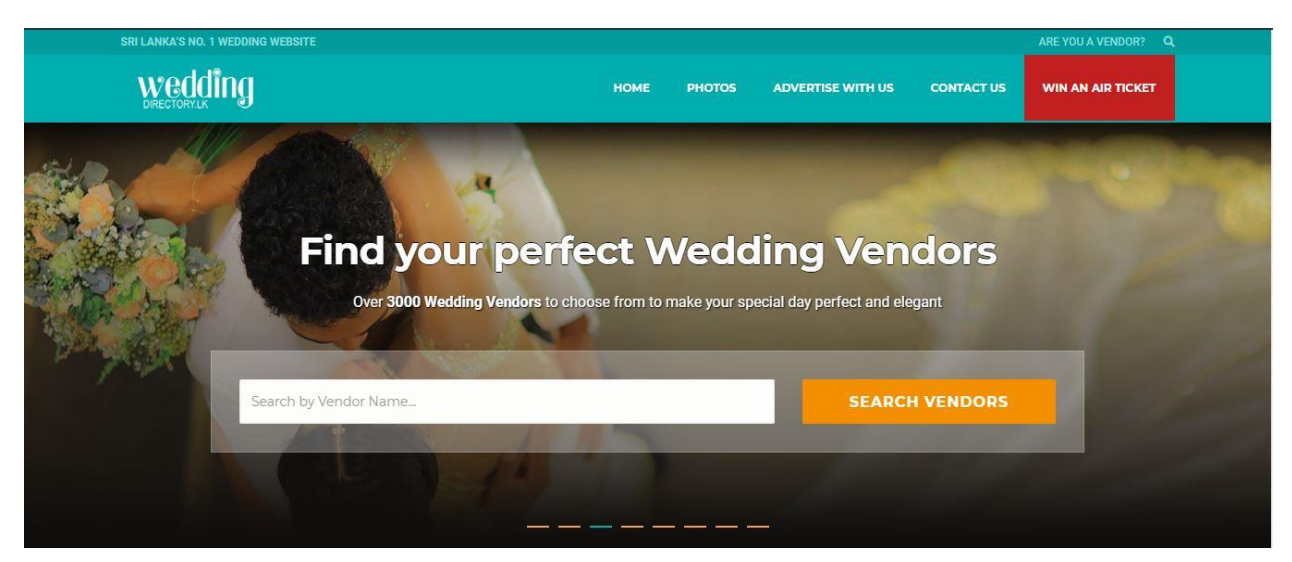

*Figure 2.1 WeddingDirectory.lk home page*

WeddingDirectory.lk is an online wedding planner with a vendor searching facility. However, WeddingDirectory.lk has a poor organization of information. Furthermore, it offers a smart search to search by the location and the vendor category. Neither vendor nor client can make profiles in WeddingDirectory.lk. It is not more than a vendor directory which only shows a list of vendors with their contact information.

### **2.3.2 WeddingDreams.lk**

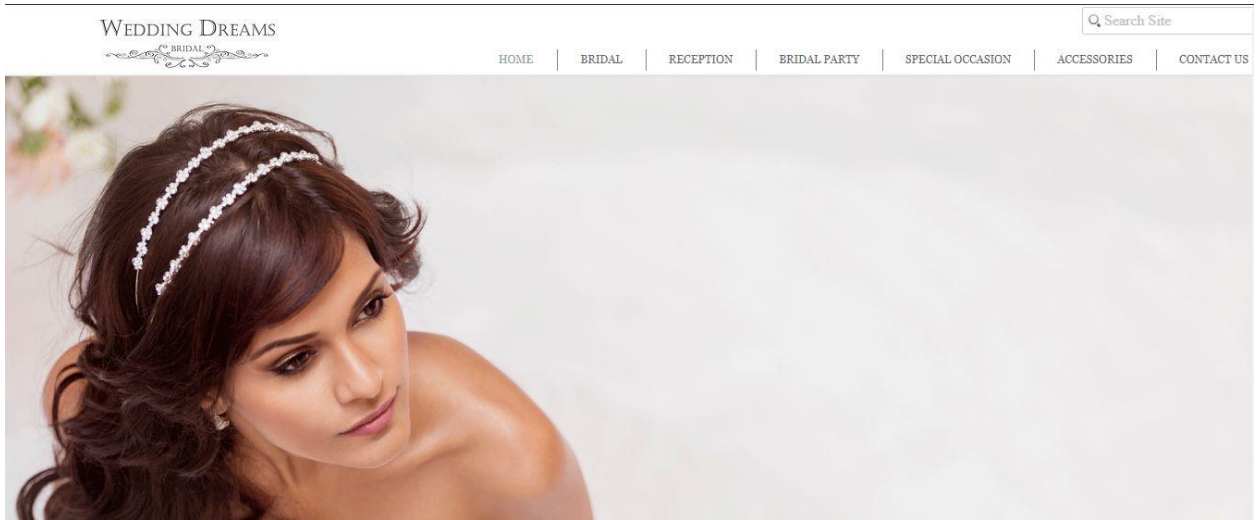

*Figure 2.2 WeddingDreams.lk home page*

WeddingDreams.lk is also a web portal that allows users to search for products or services. It provides static information with very limited interactivity and it does not have a vendor module. However, the organization and presentation of the information in the WeddingDreams.lk is less complex compared to WeddingDirectory.lk.

### **2.3.3 Manaali.com**

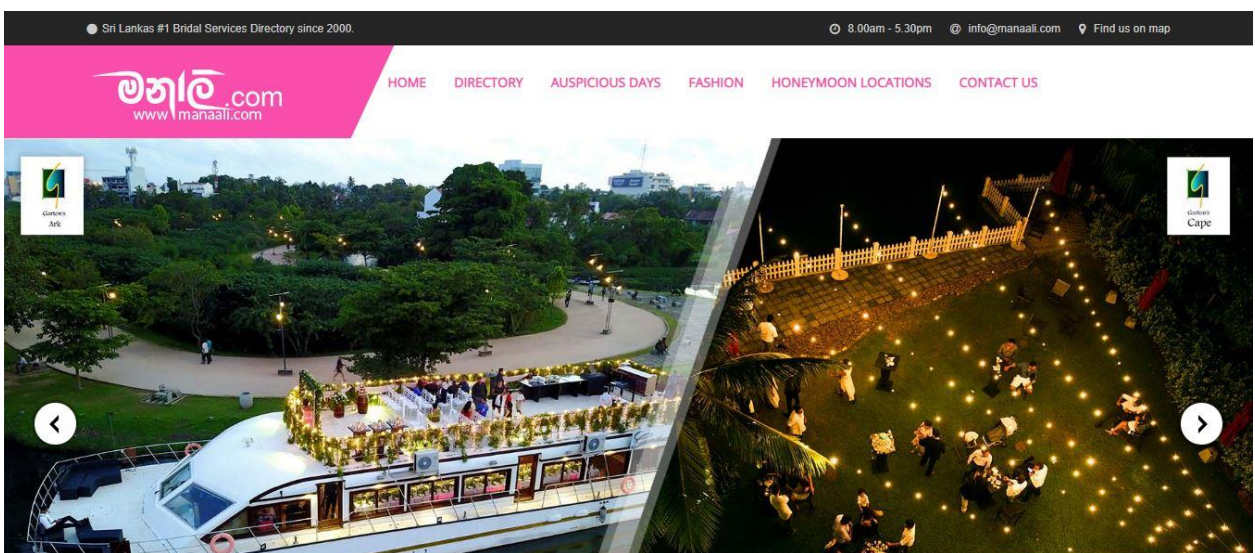

*Figure 2.3 Manaali.com home page*

Manaali.com is a web-based portal whereby it provides in-depth wedding information. Besides that, Manaali.com also doesn't have a vendor module that allows vendors to advertise their products or services and upload their company web links. Manaali.com only works as an informative portal and it does not have a smart search facility that enables the client to search through location and vendor category.

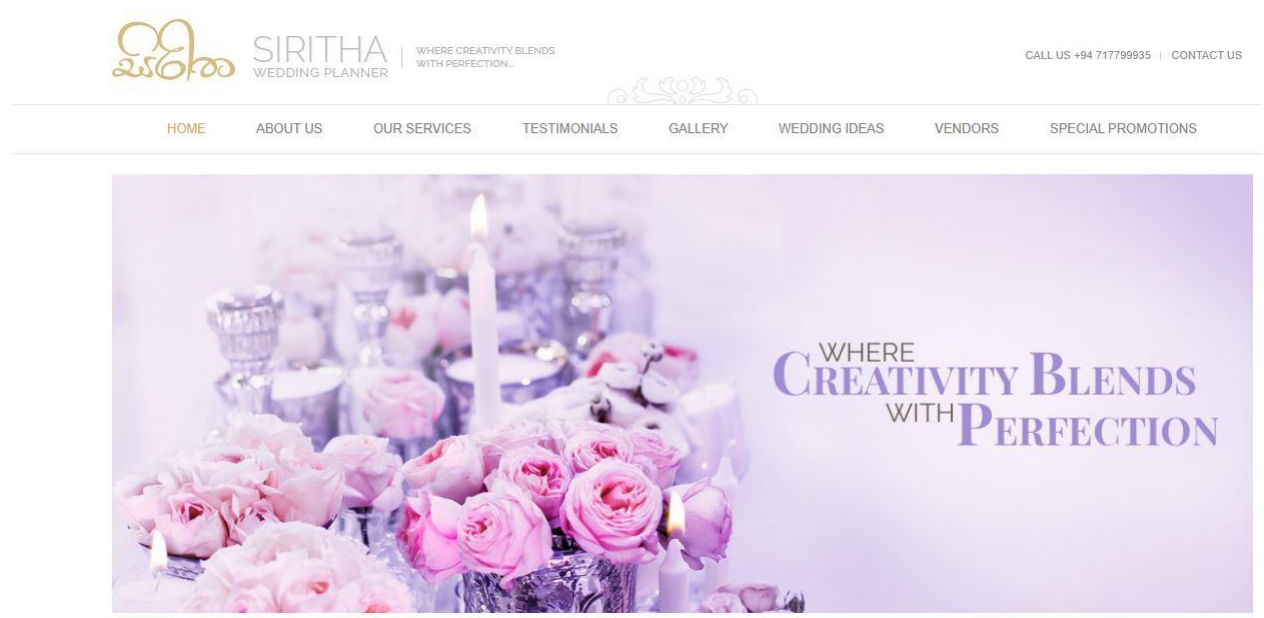

### **2.3.4 Siritha.com**

*Figure 2.4 Sirirtha.com home page*

Siritha.com is also a less functioned web application like WddingDreams.lk. It only offers the facility to browse a vendor directory. There is no vendor module as well as a client module to register to the system. It doesn't have any further tools, which make the wedding planning web application less attractive.

However, the organization and presentation of the information in the Weddingdirectory.lk is less complex compared to Weddingdreams.lk. Manali.lk, on the other hand, has more functions compared to weddingdreams.lk. Weddingdirectory.lk, Weddingdreams.lk and manali.lk don't endow extra features such as user profile, vendor profile, budget planner, and real time wedding. "Manali" wedding planning web applications are only providing a mobile application, but less interactive and functioning.

#### **2.4 Proposed system**

My Wedima" is a web-based system emphasizing on the products and services that can easily be obtained in Sri Lank. The system can be utilized by both potential customers and vendors or providers of bridal products and services. Administrators of the system will be maintaining the web-based application in terms of updating the information and keeping track of both members and the vendors.

### Features of the proposed system

Client

- Client profile
- Client register
- Budget planner
- Guest List
- Event Calendar
- Vendor Smart Search
- Vendor Booking-online

Vendor

- Vendor profile
- Vendor register
- Post advertisements
- Maintain several packages
- Event Calendar
- View Pending, Confirmed, Previous orders

### Administrator

- View users
- View vendors
- Approve vendor profiles
- View Pending, Confirmed, Previous orders of the vendor

None of the above-mentioned wedding planning web applications have the above features in their systems. Consequently "My Wedima" Wedding Planning Web Application is going to be developed.

### **Chapter 03**

## **3. Methodology**

### **3.1 Introduction**

This chapter mainly discusses about the system implementation. This section defines the methodology or the procedures that were followed in order to meet the main goal and also to accomplish all the objectives.

### **3.2 System Development Life Cycle**

Software Development Life Cycle (SDLC) is a process used by the software industry to design, develop and test high-quality software.

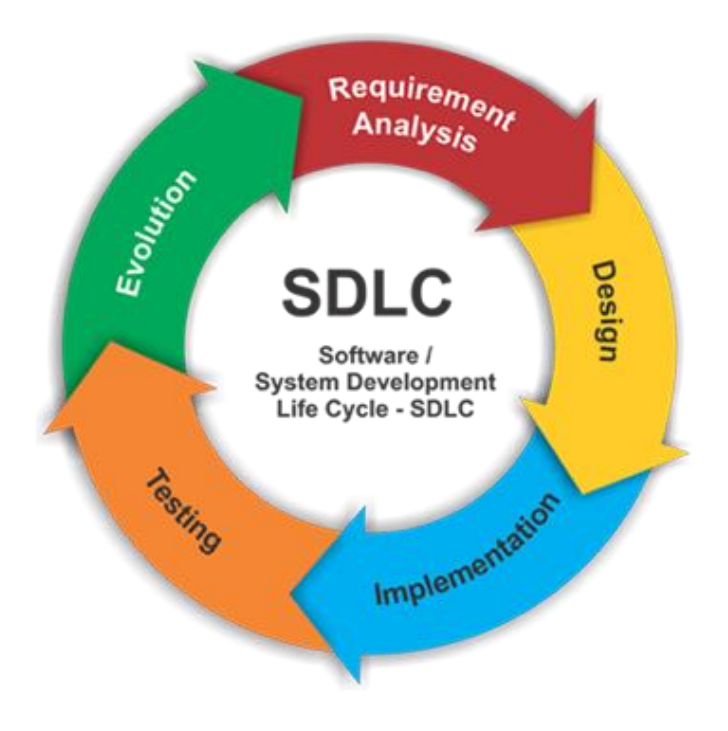

*Figure 3.1 Software Development Life Cycle (SDLC)[9]*

SDLC is important because it breaks down the entire life cycle of software development thus making it easier to evaluate each part of software development and also makes it easier to work concurrently on each phase.

Agile SDLC is used as the methodology to develop this wedding planning web application. The agile method anticipates change and allows for much more flexibility than traditional methods. It is important that Agile can do small objective changes without huge amendments to the budget or schedule. The process involves breaking down each project into prioritized requirements and delivering each individual within an iterative cycle.

### **3.3 Four important principles from Agile Manifesto**

The Agile Manifesto is comprised of four foundational values and 12 supporting principles which lead the Agile approach to software development. Each Agile methodology applies the four values in different ways, but all of them rely on them to guide the development and delivery of high-quality, working software.[9]

### **1. Individuals and Interactions Over Processes and Tools**

Valuing people more highly than processes or tools is easy to understand because it is the people who respond to business needs and drive the development process.

### **2. Working Software Over Comprehensive Documentation**

Agile does not eliminate documentation, but it streamlines it in a form that gives the developer what is needed to do the work without getting bogged down in minutiae. Agile documents requirements as user stories, which are sufficient for a software developer to begin the task of building a new function. The Agile Manifesto values documentation, but it values working software more.

### **3. Customer Collaboration Over Contract Negotiation**

The Agile Manifesto describes a customer who is engaged and collaborates throughout the development process, making. This makes it far easier for developers to meet the needs of the customer. Agile methods may include the customer at intervals for periodic demos, but a project could just as easily have an end-user as a daily part of the team and attending all meetings, ensuring the product meets the business needs of the customer.

### **4. Responding to Change Over Following a Plan**

With Agile, the shortness of an iteration means priorities can be shifted from iteration to iteration and new features can be added into the next iteration. Agile's view is that changes always improve a project; changes provide additional value.

### **3.4 Types of agile methods**

There are many different ways to apply the agile method to development and project management[19]. They are:

- Scrum method
- Lean method
- Kanban method
- Extreme programming (XP) method
- Crystal method
- Dynamic Software Development Method (DSDM)
- Feature Driven Development Method (FDD)

### **3.5 Scrum method**

Scrum method is chosen because relies heavily on constant feedback, self-management, small teams, and work broken out into sprints, or two-week periods of focused work.[19]

### **3.5.1 Scrum Framework**

Scrum is a simple framework that facilitates team collaboration on complex projects which implement agile SDLC.[19]

Simply, Scrum is:

- Lightweight
- Simple to understand
- Difficult to master

### **3.5.2 Scrum Artifacts**

Artifacts are tools to solve a problem. In Scrum, these three artifacts, such as product backlog, sprint backlog, increment.[19]

### **Product Backlog**

Product Backlog is the master list of work that needs to get done maintained by the product owner or product manager. This is a dynamic list of features, requirements, enhancements, and fixes that acts as the input for the sprint backlog. It is, essentially, the team's "To Do" list.

### **Sprint Backlog**

Sprint Backlog is the list of items, [user stories,](https://www.atlassian.com/agile/project-management/user-stories) or bug fixes, selected by the development team for implementation in the current sprint cycle. Before each sprint, in the sprint planning meeting, the team chooses which items it will work on for the sprint from the product backlog.

### **Increment**

Increment (or Sprint Goal) is the usable end-product of a sprint. Usually, the "increment" is demonstrated during the end-of-sprint demo where the team shows what was completed in the sprint.

### **3.5.3 Overview of Scrum**

- The product owner creates a product backlog (essentially, a wish list of tasks that need to be prioritized in a project)
- The Scrum team conducts a sprint planning session where the tasks necessary to complete items on the wish list is broken down into small, more easily manageable chunks
- The team creates a sprint backlog and plans its implementation
- The team decides a time duration for every sprint (the most common intervals is probably two weeks)
- The team gets together every day for a brief Scrum meeting (often referred to as a Daily Standup) where each member of the team shares daily updates, helping the team and the project manager assess the progress of the project
- The [certified Scrum master](https://www.simplilearn.com/agile-and-scrum/csm-certification-training) guides the team and keeps them focused and motivated
- The stakeholders and the product owner conduct a review at the end of each sprint

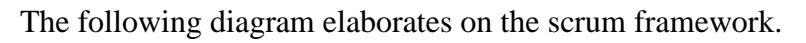

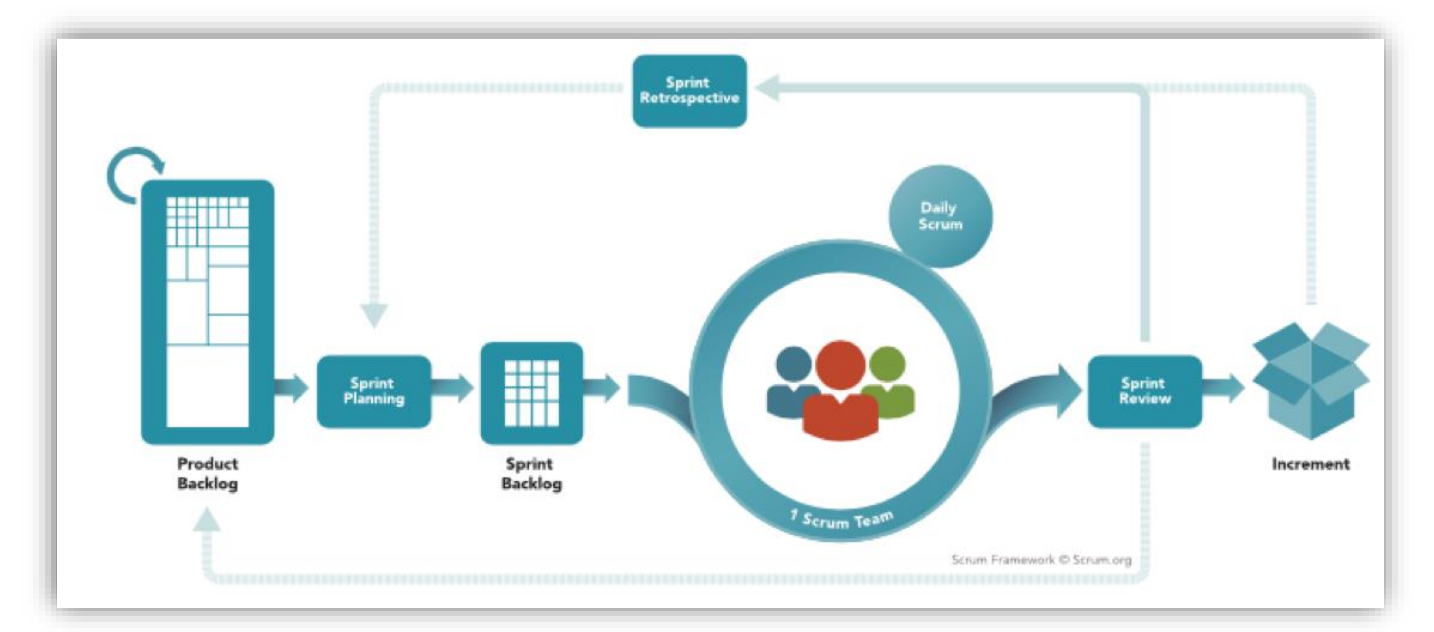

*Figure 3.2 Scrum Framework[19]*

### **3.6 Agile diagrams**

An agile development method helps customers refine or agree on a system design while ensuring everyone agrees on the end result. Extending this visual approach to the starting point of agile development by using unified modeling language (UML) diagrams can help yield tangible results for a project.

### **3.6.1 UML Diagrams**

A [UML](https://en.wikipedia.org/wiki/Unified_Modeling_Language) use case diagram is the primary form of system/software requirements for a new software program underdeveloped. Use cases specify the expected behavior (what), and not the exact method of making it happen (how).

The figure below shows the UML diagram hierarchy and the positioning of the UML Use Case Diagram.<sup>[14]</sup>

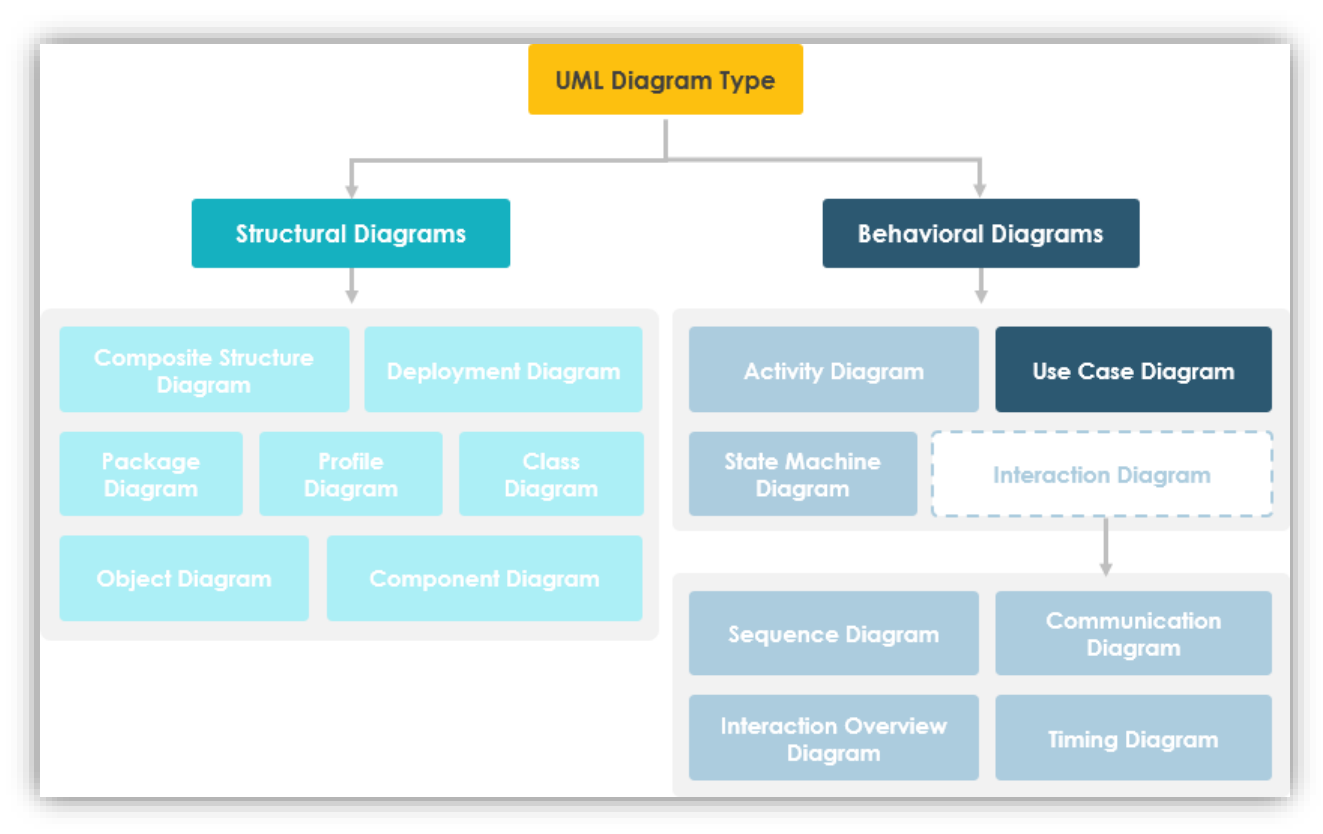

*Figure 3.3 UML diagram hierarchy[14]*

### **3.6.2 Use case diagram for the proposed system**

### **3.6.2.1 Users of the Product**

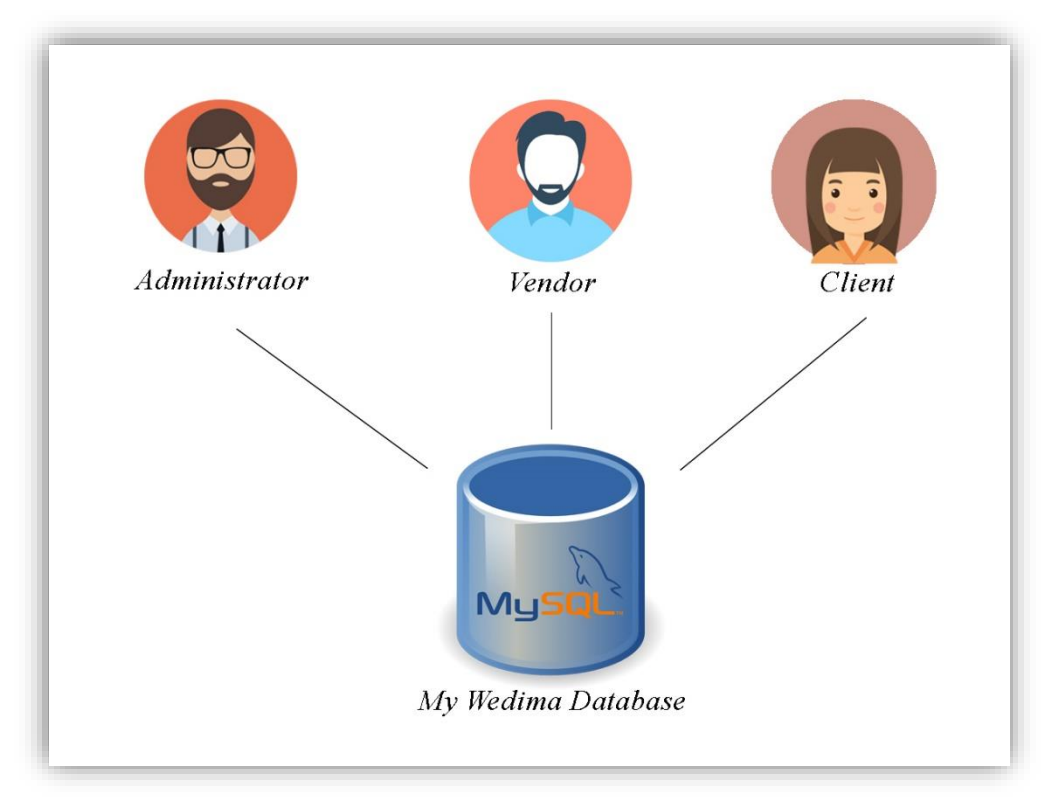

*Figure 3.4 Users of "My Wedima" Wedding Planning Web Application.*

### **Client**

The bride and groom to be will use the process-driven tool to assist them in the design, planning, and management of their wedding. They are responsible for specifying their desires and needs of every aspect of the wedding such as themes, fashion, vendor brands (if known to have preferences), locations, dates and etc. They can make any changes to their wedding planning on the fly. They also specify their budget and may opt-out certain events to fit their budget. They can determine and choose vendors from aggregated customer reviews of the wedding vendors. They use the tool to keep track of the progress on each request they made for each vendor.

Ideally, their subject matter experience is at novice however it is possible that they will be experts in the wedding planning depending on their past experiences. At a minimum, their technological experience will be at intermediate in which they use the Internet and mobile devices on their daily basis as well as be familiar with social media networks.

### **Wedding vendors**

Representatives from several e-commerce supported companies, who are responsible for providing wedding services and products, will use the tool to market their services, products or both. They use this tool as their advertising space in which they can market their services and products. In addition, they use this tool as a medium to interact with their clients to learn about their background and their preferences or desires.

Ideally, they have intermediate to expert subject matter experience in the wedding design and planning. They are also intermediate to expert in the technological experience because they will be expected to be comfortable with using online tools as well as communication over the Internet.

#### **System Administrator**

System Administrators are responsible for managing the "My Wedima" Wedding Planning Web Application that provides tools for the clients and vendors. They will provide technical support to the end-users and maintain the security and reliability of the system. However, it is required that their subject matter experience on wedding planning is none to novice, they may have more experience in wedding planning depending on their previous experience. Ideally, their technology expertise ranges from intermediate to advanced due to the technical support they provide and manage the overall "My Wedima" wedding planning web application infrastructure.

Here is the use case diagram for the proposed "My Wedima" wedding planning web application.

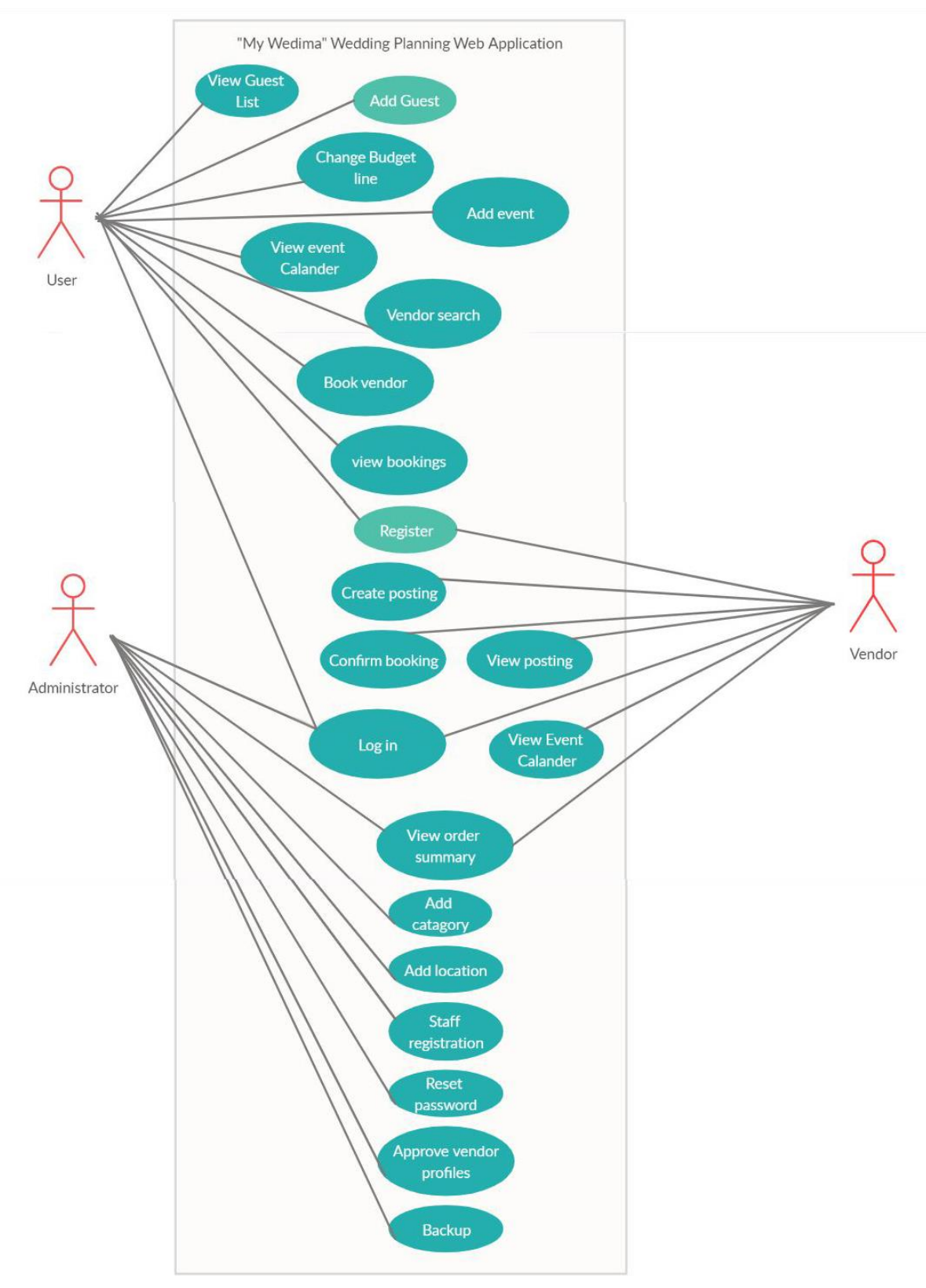

Figure 3.5 Use Case Diagram

More details about the design of the system have mentioned in the Use case list attach herewith as Appendix - A

### **3.6.3 Activity diagram for the proposed system**

The activity diagram is another important behavioral diagram in the [UML](https://en.wikipedia.org/wiki/Unified_Modeling_Language) diagram to describe the dynamic aspects of the system. The activity diagram is essentially an advanced version of the flow chart that modeling the flow from one activity to another activity. The following diagram shows how the activities of the proposed system goes.

### **3.6.3.1 Administrator Activity Diagram**

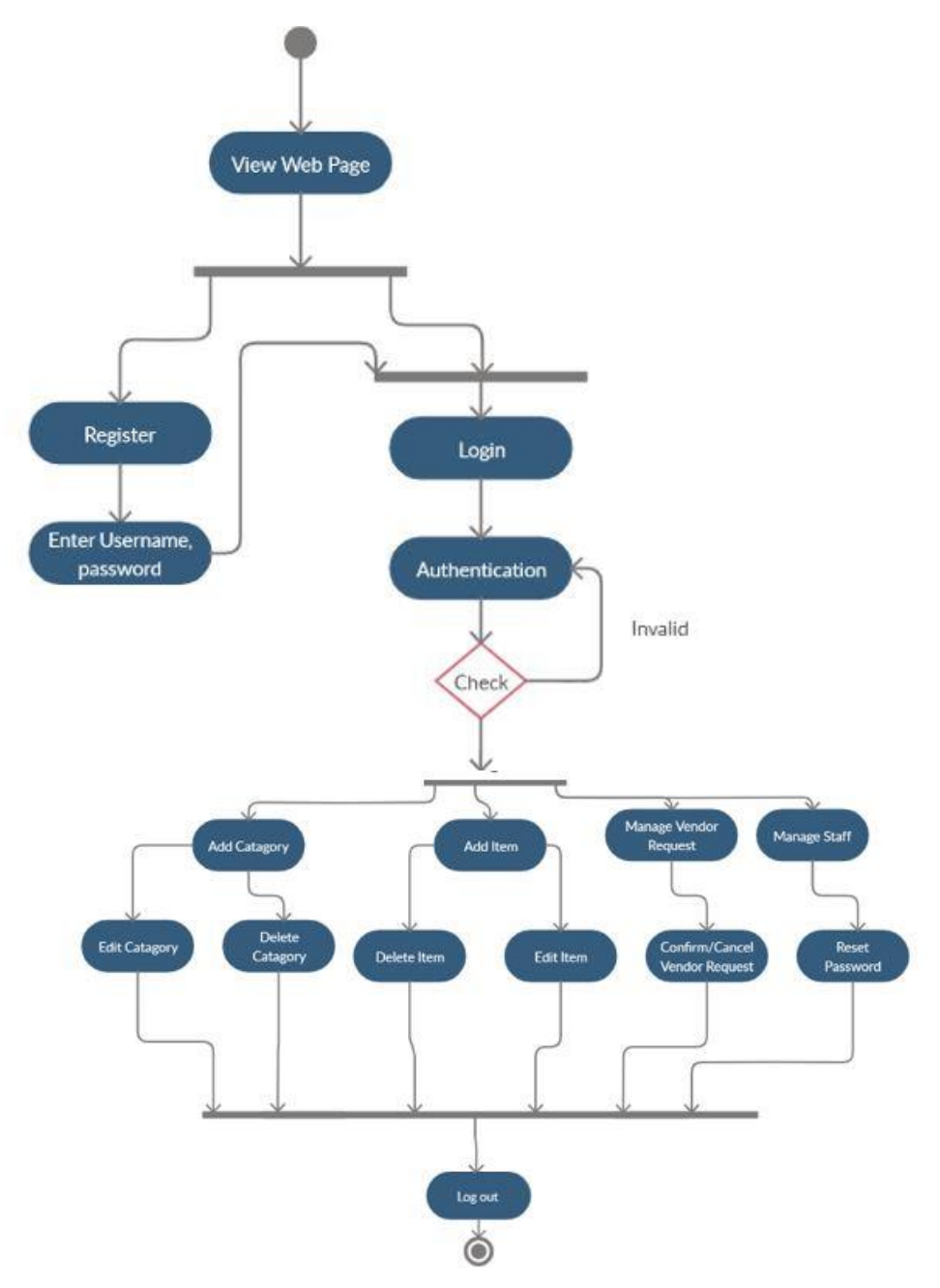

*Figure 3.6 - Admin Activity Diagram of the system*

### **3.6.3.2 User Activity Diagram**

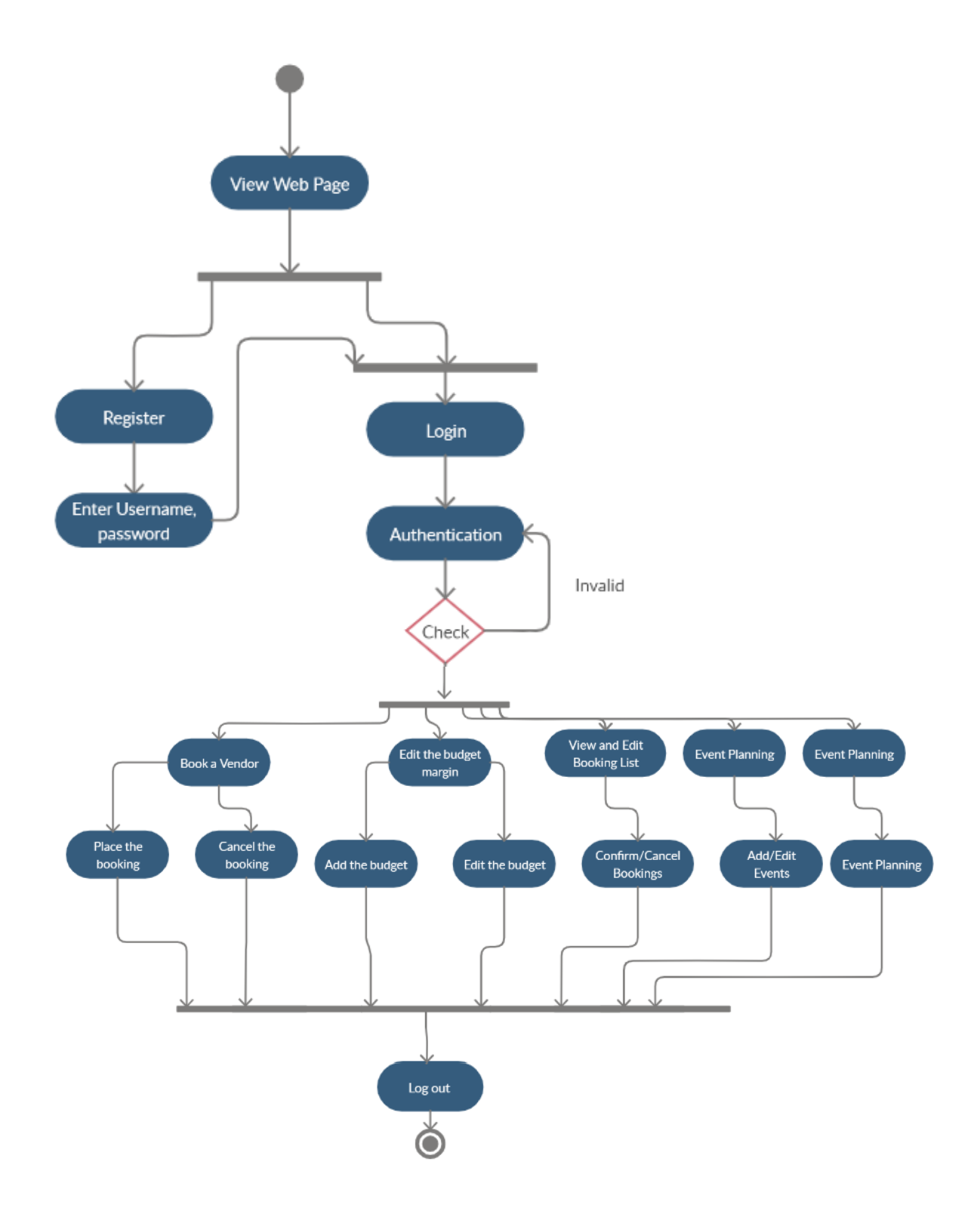

*Figure 3.7 - User Activity Diagram of the system*

### **3.6.3.3 Vendor Activity Diagram**

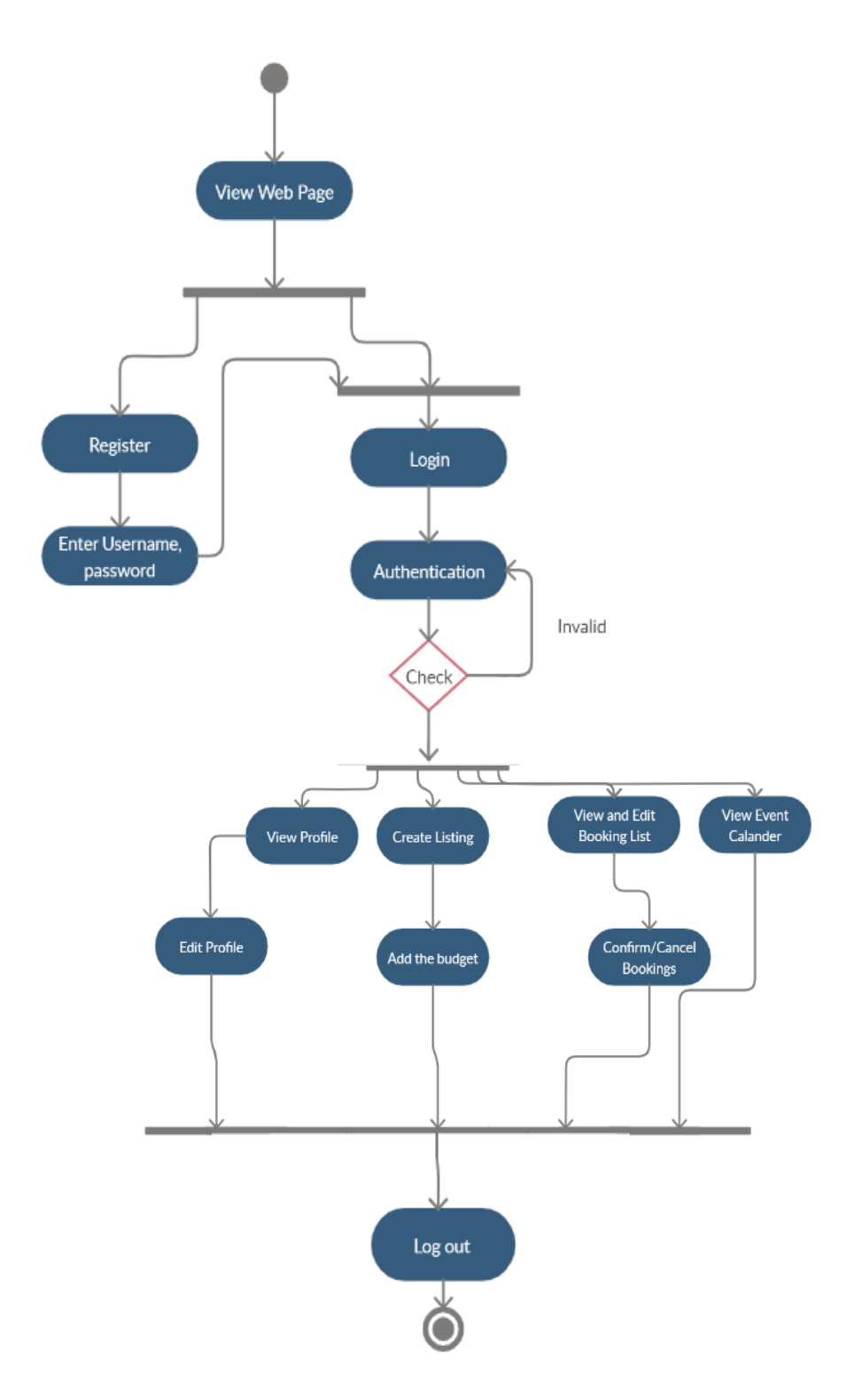

*Figure 3.8 - Vendor Activity Diagram of the system*

#### **3.6.4 Class diagram for the proposed system**

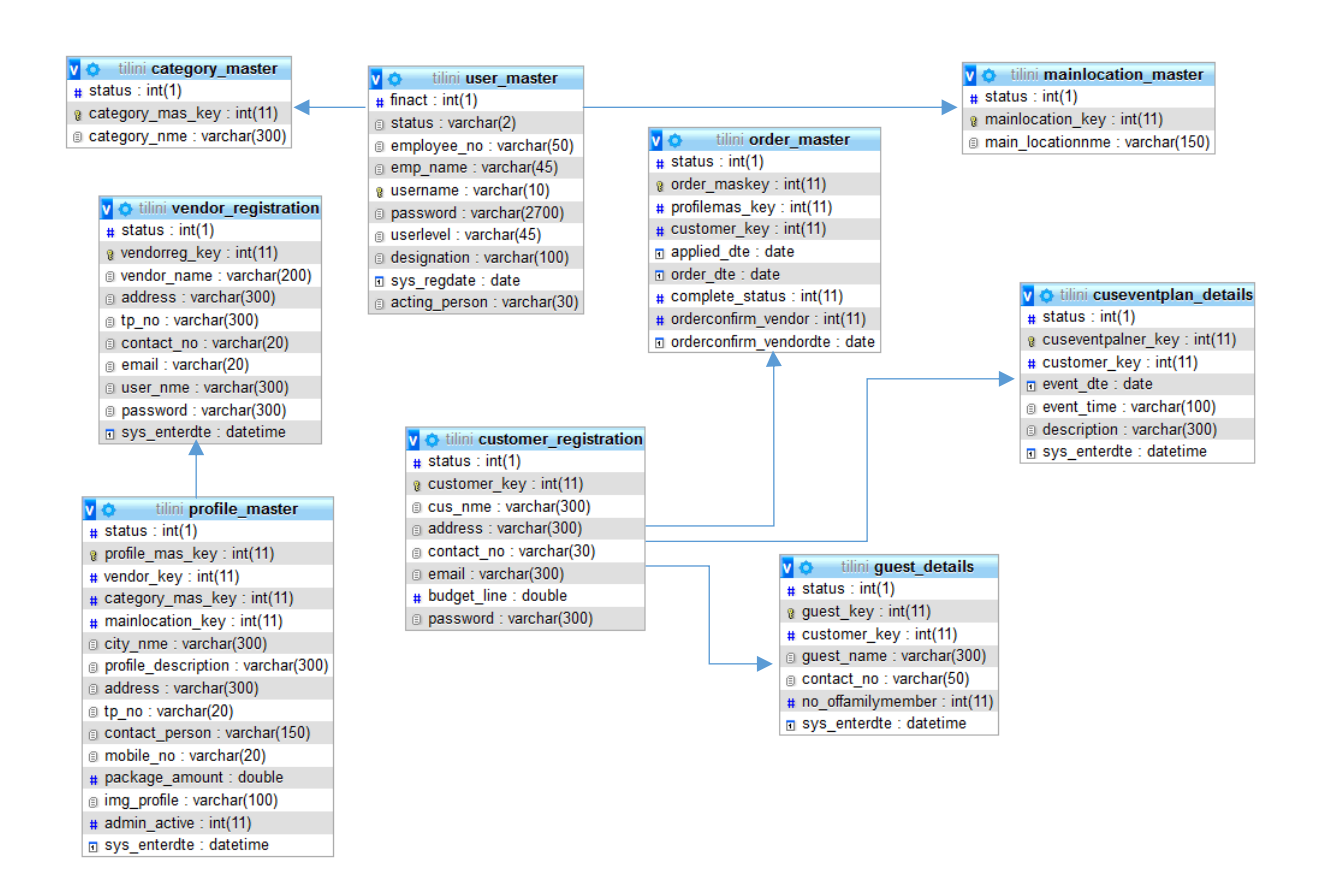

*Figure 3.9 – Class Diagram of the system*

### **3.7 User Interface Design**

User interface design or UI design generally refers to the visual layout of the elements that a user might interact within a website or technological product.

### **3.7.1 Home page of "My Wedima" Wedding Planning Web Application**

A home page is generally the main page a visitor navigating to a website from a web search engine will see, and it may also serve as a landing page to attract visitors. It is called "Home" as it usually provides a starting point with many further directions for the user, containing direct links to the most important areas of interaction with a website.

"My Wedima" wedding planning home page is divided into 9 segments. They are as follows.

- Header
- Slider
- Wedding planning tools
- Wedding vendor categories
- Top wedding locations
- Reasons to choose "My Wedima"
- Couple Reviews
- News and updates
- Footer

Each segment guides the client or the vendor to get a basic idea about the wedding planning web application.

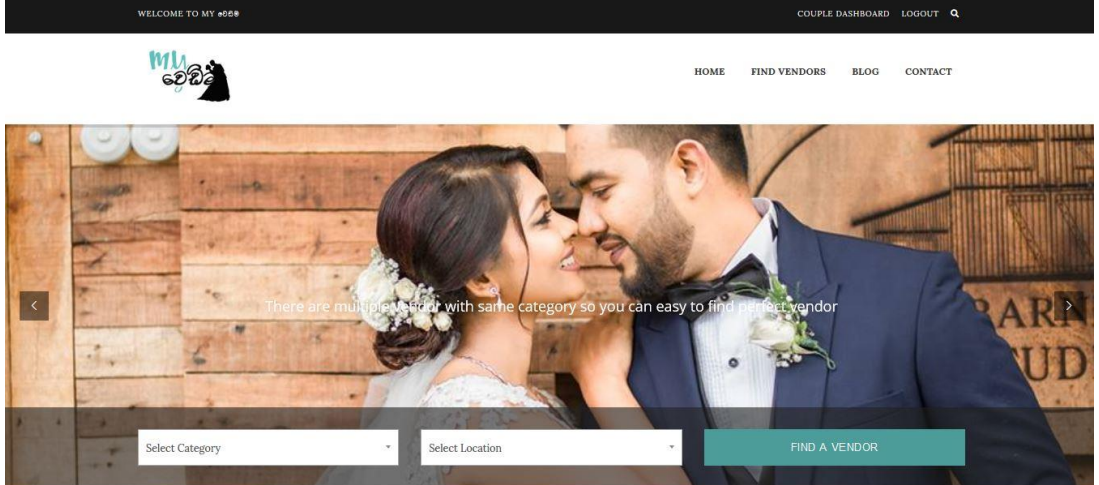

**Start Planning Your Wedding Step By Step** 

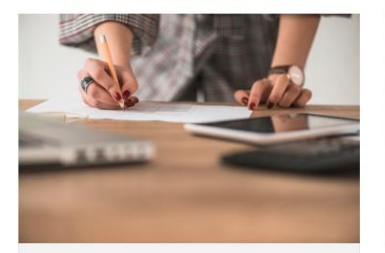

**BUDGET PLANNER** 

Budget plan tool provide you program to evaluate actual,<br>paid and due amount.

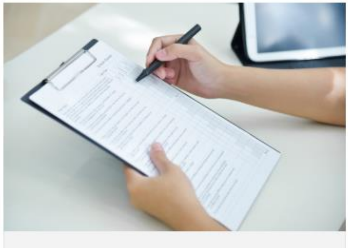

**GUEST LIST** Make list for your guest and collect email addresses and send free RSVPs.

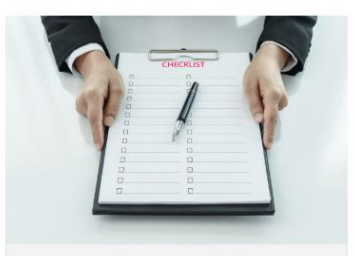

**CHECK LIST** 

Get your sorted list with Check List planning tool each list status wise.

### More Than 50+ Wedding Vendor Categories

Find your best matching services from all around Sri Lanka

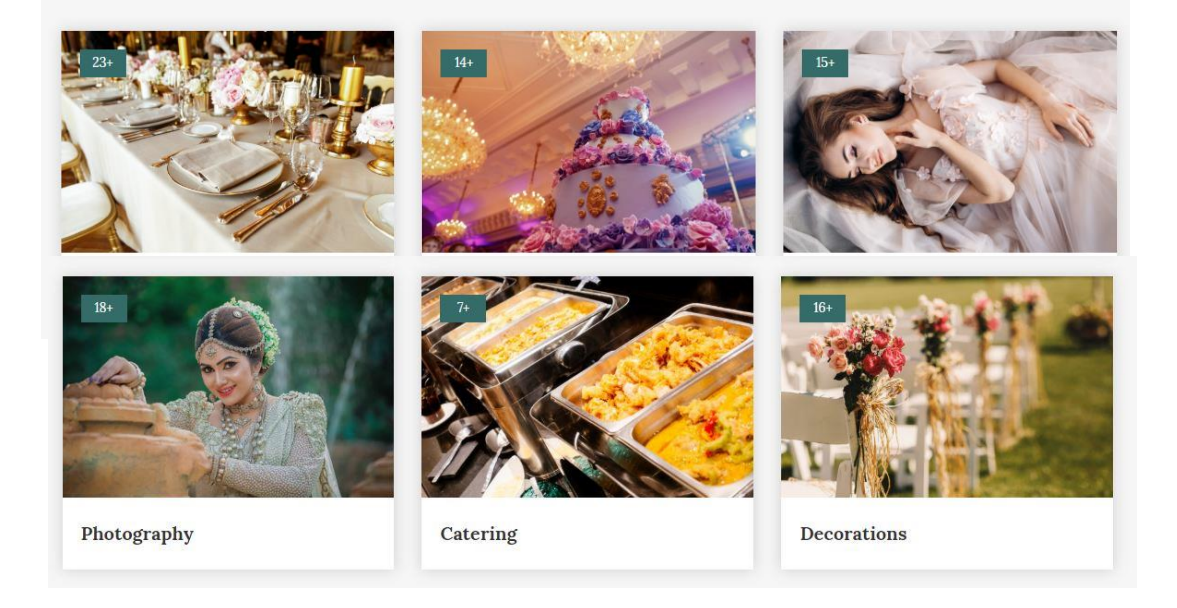
#### Top Wedding Location

Find Your Dream Locations from Sri Lanka

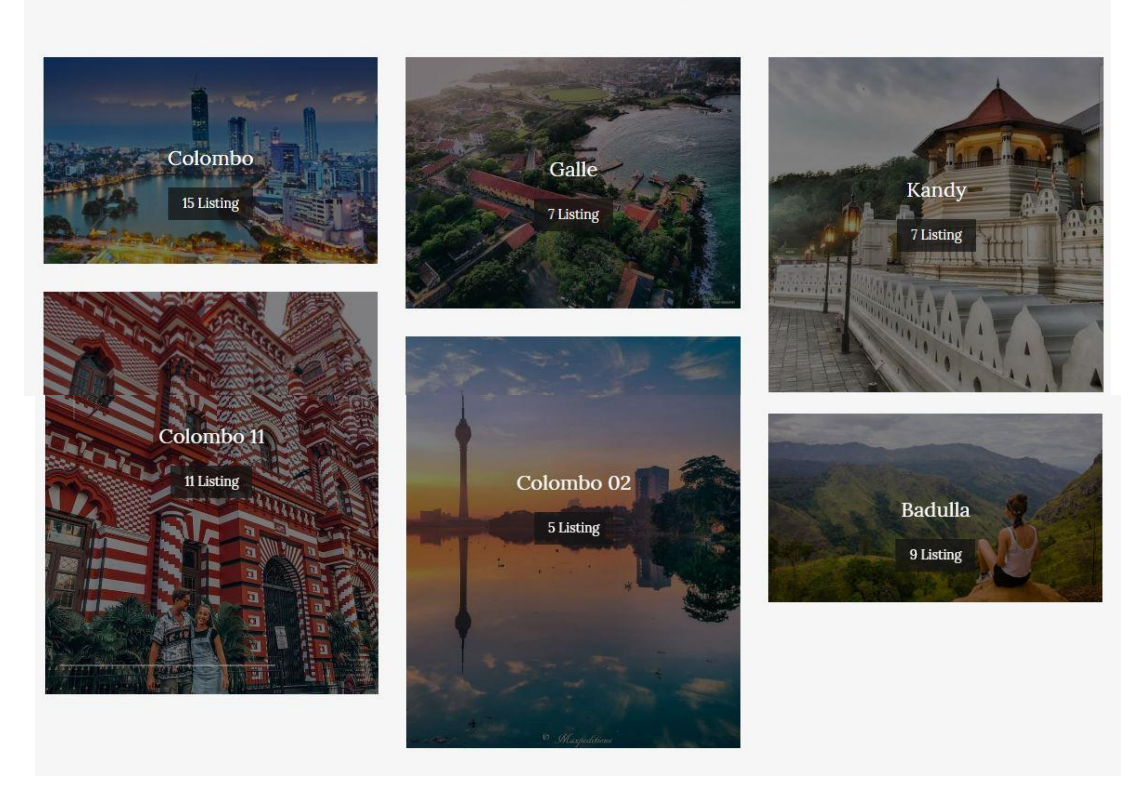

#### **Why Choose Myoอธิ®**

MyeDD@ is so special for you in following scenarios

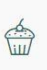

## Your Supplier is one click<br>away

My®®® provides you a common platform to meet your wedding vendor. You are allowed to register to the site and you can find your own vendor categories.

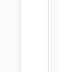

#### Tools

西

We, MyoDB® guarantee you the most updated wedding vendor directory.

Budget planner, Checklist, Guestlist would give you the ease of planning the big day. Enjoy the extra facilities by registering to the site.

# 黄

Mobile App

We need to keep you engaged all the time with MyoDD®. You can enjoy MysD&® wedding planning mobile app to make it more engaged.

### Words From Happy Couples

What is best for others may not be best for you

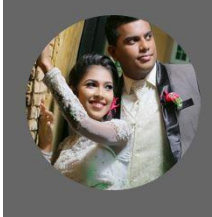

#### SAMADHI & MALKI

€

Most updated

ie true. A very helpful platform where most of tions are matching best with our ideas the Thanks my wedima

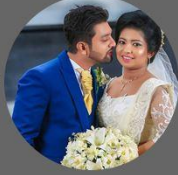

#### **SAMAN & POORNIMA**

Time-saving app. We could find the best places and people without wasting time loitering around<br>wedding planners. Recommend.Enjoyed your

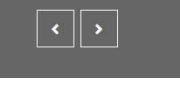

#### *Figure 3.10 Home page*

#### **3.7.2 Smart Search**

Client can perform smart search by choosing the location and the category from the drop down. Once the client hits search button the list of vendors which satisfies the search requirements will apear.

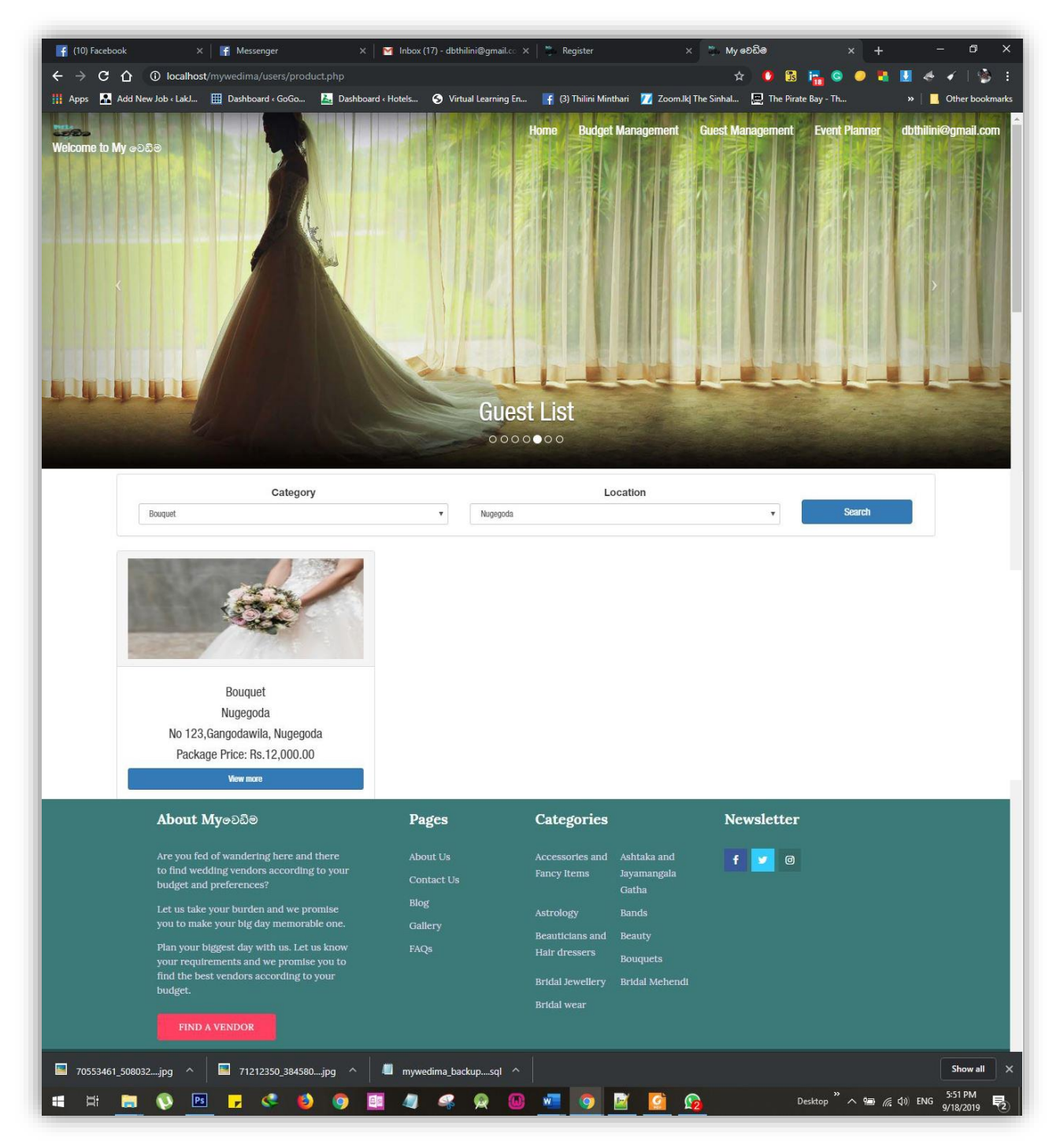

*Figure 3.11 Smart Search*

#### **3.7.3 Budget Manager**

| F (9) Facebook                    |                    | F Messenger | $\times$                                    | Inbox (17) - dbthilini@c $\times$                                                                                                    | Register                  | My වෙඩිම                    |                     | Color Hex Color Codes   |                      | Đ                                         | $\times$ |
|-----------------------------------|--------------------|-------------|---------------------------------------------|----------------------------------------------------------------------------------------------------|---------------------------|-----------------------------|---------------------|-------------------------|----------------------|-------------------------------------------|----------|
| $C$ $\Omega$                      |                    |             | <b>1</b> localhost/mywedima/users/order.php |                                                                                                    |                           |                             |                     |                         |                      |                                           |          |
|                                   |                    |             |                                             | He Apps M Add New Job < LakJ EE Dashboard < GoGo A Dashboard < Hotels O Virtual Learning En   4 (3) Thilini Minthari   2 Zoom.lk  The Sinhal   The Pirate Bay - Th |                           |                             |                     |                         |                      | Other bookmarks                           |          |
| <b>BYLI</b><br>Welcome to My aD50 |                    |             |                                             | Start finding your wedding vendor                                                                                                    | Home<br>0000000           | <b>Budget Management</b>    |                     | <b>Guest Management</b> | <b>Event Planner</b> | dbthilini@gmail.com                       |          |
|                                   |                    |             | 550000                                      |                                                                                                    | <b>Change Budget Line</b> |                             |                     |                         |                      |                                           |          |
|                                   |                    |             |                                             |                                                                                                    | <b>Change Budget Line</b> |                             |                     |                         |                      |                                           |          |
|                                   |                    |             |                                             |                                                                                                    |                           | Budget Line : Rs 550,000.00 |                     |                         |                      |                                           |          |
|                                   |                    |             |                                             | Total Order Packages: Rs 37,000.00                                                                                                    |                           |                             |                     |                         |                      |                                           |          |
|                                   |                    |             |                                             | Remaining Budget: Rs 513,000.00                                                                                                    |                           |                             |                     |                         |                      |                                           |          |
|                                   | <b>Order Date</b>  | Category    | Location                                    | <b>Address</b>                                                                                                    | <b>Tel No</b>             | <b>Contact Person</b>       | <b>Mobile No</b>    | Package Amount          | Action               |                                           |          |
|                                   | 2019-09-07         | Bands       | Kottawa                                     | No 96, Veeriyapura, Badulla                                                                                                    | 011 233 3009              | Lahiru                      | 071 108 9009        | 25,000.00               | Order Confirm        |                                           |          |
|                                   | 2019-10-22         | Bouquet     | Nugegoda                                    | No 96, Veeriyapura, Badulla                                                                                                    | 011 452 3698              | Lahiru                      | 0720569878          | 12,000.00               | Remove               |                                           |          |
|                                   |                    |             |                                             |                                                                                                    |                           |                             | <b>Total Amount</b> | 37,000.00               |                      |                                           |          |
| €.                                | 70553461 508032jpg |             | 71212350_384580jpg                          | mywedima_backupsql ^                                                                                                    |                           |                             |                     |                         |                      | Show all                                  | $\times$ |
|                                   |                    |             |                                             |                                                                                                    |                           |                             |                     | Desktop                 |                      | 5:32 PM<br>見<br>$(6, 4)$ ENG<br>9/18/2019 |          |

*Figure 3.11 Budget Management*

Budget management is an important topic when it comes to a wedding. During a wedding the client will loose the sense of spending if he or she hasn't a tool to track his spending.

This tool would help the client to calculate the spending of a wedding.

During the user registration, the user is being entered the budget that he or she tends to spend. According to the budget, the user can find out the amount to be spent later.

#### **3.7.4 Event Planner**

| $\leftarrow$ $\rightarrow$ $\mathbf{C}$ $\Delta$ $\odot$ localhost/mywedima/users/product.php<br>☆ 6 B F C<br>ж<br>$\frac{1}{2}$<br>Home<br><b>Budget Management Guest Management</b><br><b>Event Planner</b><br>dbthilini@gmail.com<br>Welcome to My ap58<br>Guest List<br>00000000<br>Event Date<br>mm/dd/yyyy<br><b>Event Time</b><br>Please Enter Event Time<br>Event<br>Please Enter Event<br><b>Add Events</b><br>$\ll$<br>$\gg$<br>$\overline{\phantom{a}}$<br>October<br>month week day<br>2019<br>today<br>Sun<br>Mon<br>Tue<br>Wed<br>Thu<br>Fri<br>Sat<br>$\sqrt{2}$<br>5 <sup>4</sup><br>1<br>$\mathbf 3$<br>Δ<br>12<br>$\mathsf 6$<br>$\bf{8}$<br>9<br>10<br>$11\,$<br>$\overline{7}$<br>13<br>14<br>15<br>16<br>17<br>18<br>19<br>26 <sup>°</sup><br>20<br>21<br>22<br>23<br>24<br>25<br>01.00 PM<br>27<br>28<br>29<br>30 <sup>°</sup><br>31 | Desktop $\overline{)}$ $\wedge$ $\overline{)}$ $\mathcal{O}$ $\left($ $\downarrow$ $\right)$ ENG $\frac{6:22 \text{ PM}}{9/18/2019}$<br>P <sub>5</sub><br>œ<br>Ξi<br>$\mathbb{G}$<br>b.<br>э<br>$w^-$ | $\left  \right $ (10) Facebook | $\times$   $\blacksquare$ Messenger |  |  | $\times$   $\blacksquare$ Inbox (17) - dbthilini@gmail.cc $\times$   $\blacksquare$ Register | $\times$ , $\frac{m}{2}$ . My වෙඩිම | $\Box$                         |
|----------------------------------------------------------------------------------------------------|----------------------------------------------------------------------------------------------------|--------------------------------|-------------------------------------|--|--|----------------------------------------------------------------------------------------------|-------------------------------------|--------------------------------|
|                                                                                                    |                                                                                                    |                                |                                     |  |  |                                                                                              |                                     |                                |
|                                                                                                    |                                                                                                    |                                |                                     |  |  |                                                                                              |                                     | $\blacksquare$ Other bookmarks |
|                                                                                                    |                                                                                                    |                                |                                     |  |  |                                                                                              |                                     |                                |
|                                                                                                    |                                                                                                    |                                |                                     |  |  |                                                                                              |                                     |                                |
|                                                                                                    |                                                                                                    |                                |                                     |  |  |                                                                                              |                                     |                                |
|                                                                                                    |                                                                                                    |                                |                                     |  |  |                                                                                              |                                     |                                |
|                                                                                                    |                                                                                                    |                                |                                     |  |  |                                                                                              |                                     |                                |
|                                                                                                    |                                                                                                    |                                |                                     |  |  |                                                                                              |                                     |                                |
|                                                                                                    |                                                                                                    |                                |                                     |  |  |                                                                                              |                                     |                                |
|                                                                                                    |                                                                                                    |                                |                                     |  |  |                                                                                              |                                     |                                |
|                                                                                                    |                                                                                                    |                                |                                     |  |  |                                                                                              |                                     |                                |
|                                                                                                    |                                                                                                    |                                |                                     |  |  |                                                                                              |                                     |                                |
|                                                                                                    |                                                                                                    |                                |                                     |  |  |                                                                                              |                                     |                                |
|                                                                                                    |                                                                                                    |                                |                                     |  |  |                                                                                              |                                     |                                |
|                                                                                                    |                                                                                                    |                                |                                     |  |  |                                                                                              |                                     |                                |
|                                                                                                    |                                                                                                    |                                |                                     |  |  |                                                                                              |                                     |                                |
|                                                                                                    |                                                                                                    |                                |                                     |  |  |                                                                                              |                                     |                                |
|                                                                                                    |                                                                                                    |                                |                                     |  |  |                                                                                              |                                     |                                |

*Figure 3.13 Event Planner*

It is possible to schedule a confirmation of an event When a proposed date time and details are updated in the event calendar by the client. It will appear as a reminder in the client's profile. The client needs to give the Event Date, time and event in the specific field. Then the details show in the event calendar accordingly.

#### **3.7.5 Guest Management**

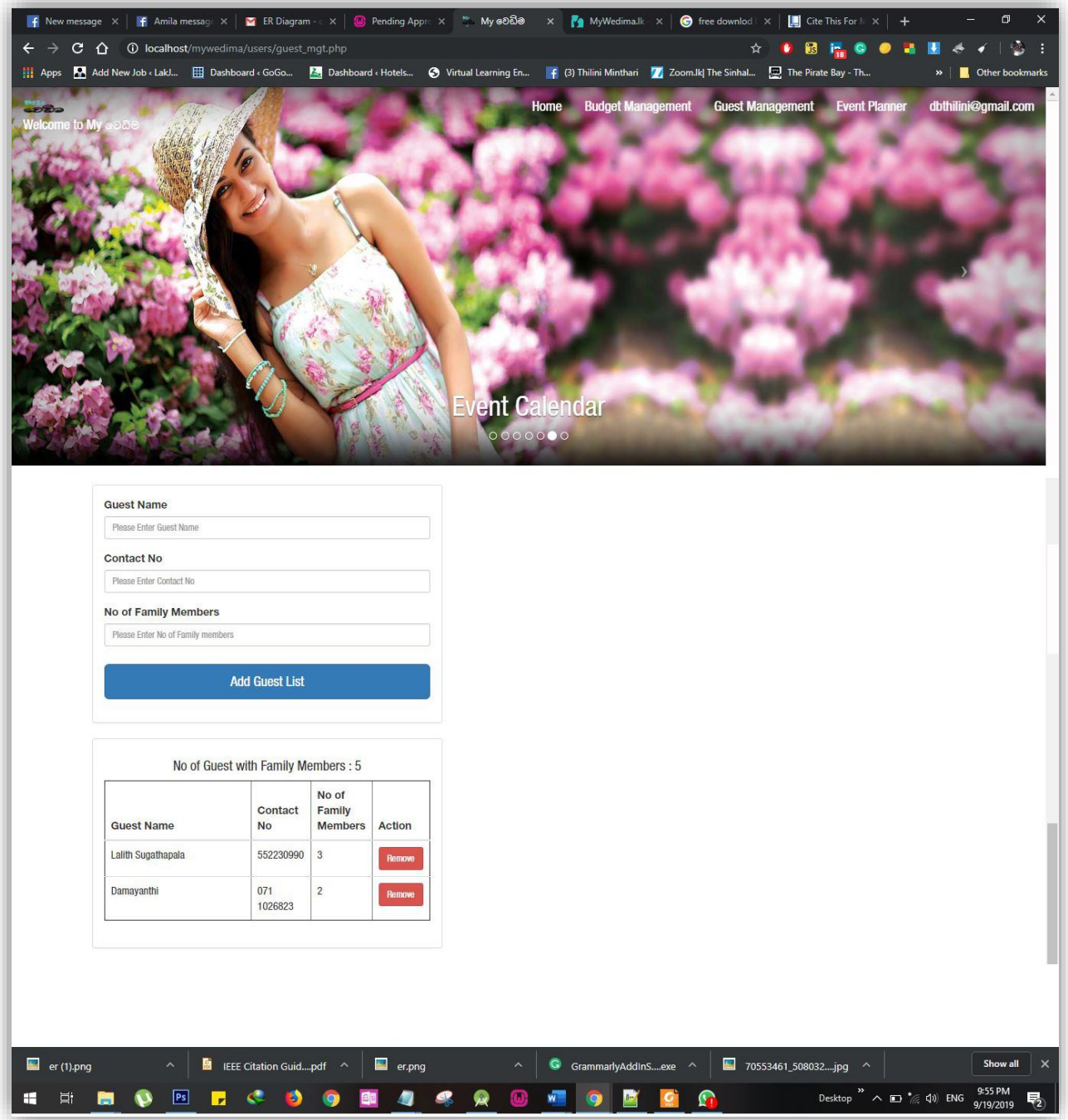

*Figure 3.14 Guest Manager*

Keeping tracks about the people wh visit the wedding day is really important because it would stop unnecessary spendings. This guest management tool helps the client to know the total number of guest with their contact numbers.

User Documentation is attached herewith in Appendix-B

#### **3.8 Functional and Non-Functional Requirements**

#### **3.8.1 Functional Requirements**

In a nutshell, functional requirements describe what "My Wedima" Wedding Planning Web Application should do (the functions).

The web application shall do:

- user and vendor registration.
- vendor and user login
- smart search.
- budget management.
- event management.
- vendor postings.
- online vendor booking.
- Guest management.
- staff member.
- **•** administer login to the system.
- reset the password of administrative staff.

#### **3.8.2 Non-Functional Requirements**

Non-functional requirements are not concerned with the functions of the system. Instead, they look at the criteria to which the software or website is expected to conform to. Non-functional requirements can include things like response time and reliability. It can also be closely tied to user satisfaction.

Non-functional requirements of "My Wedima" wedding planning web application as follows:

The web application shall be:

- easy to use by vendors and clients.
- available in Sinhala and English languages.
- allow several vendor postings at the same time without downgrading performance.
- provide a walk thru interface that walks the client and the vendor through the system and steps to organize and create a wedding.
- safe payments

#### **3.9 Hardware-software requirements**

Proper hardware and software requirements have to satisfy to run a system smoothly and efficiently. The requirements are expressed as follows.

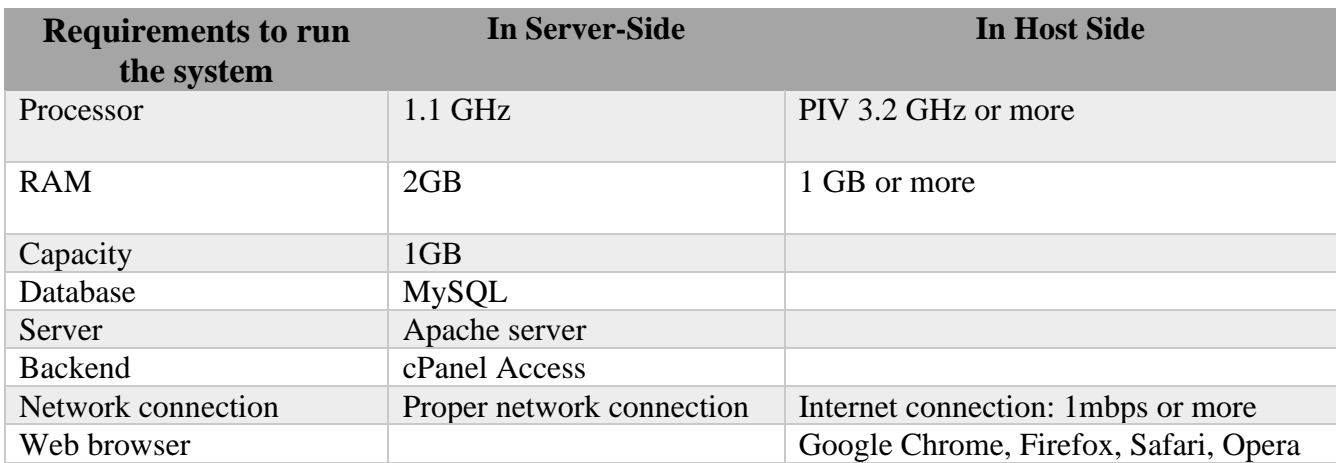

*Table 3.1 Hardware-software Requirements*

#### **3.10 Structure Design**

#### **3.10.1 Client-server architecture**

Client-server architecture, architecture of a [computer](https://www.britannica.com/technology/computer) [network](https://www.britannica.com/technology/computer-network) in which many [clients](https://www.britannica.com/technology/client) (remote processors) request and receive service from a centralized [server](https://www.britannica.com/technology/server) (host computer). Client computers provide an interface to allow a computer user to request services of the server and to display the results the server returns.

Servers wait for requests to arrive from clients and then respond to them. Ideally, a server provides a standardized transparent interface to clients so that clients need not be aware of the specifics of the system (i.e., the [hardware](https://www.britannica.com/technology/hardware-computing) and [software\)](https://www.britannica.com/technology/software) that is providing the service. Clients are often situated at [workstations](https://www.britannica.com/technology/workstation) or on [personal computers,](https://www.britannica.com/technology/personal-computer) while servers are located elsewhere on the network, usually on more powerful machines. This computing model is especially effective when clients and the server each have distinct tasks that they routinely perform.

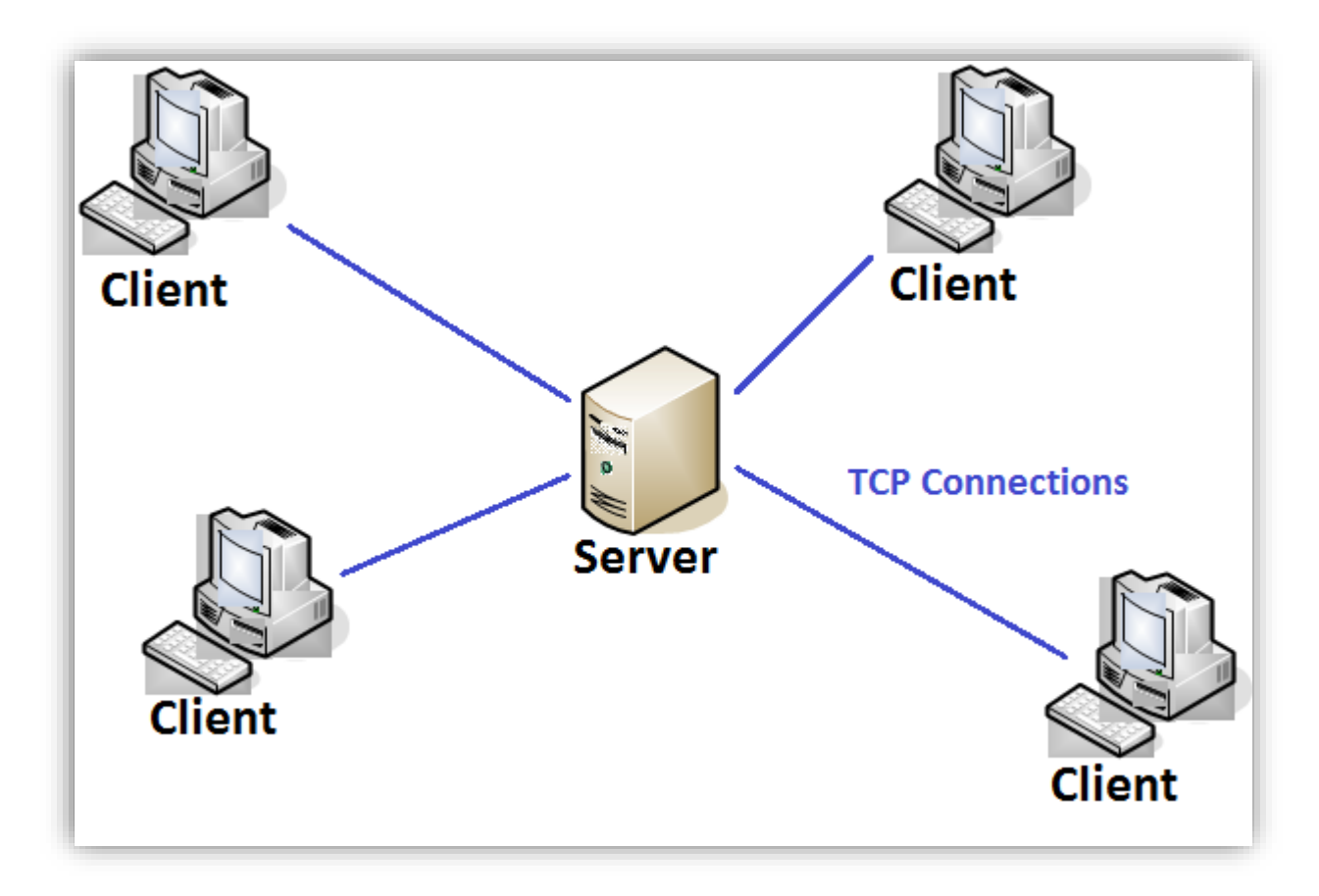

*Figure 3.15 Client-Server Architecture*

#### **3.10.2 File structure**

File structure of "My Wedima" wedding planning web application as follows.

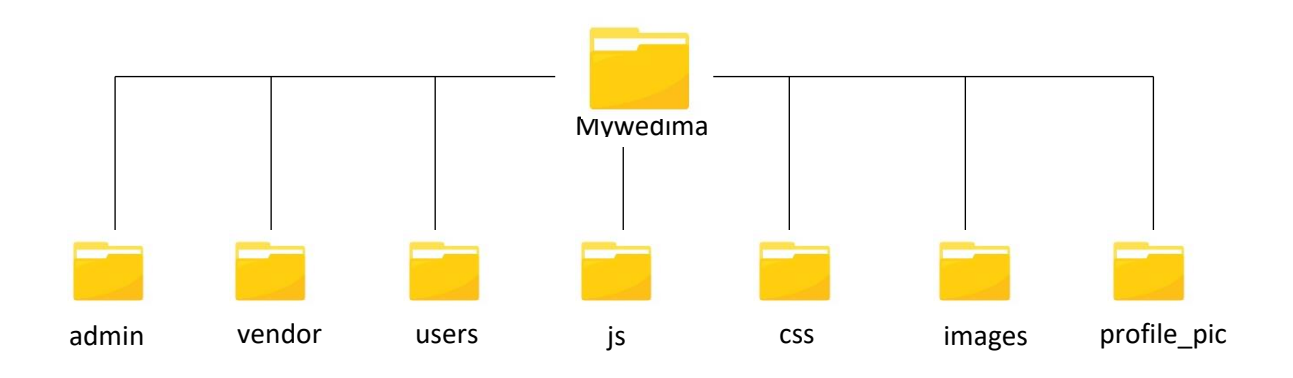

*Figure 3.16 File Architecture*

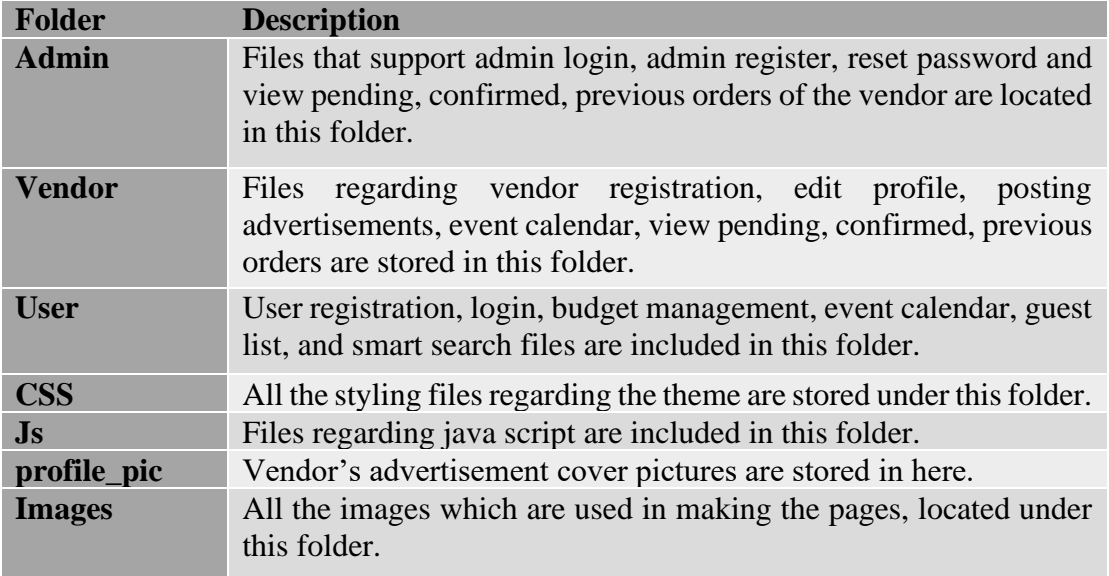

*Table 3.2 File Architecture*

#### **3.11 Development tools**

#### **WampServer**

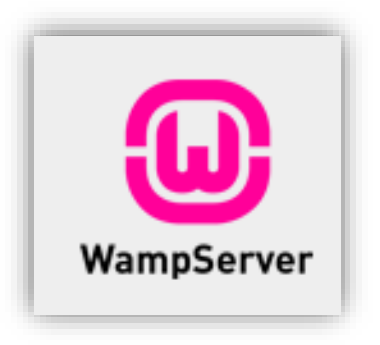

The word WAMP stands for Windows, Apache, MySQL, and PHP. WAMP will work only in the Windows systems. The best advantage of using WAMP is that the set configuration is very easy. The key elements representing WAMP is Operating System, web server, database, and programming language.

This software works in Windows operating system, then the Apache webserver that runs in windows, the MySQL database is used to store the content of the website, and the process to connect all this using the scripting language PHP.

#### Ð WampServ  $\begin{tabular}{l|c|c|c} \hline \textbf{Version 3.1.0 - 64bit} & \textbf{english} & \textbf{v} & \textbf{classic} & \textbf{v} \\ \hline \end{tabular}$ **Server Configuration** Apache Version: 2.4.27 - Docum ntation PHP Version: 5.6.31 - Documentation Server Software: Apache/2.4.27 (Win64) PHP/5.6.31 - Port defined for Apache: 80 Server Software: Apache/2.4.27 (Win6<br>
Loaded Extensions :  $\frac{a}{\frac{2}{30}}$ <br>
spache/2handler<br>  $\frac{a}{30}$  core<br>  $\frac{a}{30}$  core<br>  $\frac{a}{30}$  core<br>  $\frac{a}{30}$  core<br>  $\frac{a}{30}$  core<br>  $\frac{a}{30}$  core/<br>  $\frac{a}{30}$  core/<br>  $\frac{a}{30$ 身 com\_dotnet<br>身份<br>身份 com<br>身 ibsmnl<br>身 pp pp<br>身 pp pp pp<br>身 passion<br>身 xml<br>身 xml<br>身 xml<br>身 xml Port defined for<br>俞 - chype<br>俞 - goiffed<br>俞 - goiffed<br>俞 - micrypt<br>俞 - goiffed<br>俞 - goiffed<br>俞 - goiffed<br>俞 - goiffed<br>俞 - goiffed - goiffed<br>俞 - goiffed - goiffed - goiffed - goiffed - goiffed - goiffed - goiffed - goiffed - goif 身 bz2<br>身 fileinfo<br>身 gmp<br>身 mhash<br>身 openssl<br>身 sockets<br>身 sockets<br>か workuring 身 calendar<br>身 filter<br>身 hash<br>身 mysql<br>身 mysql<br>身 Selection<br>身 Selection<br>あ Selection slik xdebug whether<br> **A** xmlrpc<br> **A** zlib  $\frac{1}{2}$  xmlwriter sk.<br>Skrivet  $MySQL Version: 5.7.19 - Port defined for MySQL: 3306 - Documentation\nMariaDB Version: 10.2.8 - Port defined for MainDB: 3307 - Documentation$ **Tools Your Projects Your Aliases Your VirtualHost Ex** adminer  $\frac{1}{\sqrt{2}}$  phpinfo() **En Joomla-3.3**<br>En mywedima  $\qquad \qquad \bullet$  local<br>host mywedima.local phpmyadmin Add a Virtual Host  $\overline{\phantom{a}}$  Test mywedima1.local  $\n **phpsysinfo**\n$ mywedima2.local mywedima3.local **Example** mywednew.local

"My Wedima " Wedding Planning Web Application | *D.B.T.M Sugathapala*

*Figure 3.17 WampServer server configuration*

| localhost / MySQL / mywe X                                      |                                                                |                                    |                                |                      |          |                      |                                                                                |              |                           |               |     |
|-----------------------------------------------------------------|----------------------------------------------------------------|------------------------------------|--------------------------------|----------------------|----------|----------------------|--------------------------------------------------------------------------------|--------------|---------------------------|---------------|-----|
|                                                                 |                                                                |                                    |                                |                      |          |                      |                                                                                |              |                           |               |     |
| phpMyAdmin                                                      | Server: MySQL:3306 » Database: mywedima » B Table: user master |                                    |                                |                      |          |                      |                                                                                |              |                           |               | 特 区 |
| <b>企業Ⅰ ⊙ ◎ ◎ ◎</b><br>Current server:                           | <b>Structure</b><br>$\Box$<br><b>Browse</b>                    | SQL<br>$\alpha$                    | <b>3-c</b> Insert<br>Search    | $\rightarrow$ Export | Import   |                      | <sup><i>p</i></sup> Operations<br><b>a</b> Privileges                          |              | 36 Triggers               |               |     |
| $\check{ }$<br>MySQL                                            | Showing rows 0 - 7 (8 total, Query took 0.0029 seconds.)       |                                    |                                |                      |          |                      |                                                                                |              |                           |               |     |
| Recent Favorites<br>$= 40$                                      | SELECT * FROM 'user master'                                    |                                    |                                |                      |          |                      |                                                                                |              |                           |               |     |
| $\Box$ New                                                      |                                                                |                                    |                                |                      |          |                      | Profiling [Edit inline] [Edit ] [Explain SQL ] [ Create PHP code ] [ Refresh ] |              |                           |               |     |
| information schema                                              |                                                                |                                    |                                |                      |          |                      |                                                                                |              |                           |               |     |
| <b>ELI</b> mysql<br>$\equiv$ mywedima                           | $\Box$ Show all<br>Number of rows:                             | $25$ $\vee$                        | Filter rows: Search this table |                      |          | None<br>Sort by key: | $\checkmark$                                                                   |              |                           |               |     |
| $\overline{\phantom{a}}$ New                                    |                                                                |                                    |                                |                      |          |                      |                                                                                |              |                           |               |     |
| category master                                                 | + Options                                                      |                                    |                                |                      |          |                      |                                                                                |              |                           |               |     |
| <b>ELV</b> cuseventplan details                                 | $\leftarrow$ T $\rightarrow$                                   | $\blacktriangledown$ finact status | employee no                    | emp name<br>Amila    | username | password             |                                                                                | userlevel    | designation<br>Content    | sys regdate a |     |
| EL customer registration                                        | Edit 3-i Copy @ Delete                                         | 0 A                                | 2001                           | Indrajith            | amila    |                      | 8af95fe2ab1a54b488ef8efb3f3b0797                                               | Admin        | Manager                   | 2018-05-20    |     |
| <b>FLV</b> guest details<br>mainlocation master                 | Edit 3-i Copy O Delete                                         | 0 A                                | 2002                           | Lahiru<br>Madushan   | dbtm     |                      | 202cb962ac59075b964b07152d234b70 Admin                                         |              | Editor                    | 2019-08-22    |     |
| <b>FLV</b> order master                                         | Edit <b>3-</b> Copy <b>O</b> Delete<br>п                       | 0 A                                | 2006                           | Dilki<br>Sandeepani  | dilki    |                      | 202cb962ac59075b964b07152d234b70 Admin                                         |              | Web Editor                | 2019-09-06    |     |
| profile master                                                  | Edit 3-c Copy O Delete                                         | 0 A                                |                                | Kamal                | kamal    |                      | 202cb962ac59075b964b07152d234b70 Admin                                         |              | Edittor                   | 2019-09-08    |     |
| $+$ $\rightarrow$ user master<br><b>FLU</b> vendor registration |                                                                |                                    |                                | Gunarathna<br>Lalith |          |                      |                                                                                |              |                           |               |     |
| mywedima1                                                       | Edit 3-c Copy @ Delete                                         | 0 A                                |                                | Sugathapala          | lalith   |                      | 8af95fe2ab1a54b488ef8efb3f3b0797                                               | Admin        | Content Writer 2019-09-17 |               |     |
| mywedima3                                                       | Edit 3-c Copy @ Delete                                         | 0 A                                |                                | malki                | malki    |                      | 202cb962ac59075b964b07152d234b70 Admin                                         |              | editor                    | 2019-09-08    |     |
| performance schema                                              | Edit 3-i Copy @ Delete                                         | 0 A                                | 2005                           | pasidi               | pasidi   |                      | 8af95fe2ab1a54b488ef8efb3f3b0797                                               | <b>Admin</b> | Content Writer 2017-12-17 |               |     |
| <b>FLI</b> sys                                                  | Edit 3-i Copy @ Delete<br>п                                    | 0 A                                | 2004                           | Yasasi<br>Anuththara | yasasi   |                      | 8af95fe2ab1a54b488ef8efb3f3b0797                                               | <b>Admin</b> | HR Manager 2019-08-07     |               |     |
|                                                                 | $\Box$ Check all<br>With selected:                             | $\mathscr{D}$ Edit                 | <b>GODY</b>                    | <b>Delete</b>        | Export   |                      |                                                                                |              |                           |               |     |
|                                                                 |                                                                |                                    |                                |                      |          |                      |                                                                                |              |                           |               |     |

*Figure 3.18 PHPMyAdmin Database panel*

#### **Notepad++**

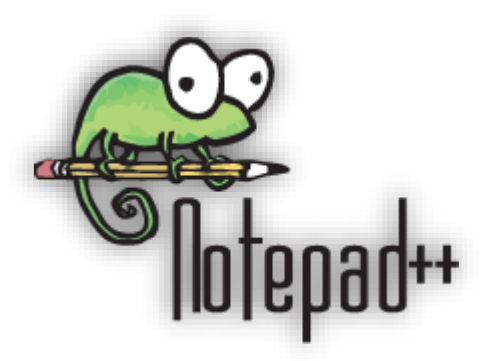

Notepad++ is a text editor and source code editor. It supports tabbed editing, which allows working with multiple open files in a single window and Notepad++ is distributed as free software.

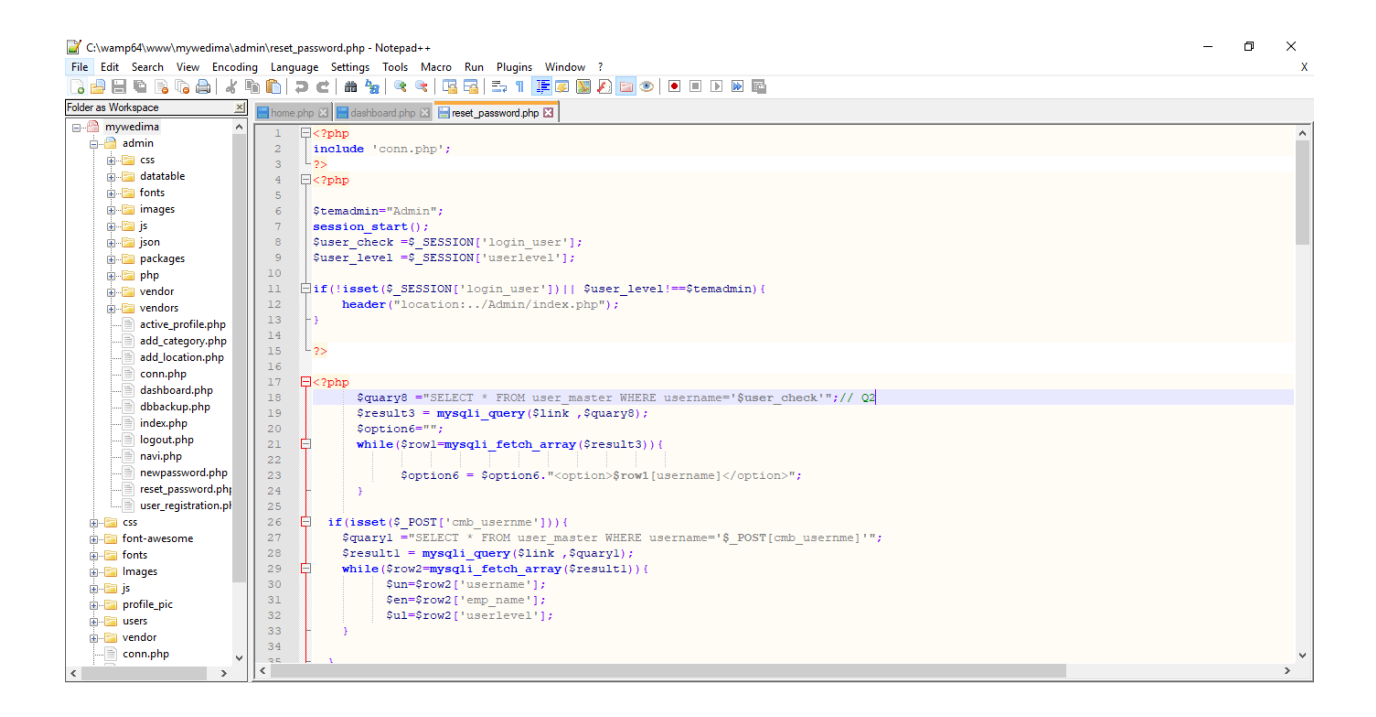

*Figure 3.19 Notepad++*

### **Bootstrap**

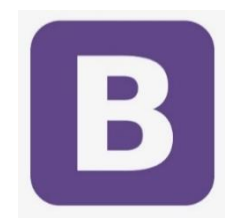

Bootstrap is an open-source toolkit for developing with HTML, CSS, and JS. Bootstrap is completely free to download and use.

Advantages of Bootstrap

- Fewer Cross-browser bugs
- A consistent framework that supports major of all browsers and CSS compatibility fixes
- Lightweight and customizable
- Responsive structures and styles
- Several JavaScript plugins using the jOuery
- Good documentation and community support
- Loads of free and professional templates, WordPress themes and plugins
- Great grid system

#### **PHP**

PHP is known as the general-purpose programming language. It is used as a [server-side](https://www.educba.com/programming-languages-vs-scripting-languages/)  [scripting language](https://www.educba.com/programming-languages-vs-scripting-languages/) that is mainly used for the development of web sites. The [PHP frameworks](https://www.educba.com/php-alternatives/)  [also make web development easier.](https://www.educba.com/php-alternatives/) This framework helps in reusing the same code and there is no need to write the lengthy and complex code for the web applications. [PHP frameworks](https://www.educba.com/php-frameworks/)  [are mainly open source](https://www.educba.com/php-frameworks/) and can be used easily.

#### **HTML**

Hypertext Markup Language (HTML) is the standard markup language for documents designed to be displayed in a web browser. It can be assisted by technologies such as Cascading Style Sheets (CSS) and scripting languages such as JavaScript.

### **CSS**

Cascading Style Sheets (CSS) is a [stylesheet](https://developer.mozilla.org/en-US/docs/DOM/stylesheet) language used to describe the presentation of a document written in [HTML](https://developer.mozilla.org/en-US/docs/Web/HTML) or [XML](https://developer.mozilla.org/en-US/docs/XML_introduction) (including XML dialects such as [SVG,](https://developer.mozilla.org/en-US/docs/Web/SVG) [MathML](https://developer.mozilla.org/en-US/docs/Web/MathML) or [XHTML\)](https://developer.mozilla.org/en-US/docs/Glossary/XHTML). CSS describes how elements should be rendered on screen, on paper, in speech, or on other media.

# **Chapter 04**

# **4. Evaluation**

#### **4.1 Introduction**

This chapter describes collecting information and figuring out the characteristics and activities and evaluating the outcome of the proposed web site. The sole purpose of the evaluating process is to understand the system operation and identify the areas which should be advanced up to the desired standards.

#### **4.2 Testing Plan**

A test plan is a detailed document that outlines the test strategy, [Testing](https://www.guru99.com/software-testing.html) objectives, resources (manpower, software, hardware) required for testing, test schedule, [test estimation, a](https://www.guru99.com/an-expert-view-on-test-estimation.html)nd test deliverables. Test Plan helps to determine the effort needed to validate the quality of the application under test.

The following test plan guides the wedding planning web application to be tested clearly.

|                       | <b>Test Goal</b>                     | To ensure the quality of system and usability, accuracy,                                                                                     |  |  |  |  |  |  |
|-----------------------|--------------------------------------|----------------------------------------------------------------------------------------------------|--|--|--|--|--|--|
| <b>Introduction</b>   | Scope                                | The system fulfils the client's requirement.                                                                                                 |  |  |  |  |  |  |
|                       | <b>Schedule</b>                      | The progress of the implementation, whether the tasks<br>are completed within the given time frame or not.                                   |  |  |  |  |  |  |
|                       | <b>Module Testing</b>                | Take the modules independently and test the system. It<br>will be a white box testing.                                                       |  |  |  |  |  |  |
| <b>Objectives</b>     | <b>Integration</b><br><b>Testing</b> | Check each function of the system with dependencies<br>or dependent modules/functions. This will be both<br>white box and black box testing. |  |  |  |  |  |  |
|                       | <b>System Testing</b>                | Check all the functions in a different environment. This<br>will be a black box testing.                                                     |  |  |  |  |  |  |
|                       | Acceptance<br><b>Testing</b>         | Check the system with the client before handed over<br>the system. This will be a black box testing.                                         |  |  |  |  |  |  |
|                       | <b>Hardware</b>                      | Check the hardware required to implement the system.                                                                                         |  |  |  |  |  |  |
| Required<br>resources | Software                             | Procurement process management system and the<br>software environment implementation                                                         |  |  |  |  |  |  |
|                       | <b>Staff</b>                         | Client's staff and the Supervisor                                                                                                    |  |  |  |  |  |  |

*Figure 4.1 Test plan*

#### **4.3 Test cases**

A Test Case is a set of conditions or variables under which a tester will determine whether a system under test satisfies requirements or works correctly. The process of developing test cases can also help find problems in the requirements or design of an application.

#### **4.3.1 Test cases for "My wedima" Wedding Planning web Application**

The following are the test cases which are defines for three modules, Administrator, Vendor, and Client.

#### **Test cases-Administrative Staff**

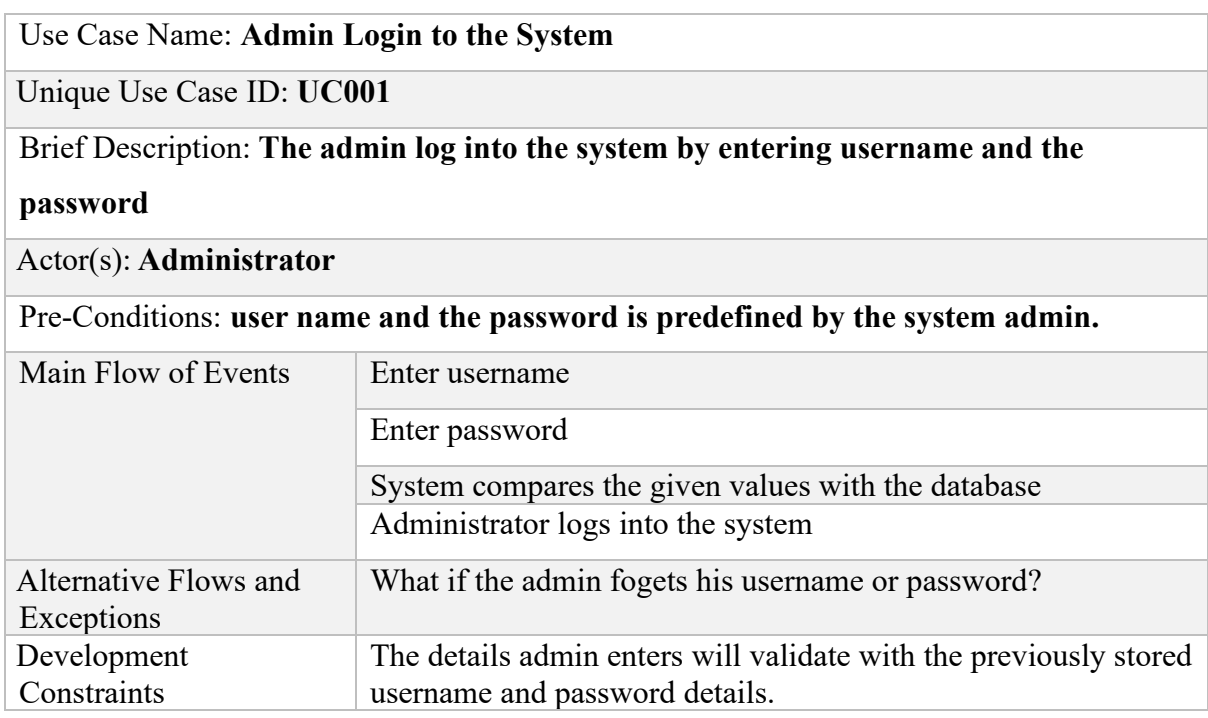

*Table 4.1 Administrator logs in to the system*

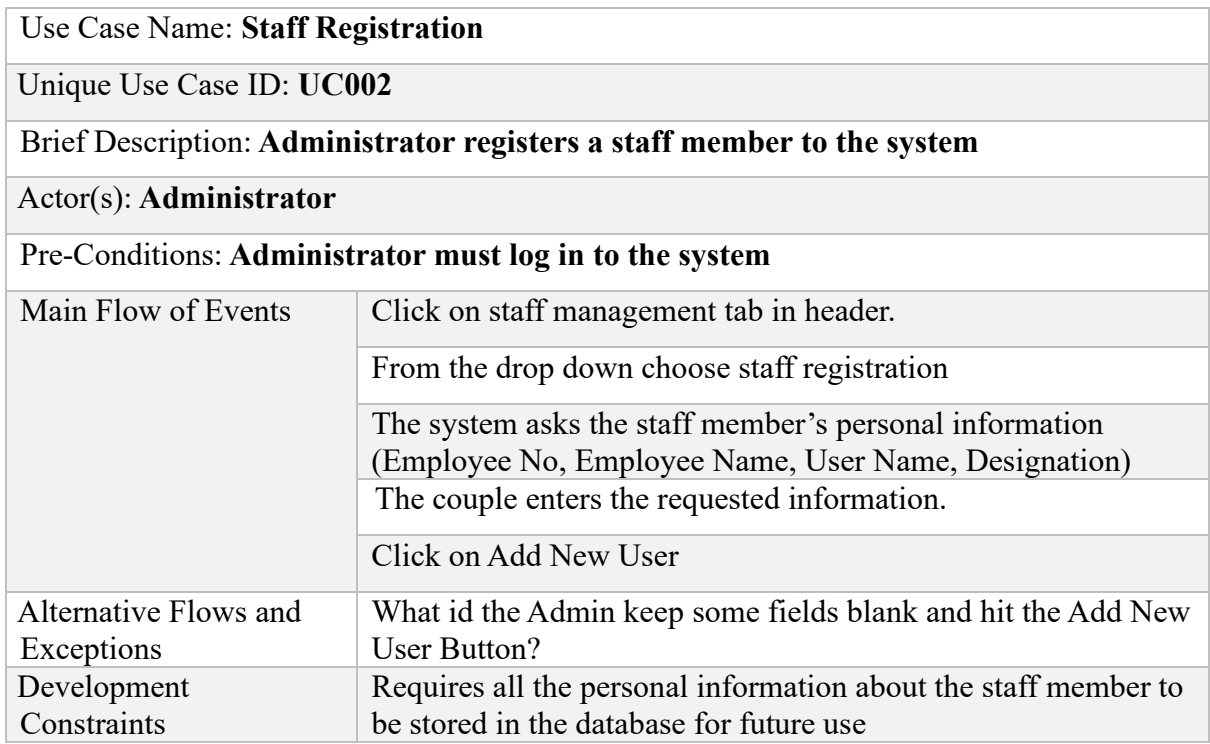

#### *Table 4.2 Staff Member Registration*

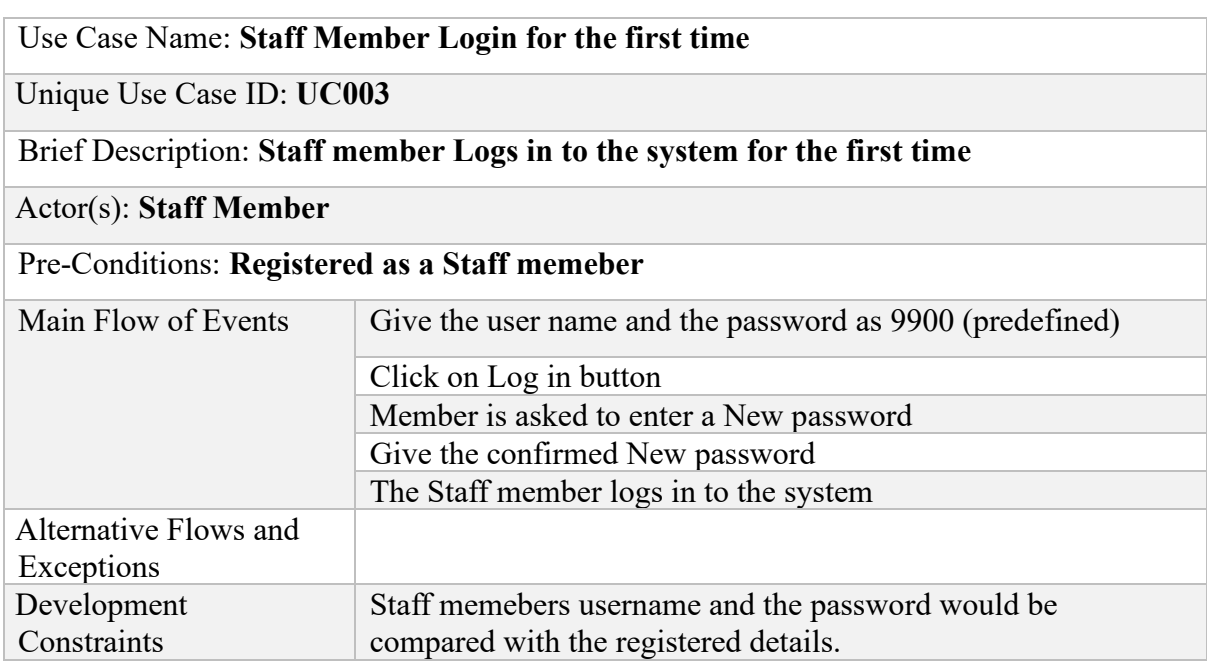

*Table 4.3 Staff Member logins to the system for the first time*

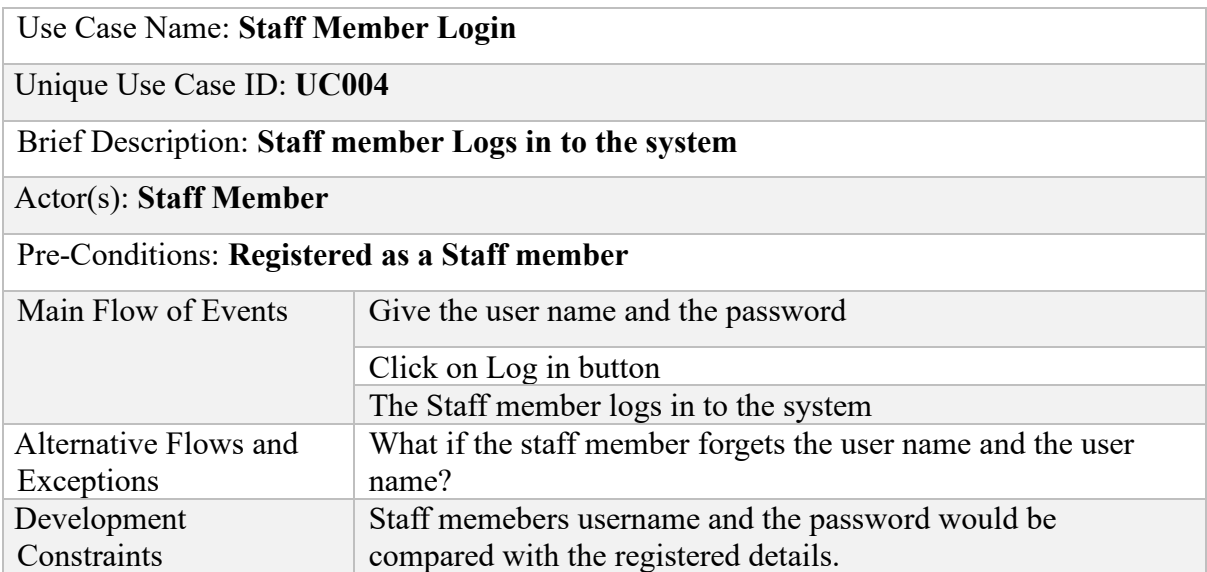

## *Table 4.4 Staff Member Login*

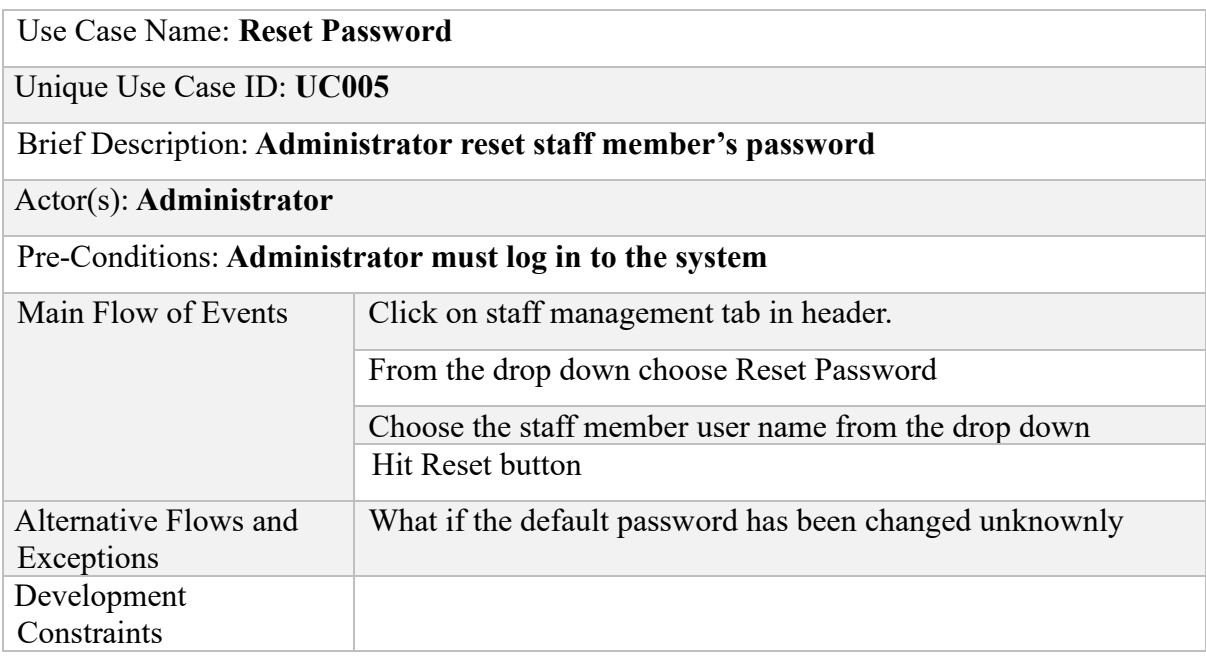

*Table 4.5 Reset Password*

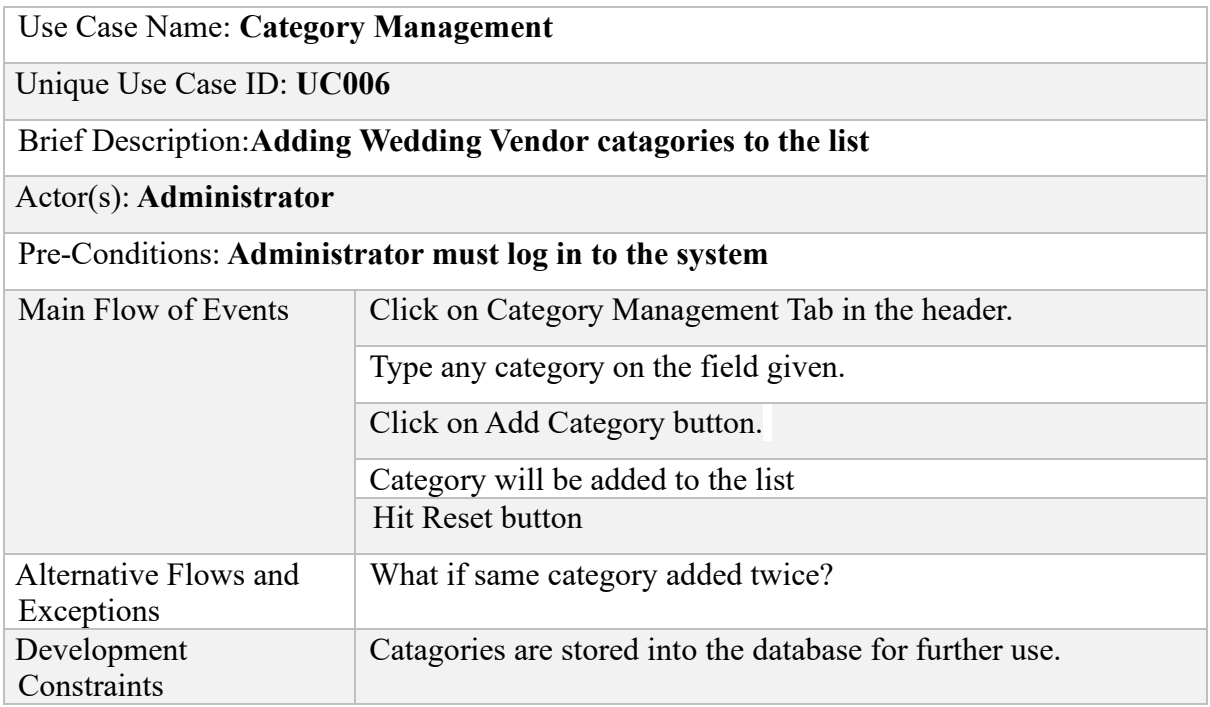

### *Table 4.6 Category Management*

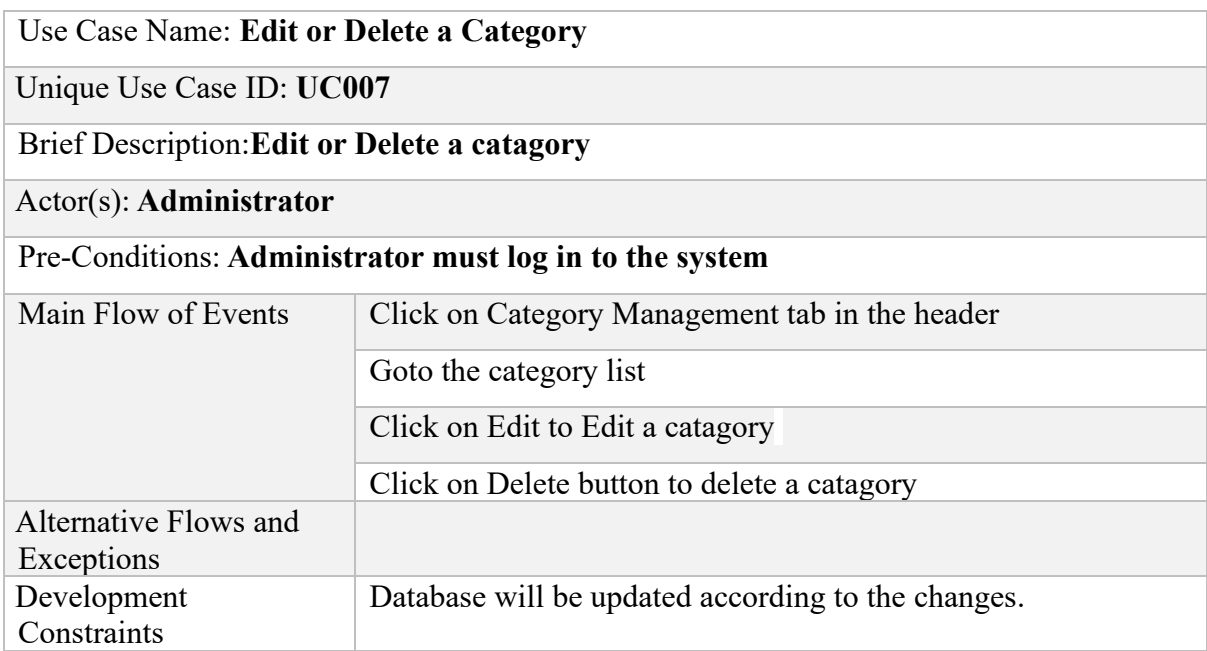

*Table 4.7 Edit or Delete a Category*

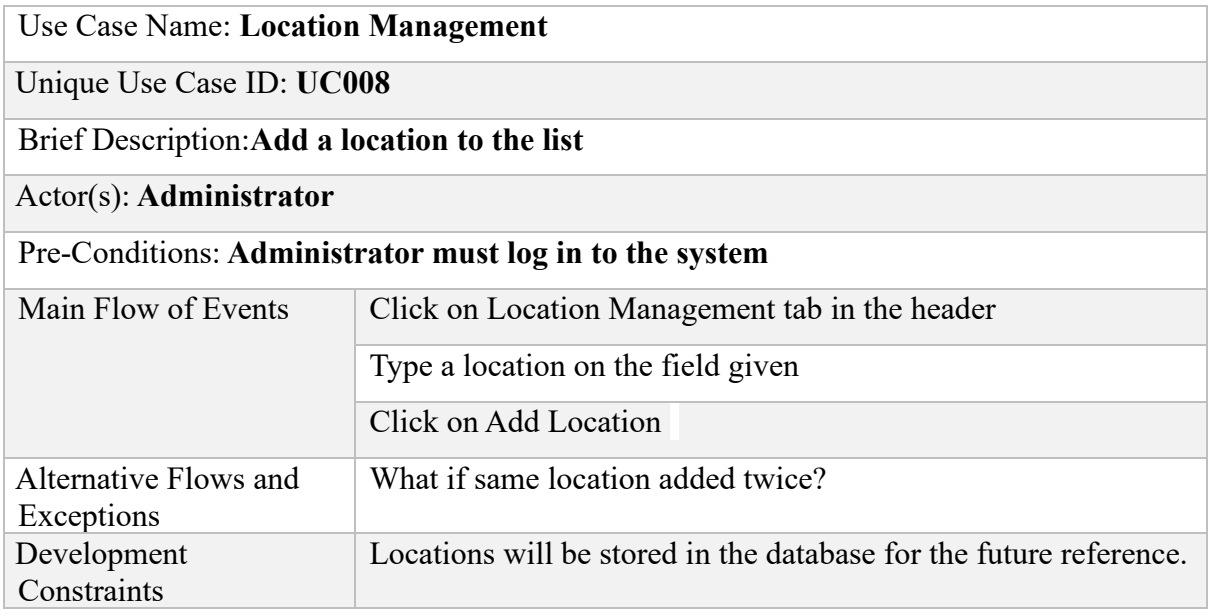

## *Table 4.8 Location Management*

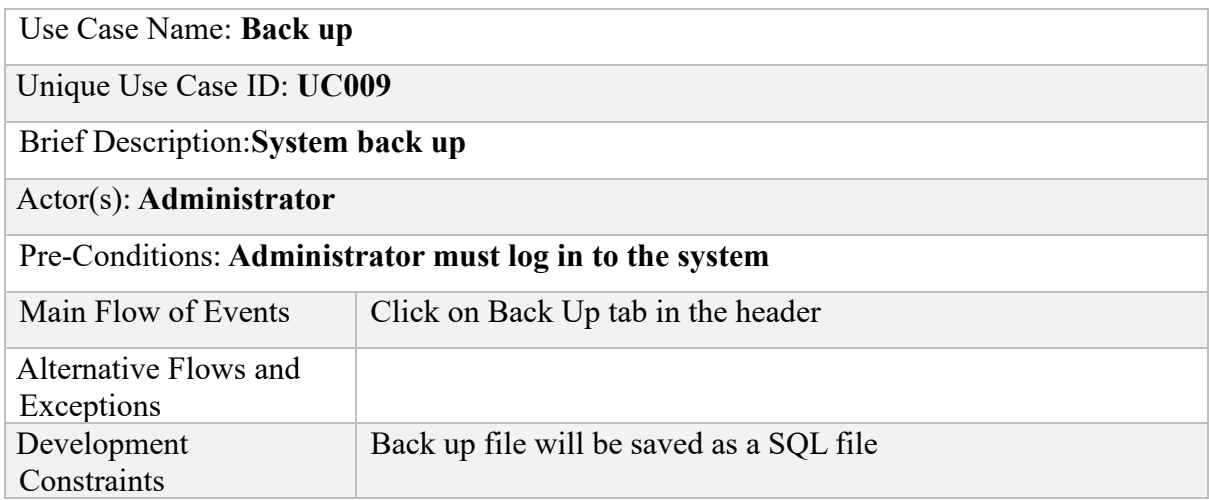

*Table 4.9 Back Up*

## **Test cases – Vendor**

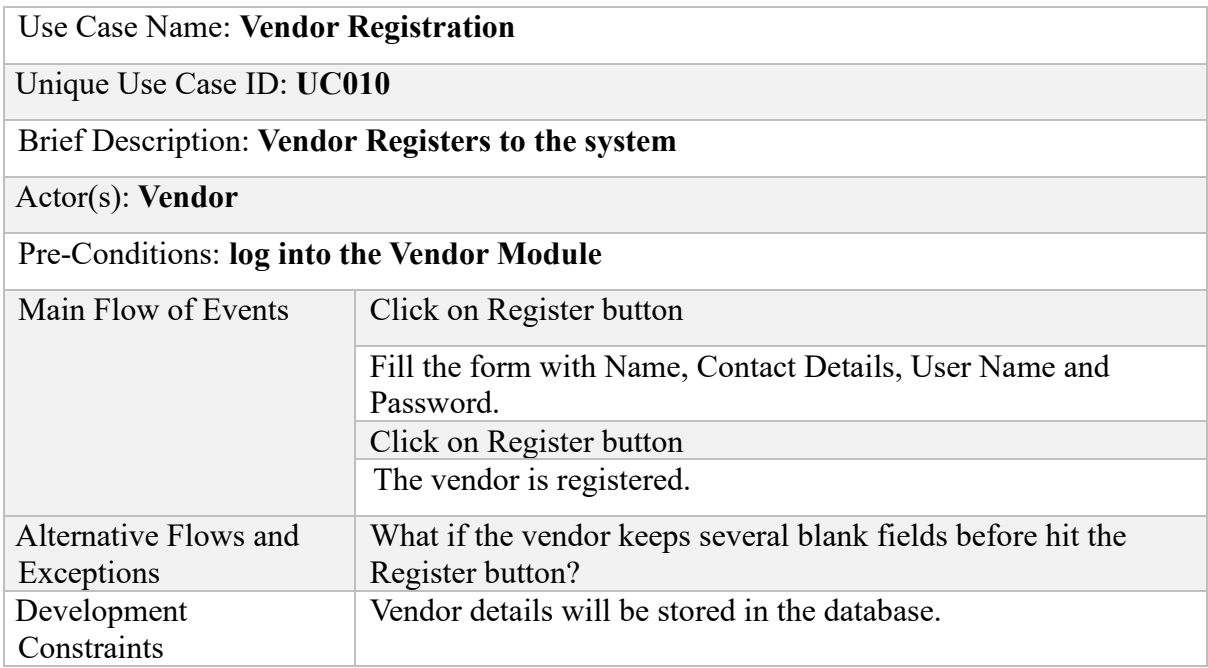

# *Table 4.10 Vendor Registration*

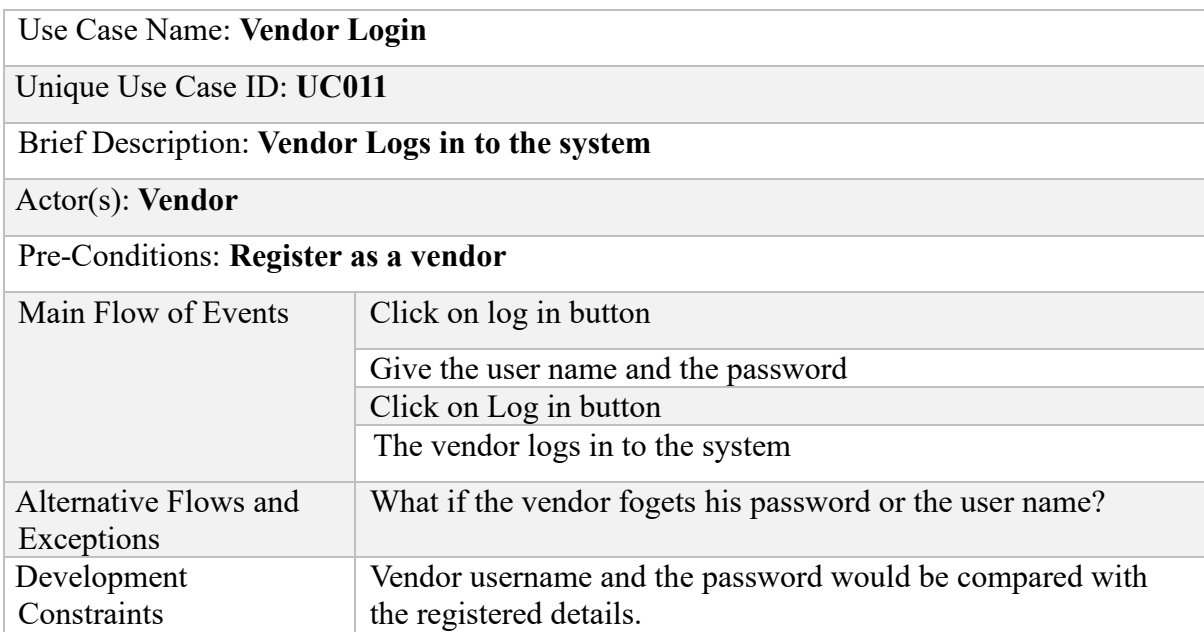

*Table 4.11 Vendor Login*

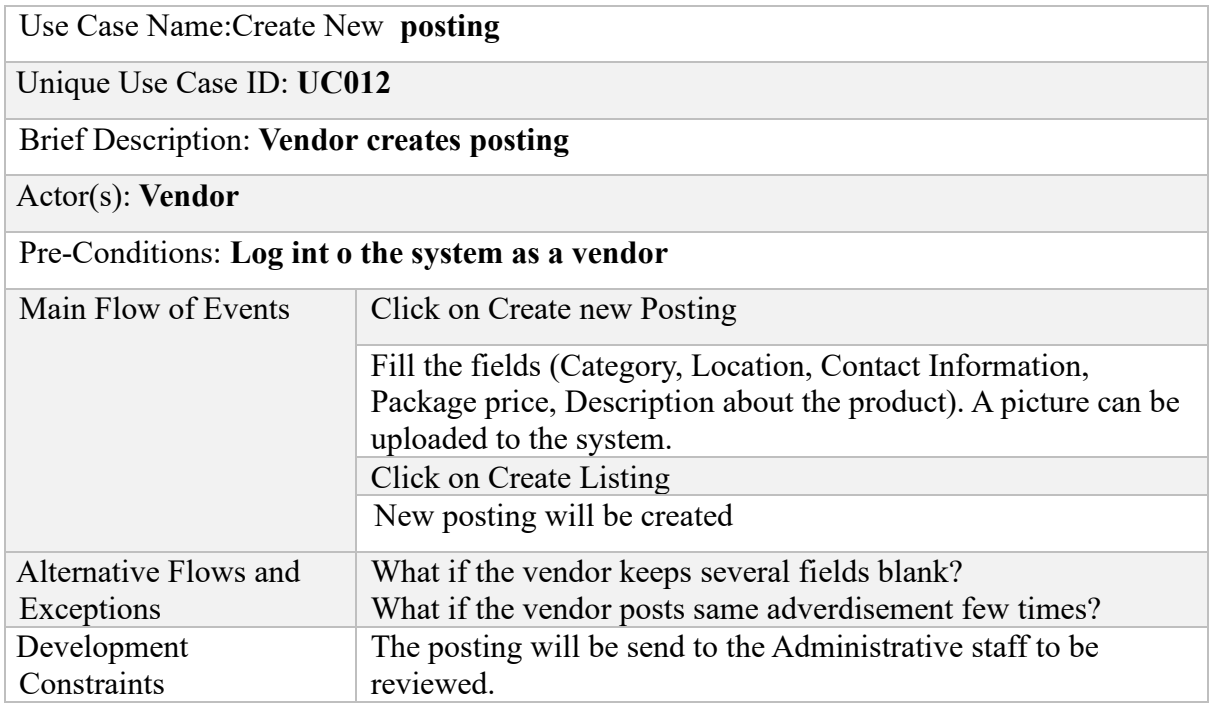

#### *Table 4.12 Create New Posting*

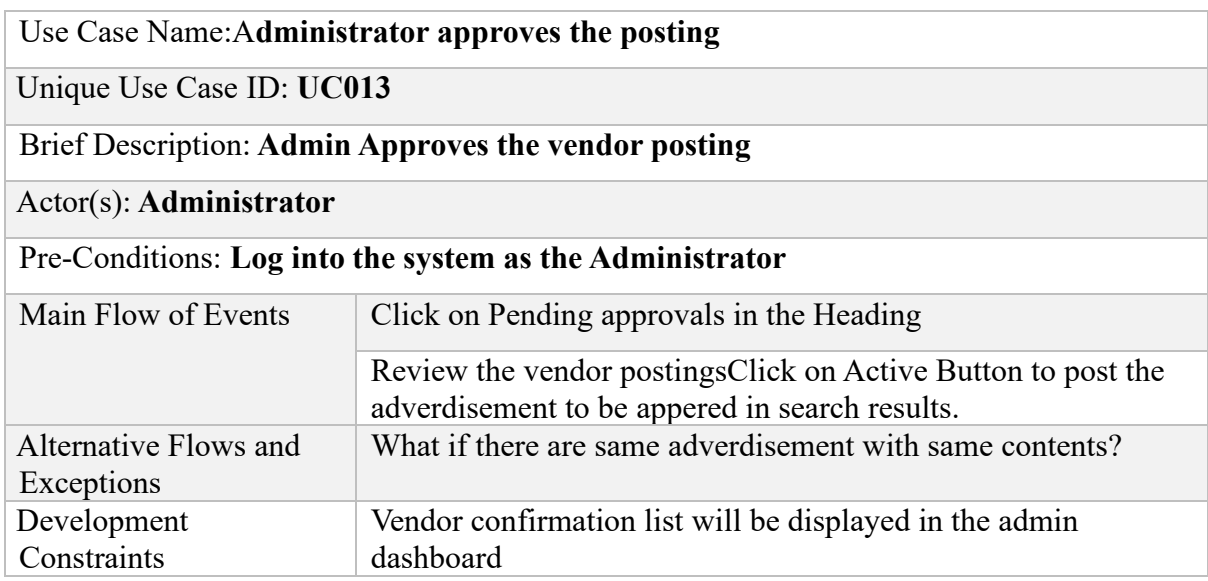

**Table 4.13 A**dministrator approves the posting

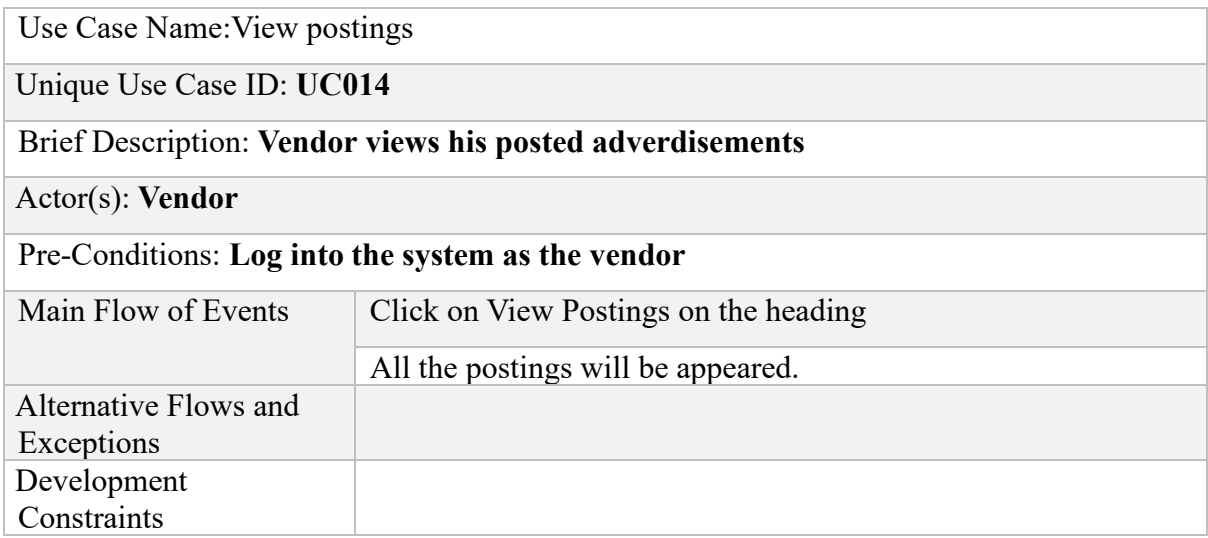

#### *Table 4.14* **View postings**

#### **Test cases-User**

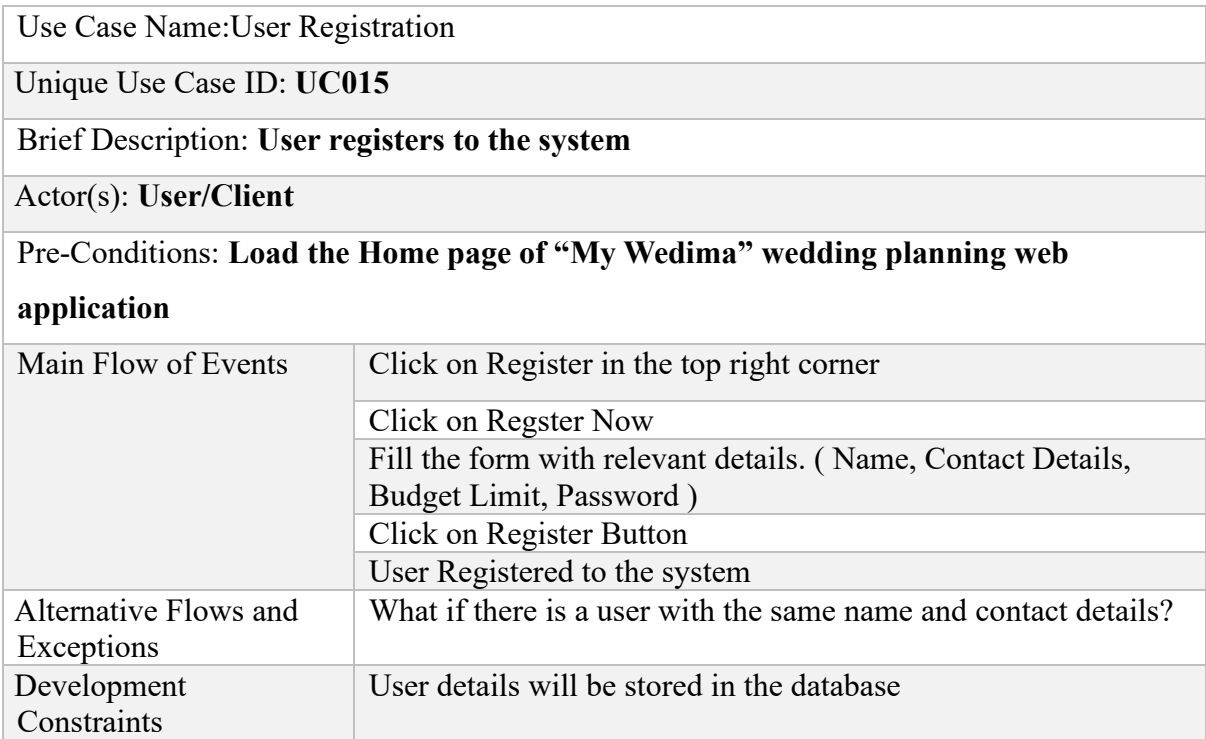

*Table 4.15* **User Registration**

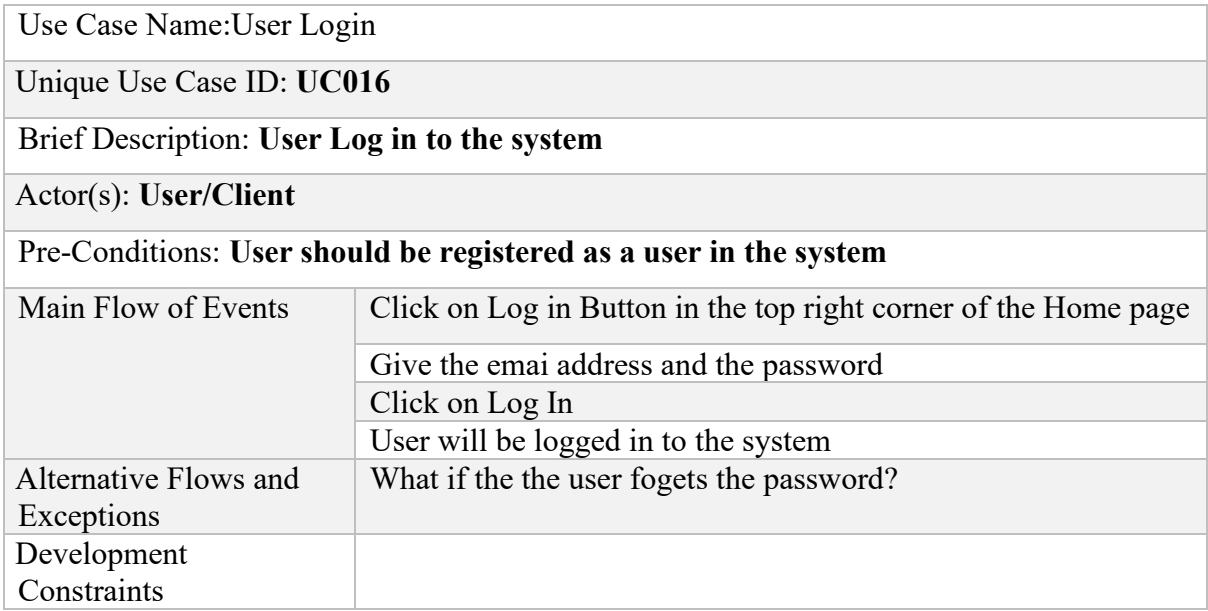

#### *Table 4.16 User Login*

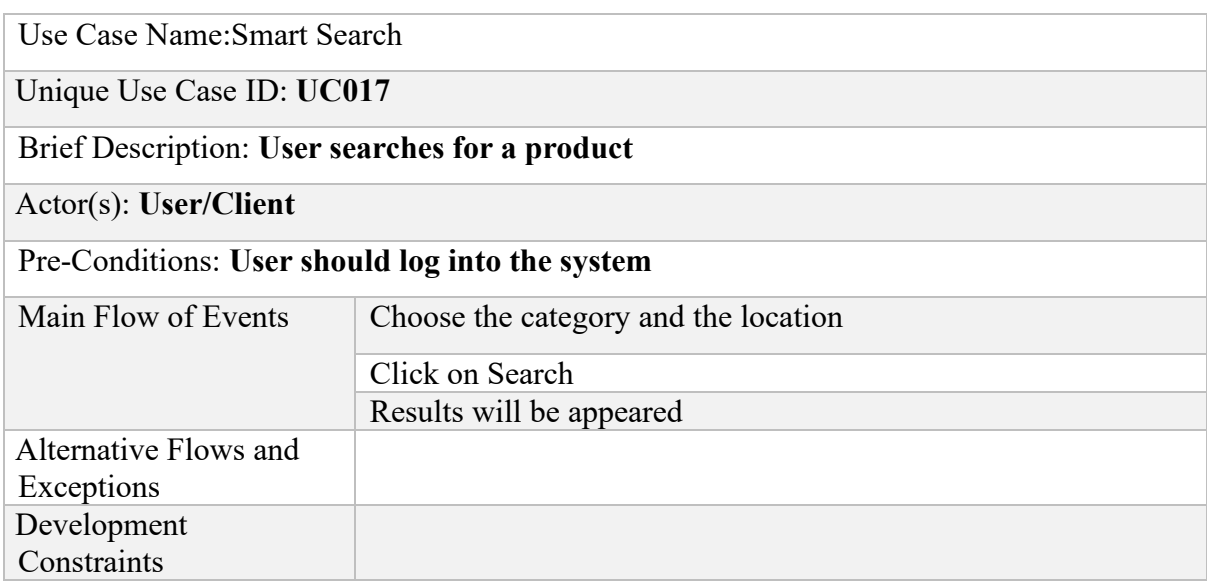

*Table 4.17* **Smart Search**

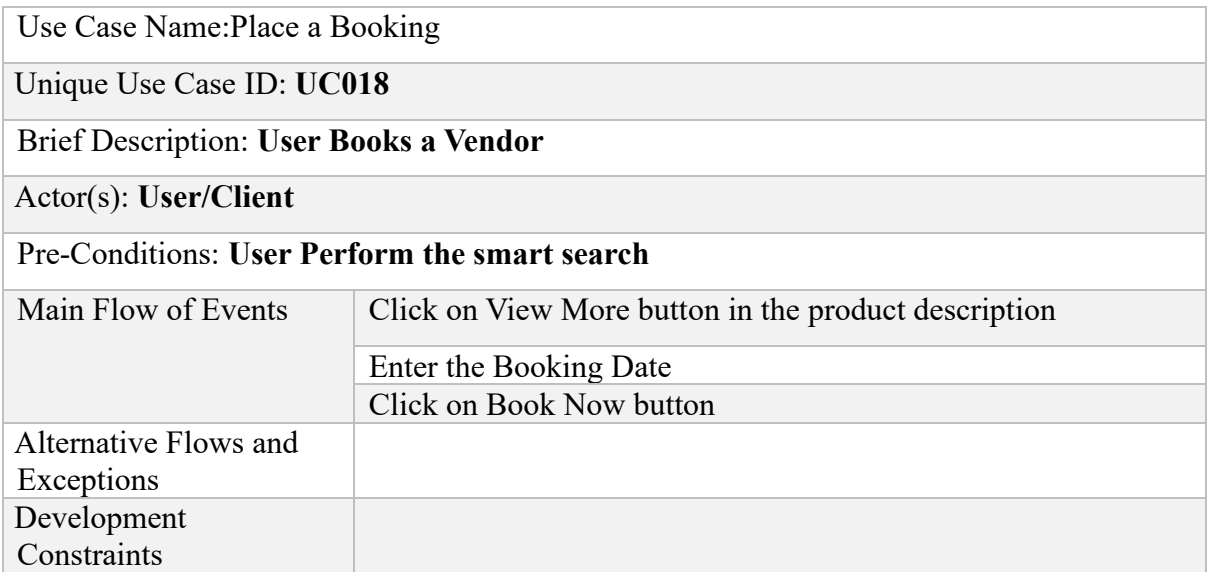

#### *Table 4.18* **Place a Booking**

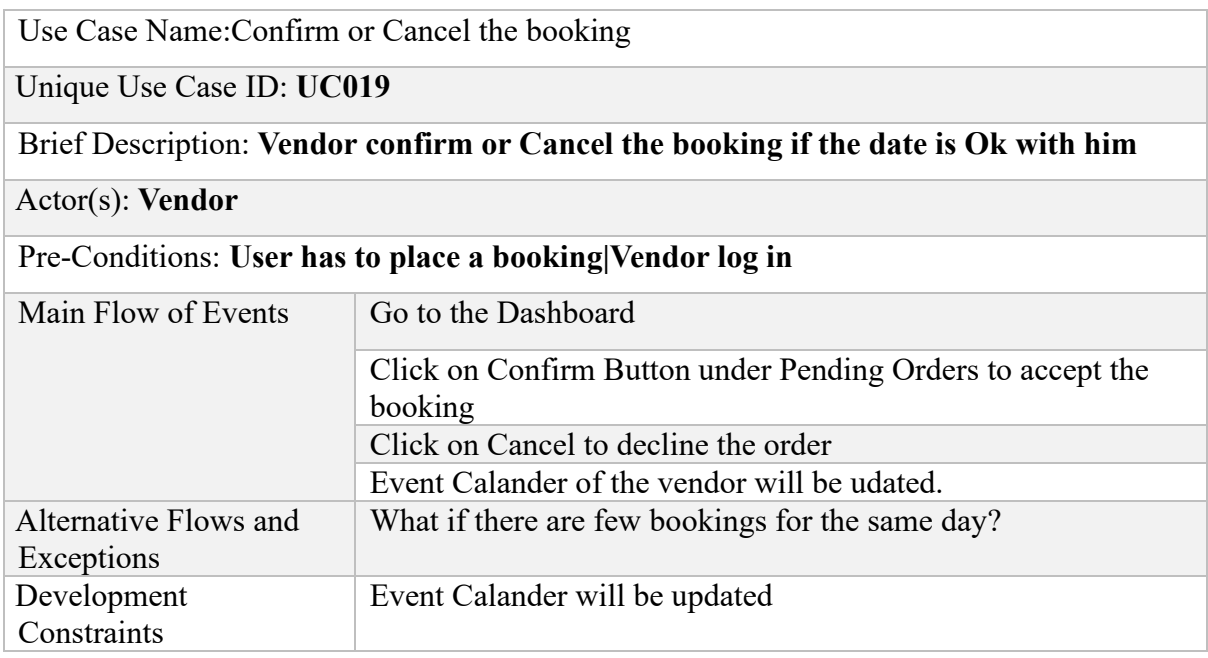

Table 4.19 **Confirm or Cancel the booking**

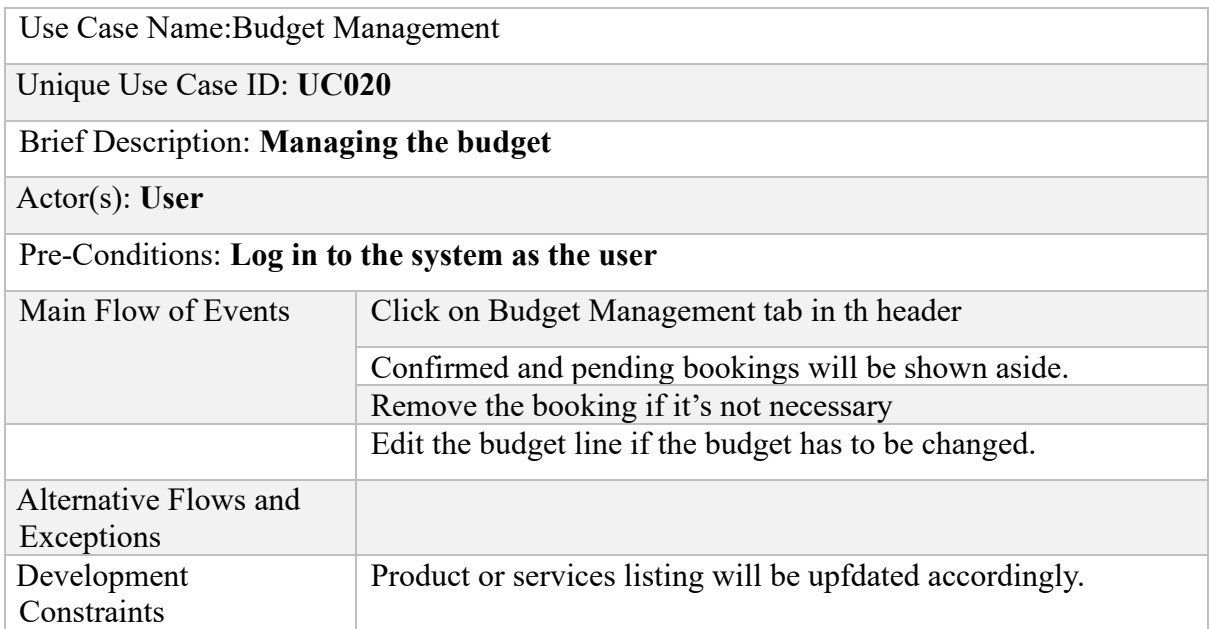

### *Table 4.20 Budget Management*

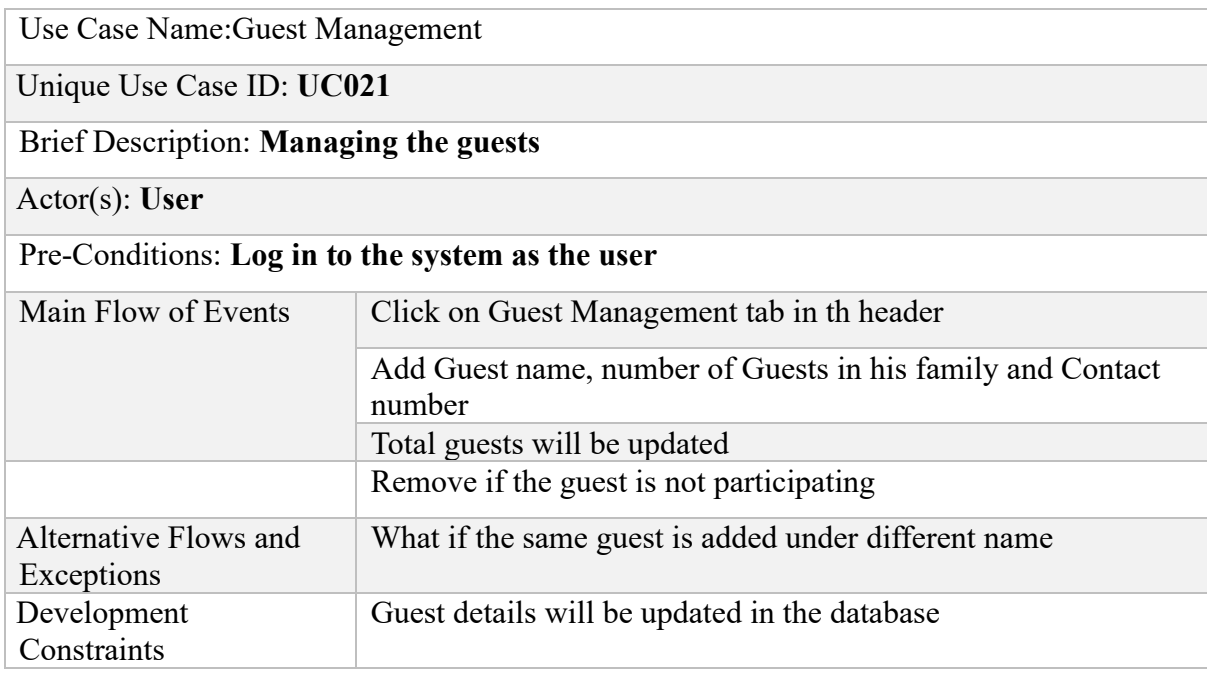

*Table 4.21 Guest Management*

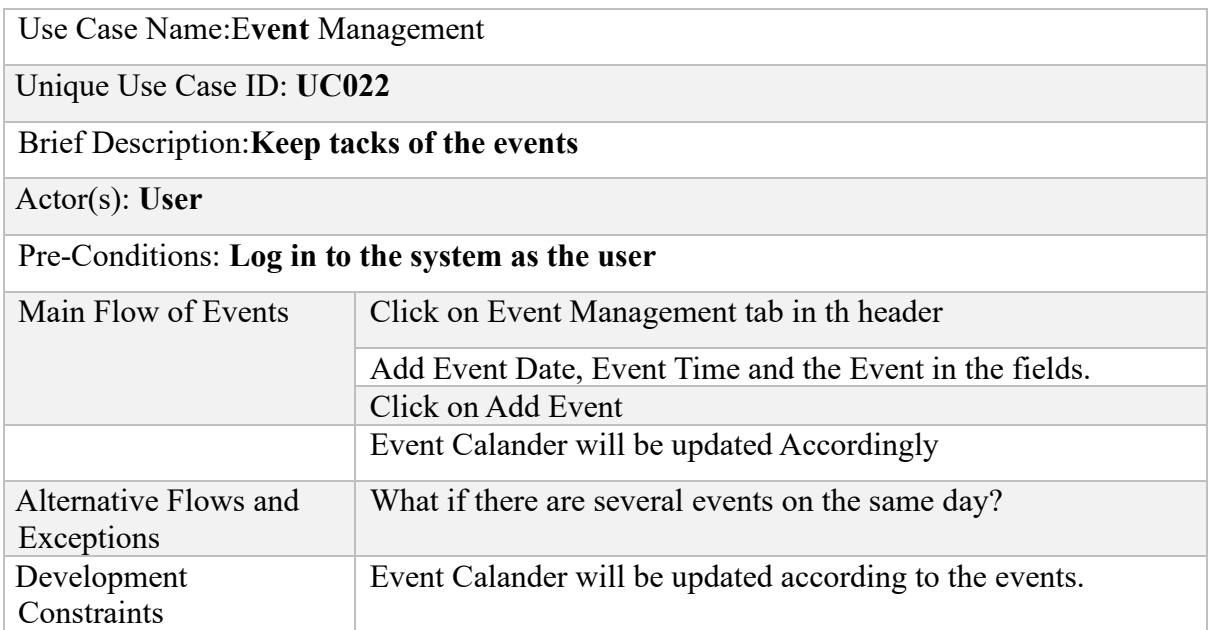

*Table 4.22 Event Management*

# **Chapter 05**

# **5. Conclusion**

### **5.1 Introduction**

This chapter concludes the work indicating a summary of the results of the project.

### **5.2 Summary**

Most of the time, wedding is the most important event that a bride has been dreaming about and looking forward to make memorable, in their entire lives. Planning a wedding is not a simple thing when it comes to managing busy schedules. Wedding planners help the bride and groom to be hectic free and hassle-free during the wedding by taking over the responsibility of planning.

With the development of technology, people would like to handle tasks by sitting on a couch while tasting tea. In terms of making appointments to make a wedding planner, people like to do it by themselves with the help of the development of technology.

There are a handful of online wedding planning websites in the local market these days. Unlike western wedding planning websites, local sites offer only a descriptive information about the wedding vendor as a directory. There is an urge to develop an application which serves the vendor and the user at the same time. It is a necessity to bring the user and the client to a single platform to organize a wedding in a remarkable way.

"My Wedima" Wedding Planning Web application designed to gather these two user modules together to form a virtual market. Clients and the vendors can register in the system. The vendor can publish advertisements in his profile and the administrative staff review the posting before publishing in "My wedima". This will increase the security measures by filtering out frauds.

The user can search vendors using location and category options to find out what is best for them. The budget planner allows the user to keep track of what they spend and the event calendar reminds the upcoming events. Users can book the vendor online. Each booking is verified by the vendor himself. The booking date would be automatically marked in the event calendar of the vendor to show him that he is already reserved on that day.

Administrative staff reviews all the vendor postings before publishing them on Wedding planning web application. Administrators can back up the system anytime for the safety and security of the site.

These utilities are used to develop creative, well-informed wedding planning web application to make a memorable wedding ceremony.This work presents an ideal one-stop solution, called "My Wedima" wedding planning web application, for the brides and grooms to retrieve information on available bridal products and services in the shortest possible time.

### **5.3 Project Assesment**

Mobile Application couldn't develop because Android mobile application development is a complex subject to study. After discussing with the client, instead of a Mobile Application Mobile web view is developed using Android Studio. Codings are attached in Appendix [C]

The credit card payment system couldn't implement as the client requested, because it is necessary to develop a gateway for the payment systems.

### **5.4 Lessons Learnt**

Wedding Planning is a blooming industry and there are novel things to be followed before implent a system. Boot strap is a up to date framework and it made the day saved. After applying PHP knowledge with pugins Event planner, Budget manager and the guest list tools are integrated with the system.

Payment method can't be combined with the system easily as, it needs a gate way access facility which is difficult to afford at the moment.

Android Studio is a challenge when it comes to Android Application development. However by following tutorials Android studio is familiarized enough to build up a web view of the application. Relavant Codings are attached in Appendix - C

### **5.5 Future Development**

It is discussed to introduce an online payment gateway which will help the client to confirm his or her booking instantly by paying an advance online rather than contacting the vendor and banking money. It will further save time waste and will increase the credibility of both parties.

Another proposed aspect is developing a mobile application as the Present-day the client focuses heavily on doing trading using mobile phones. It will ease and widens access for the web application.

Another important proposal is creating a client-based rating system of the vendor. This will heighten the transparency and categorize the vendors in a point-based system from poor to excellent based on the client's personal experience.

In Connection to the future development, both customers and the vendor will receive SMS and Email alert regarding their reserved event in the event calendar one day before the scheduled date.

# **References**

[1] Wedding planner - Wikipedia". [Online]. Available: https://en.wikipedia.org/wiki/Wedding\_planner. [Accessed: 21-Oct.-2019].

[2]M. J., Daniels, first, and , "The Attributes Influencing Wedding Reception Venue Selection". Cognizant, LLC, 01-Oct.-2012.

[3]L. Por, R. Boey, T. Ang and C. Liew, "An interactive web-based wedding planner with comparative analysis decision support system", Dl.acm.org, 2019. [Online]. Available: https://dl.acm.org/citation.cfm?id=1467007. [Accessed: 19- Sep- 2019].

[4] "An interactive web-based wedding planner with comparative ...". [Online]. Available: https://dl.acm.org/citation.cfm?id=1467006.1467007. [Accessed: 19-Sep.-2019].

[5]"Sri Lanka's No 1 Wedding Service Vendor's Directory", Manaali.com | The Wedding,Bridal Services Portal, Sri Lanka, 2019. [Online]. Available: https://manaali.com/. [Accessed: 19- Sep- 2019].

[6]"Wedding Directory | Wedding Vendor | Find The Best Wedding suppliers in Sri Lanka | Weddingdirectory.lk", Weddingdirectory.lk, 2019. [Online]. Available: http://www.weddingdirectory.lk/. [Accessed: 19- Sep- 2019].

[7]"Wedding Planners in Sri Lanka | Siritha Wedding Planner Sri Lanka", Siritha.com, 2019. [Online]. Available: http://www.siritha.com/. [Accessed: 19- Sep- 2019].

[8]"Wedding Dreams Bridal". [Online]. Available: https://www.weddingdreams.lk/. [Accessed: 21-Oct.-2019].

[9] "What is Software Development Lifecycle (SDLC)? - Noteworthy ...". [Online]. Available: https://blog.usejournal.com/what-is-software-development-lifecycle-sdlc-523fd09340a6. [Accessed: 21-Oct.-2019].

[10]Amazon.com, 2019. [Online]. Available: https://www.amazon.com/Decision-Support-Systems-Concepts-Resources/dp/156720497X. [Accessed: 19- Sep- 2019].

[11]D. Marketing et al., "Domino's U.K. Uses Facebook, Foursquare to Drive Web Orders -ClickZ", ClickZ, 2019. [Online]. Available: http://www.clickz.com/showPage.html?page=3362641. [Accessed: 19- Sep- 2019].

[12]R. O'Keefe and T. McEachern, "Web-based customer decision support systems", Communications of the ACM, vol. 41, no. 3, pp. 71-78, 1998. Available: 10.1145/272287.272300.

[13]"IBM Knowledge Center Error", Ibm.com, 2019. [Online]. Available: https://www.ibm.com/support/knowledgecenter/en/SSMPHH\_9.1.0/com.ibm.guardium91.do c/how\_to/topics/how\_to\_define\_user\_hierarchies.html. [Accessed: 19- Sep- 2019].

[14]"Use case diagram", En.wikipedia.org, 2019. [Online]. Available: https://en.wikipedia.org/wiki/Use\_case\_diagram. [Accessed: 19- Sep- 2019].

[15]"Functional requirement", En.wikipedia.org, 2019. [Online]. Available: https://en.wikipedia.org/wiki/Functional\_requirement. [Accessed: 19- Sep- 2019].

[16] "WordPress", En.wikipedia.org, 2019. [Online]. Available: https://en.wikipedia.org/wiki/WordPress. [Accessed: 19- Sep- 2019].

[17]"5 Reasons Why We Use WordPress [UPDATED 2017] - Fresh Consulting", Fresh Consulting, 2019. [Online]. Available: https://www.freshconsulting.com/5-reasons-why-weuse-wordpress/. [Accessed: 19- Sep- 2019].

[18]"Class diagram", En.wikipedia.org, 2019. [Online]. Available: https://en.wikipedia.org/wiki/Class\_diagram. [Accessed: 19- Sep- 2019].

[19]"What is Scrum?". [Online]. Available: https://www.scrum.org/resources/what-is-scrum. [Accessed: 19-Sep.-2019].

[20] "Service-oriented architecture - Wikipedia". [Online]. Available: https://en.wikipedia.org/wiki/Service-oriented\_architecture. [Accessed: 19-Sep.-2019].

[21]"Adapting Agile Scrum Methodology for One | Lucidchart Blog". [Online]. Available: https://www.lucidchart.com/blog/what-is-agile-scrum-methodology. [Accessed: 19-Sep.- 2019].

[22] "CSS: Cascading Style Sheets | MDN". [Online]. Available: https://developer.mozilla.org/en-US/docs/Web/CSS. [Accessed: 19-Sep.-2019].

[23]"How to Create a Test Plan (with Example)", Guru99.com, 2019. [Online]. Available: https://www.guru99.com/what-everybody-ought-to-know-about-test-planing.html. [Accessed: 19- Sep- 2019].

[24] S. Coontz, Marriage, a History. Penguin, 2006.

[25] "Usability First - Methods - Cognitive Walkthroughs | Usability First", Usabilityfirst.com, 2019. [Online]. Available: http://www.usabilityfirst.com/usability-methods/cognitivewalkthroughs/index.html. [Accessed: 19- Sep- 2019].

# **Appendix A-Use Case List**

In [software](https://en.wikipedia.org/wiki/Software_engineering) and [systems engineering,](https://en.wikipedia.org/wiki/Systems_engineering) a use case is a list of actions or event steps typically defining the interactions between a role (known in the [Unified Modeling Language](https://en.wikipedia.org/wiki/Unified_Modeling_Language) (UML) as an [actor\)](https://en.wikipedia.org/wiki/Actor_(UML)) and a system to achieve a goal. List of use cases that are relevant to "My Wedima" Wedding Planning Web Application are as follows.[13]

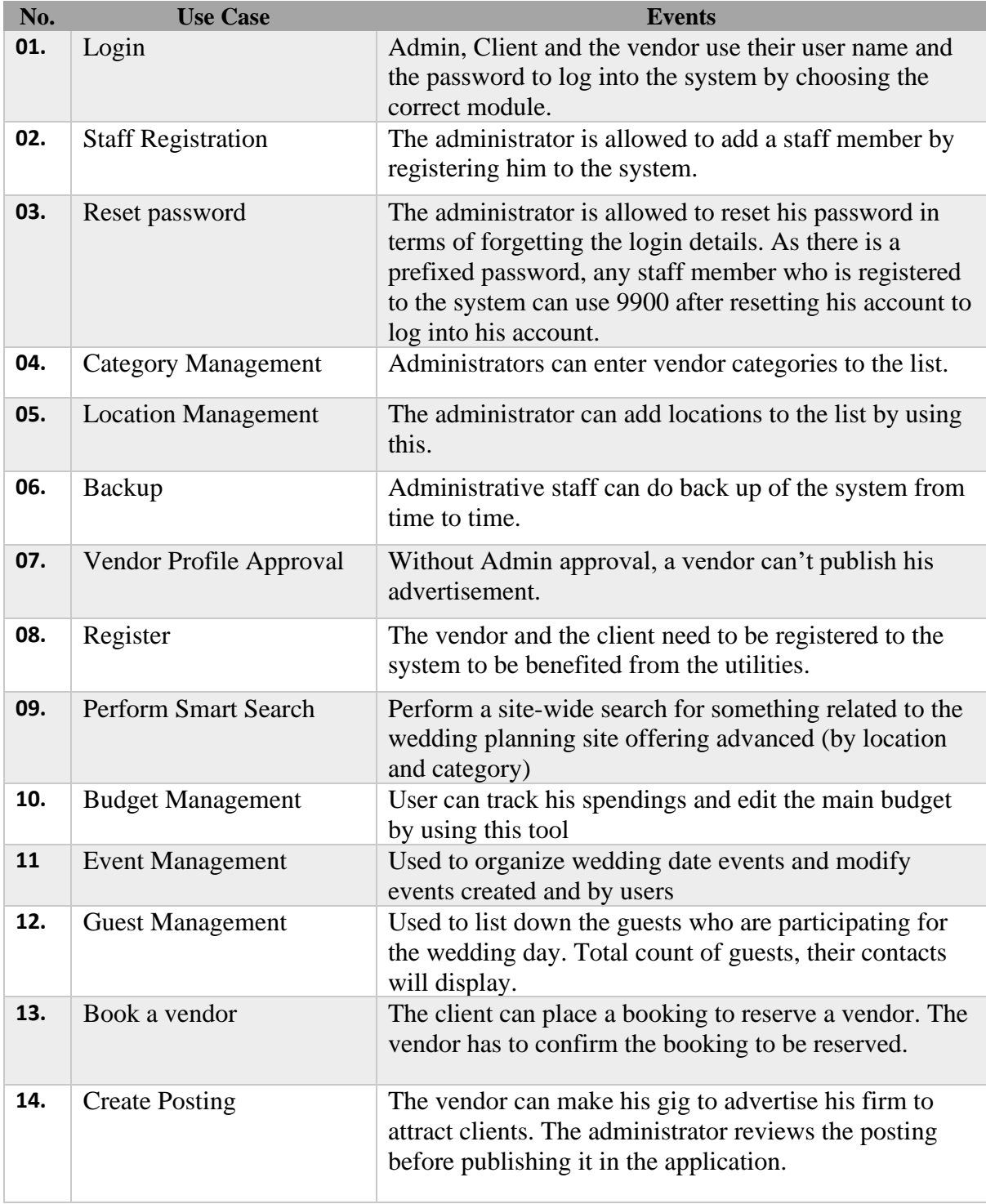

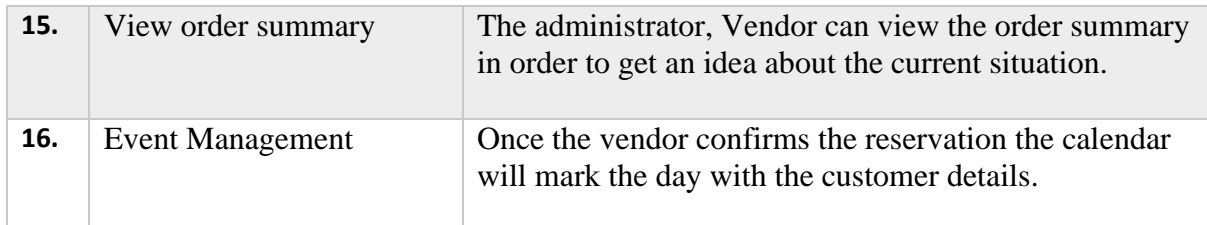

*Table A.1 Use cases*

# **Appendix B-User Documentation**

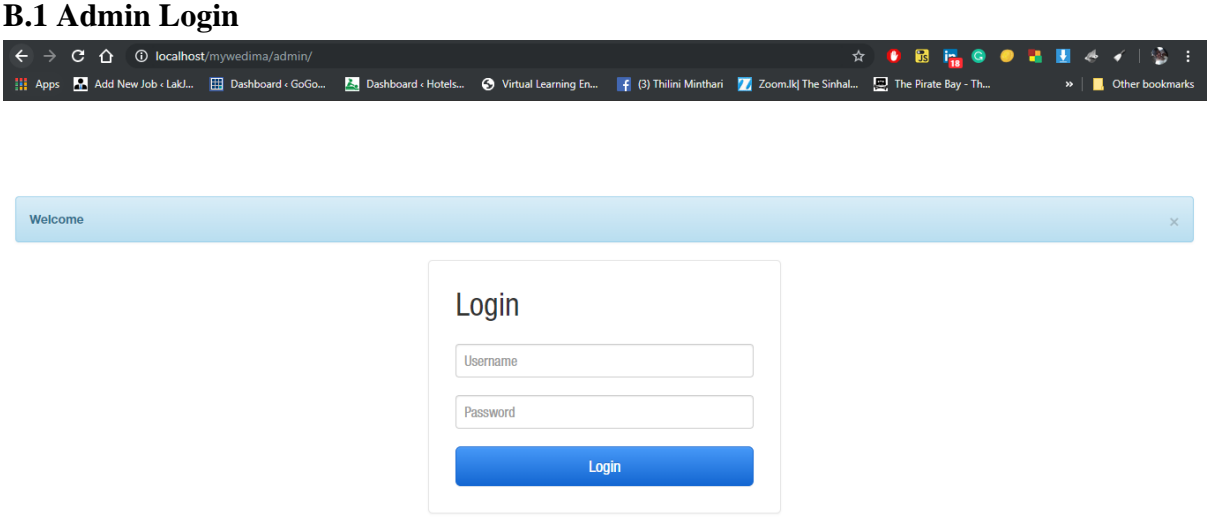

*Figure B.1 Admin Login*

The System administrator can log into the system by giving his user name and the password. If the password and the username are matched the admin can log in.

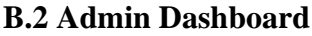

|                                         | Welcome to My @DB@      | Dashboard    | <b>Approved Profiles</b> | Staff Management +   | Category Management         | <b>Location Management</b>        | Backup       | $\mathbf{\mathbb{L}}$ dbtm<br>O Log Out |                   |
|-----------------------------------------|-------------------------|--------------|--------------------------|----------------------|-----------------------------|-----------------------------------|--------------|-----------------------------------------|-------------------|
| 19-10-22<br>Showing 1 to 4 of 4 entries | Lakmat                  | Rondner      | Mugegoaa                 |                      |                             | No 96, veenyapura, Badulla        | 755727303311 | dbthilink2gmail.com<br>Previous         | 12,000.0t<br>Next |
|                                         |                         |              |                          |                      |                             |                                   |              |                                         |                   |
|                                         | <b>Confirmed Orders</b> |              |                          |                      |                             |                                   |              |                                         |                   |
| Show 10 v entries                       |                         |              |                          |                      |                             |                                   |              | Search:                                 |                   |
| Order D                                 | Vendor                  | Category     | Locatio                  | <b>Customer Name</b> | Address                     |                                   | Contact No   | Email                                   | Amount            |
| $2019 - 11 - 10$                        | Lahiru                  | <b>Bands</b> | Kottawa                  | amila                |                             | No 25, Kandaliyaddapaluwa, Ragama | 072 568 2598 | amilainfinity@gmail.com                 | 25,000.00         |
| Showing 1 to 1 of 1 entries             |                         |              |                          |                      |                             |                                   |              | Previous                                | Next              |
|                                         | <b>Confirmed Orders</b> |              |                          |                      |                             |                                   |              |                                         |                   |
| Show 10 v entries                       |                         |              |                          |                      |                             |                                   |              | Search:                                 |                   |
| Order D                                 | Vendor                  | Category     | Locatio                  | <b>Customer Name</b> | Address                     |                                   | Contact No   | Email                                   | Amount            |
| $2019 - 11 - 10$                        | Lahiru                  | <b>Bands</b> | Kottawa                  | amila                |                             | No 25, Kandaliyaddapaluwa, Ragama | 072 568 2598 | amilainfinity@gmail.com                 | 25,000.00         |
| Showing 1 to 1 of 1 entries             |                         |              |                          |                      |                             |                                   |              | Previous                                | Next              |
| <b>Previous Orders</b>                  |                         |              |                          |                      |                             |                                   |              |                                         |                   |
| Order E                                 | Vendor                  | Category     | Location                 |                      | <b>Customer Name</b>        | Address                           |              | Contact No                              | Em                |
| 2019-09-07                              |                         | Kottawa      | thilini                  |                      | No 96, Veeriyapura, Badulla | 0552230990                        |              | dbthilini@gmail.com                     | 25,000.00         |

*Figure B.2 Admin Dashboard*

#### **B.3 Staff Management**

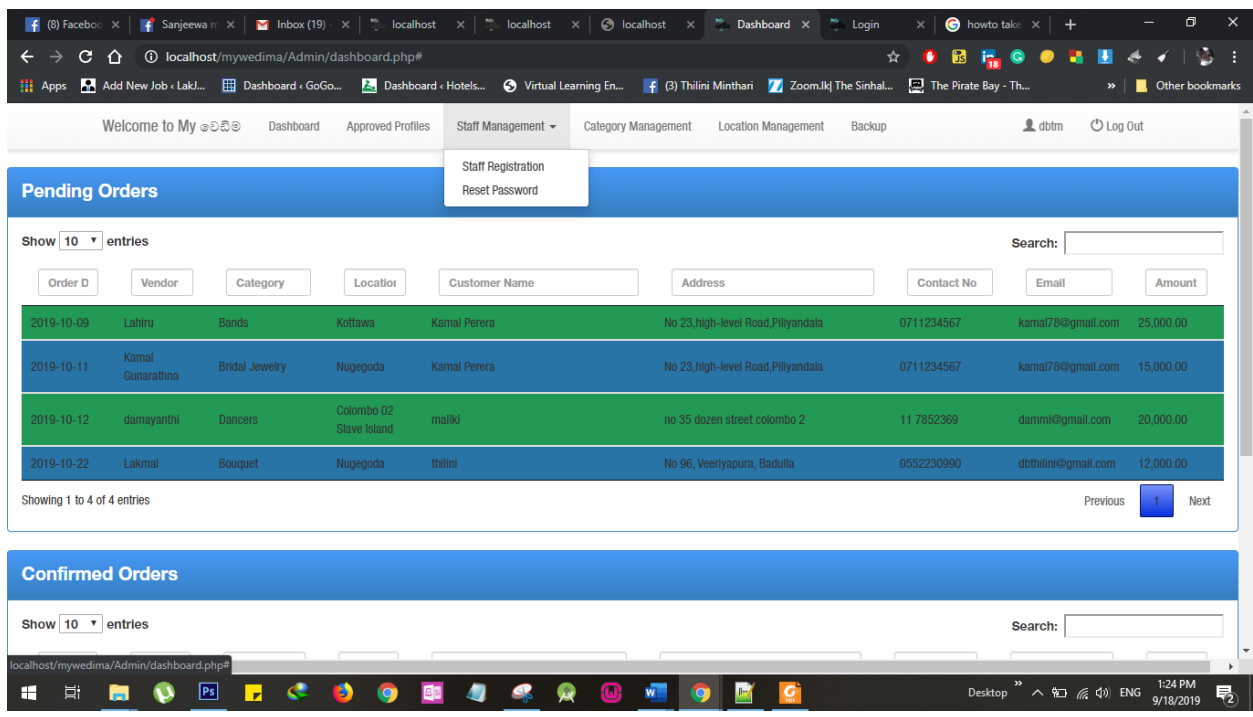

*Figure B.3 Staff Management*

There are two options under the Staff management tab.

- Staff Registration
- Reset Password

Each option helps the system administrator to do staff management.

#### **B.3.1 Staff Registration**

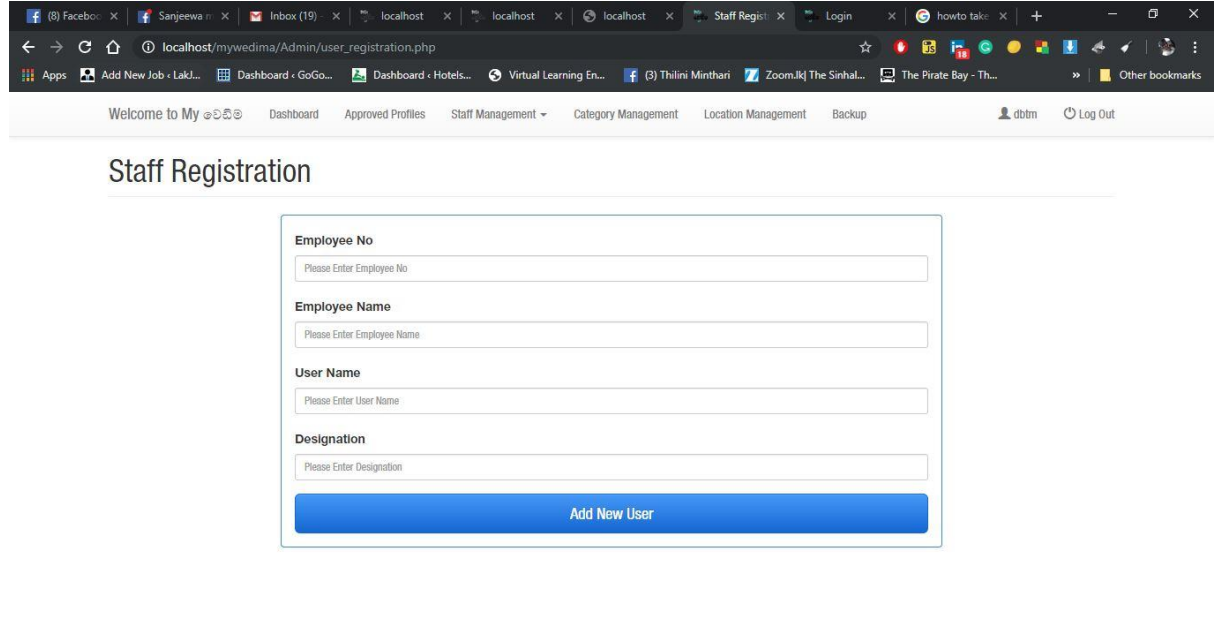

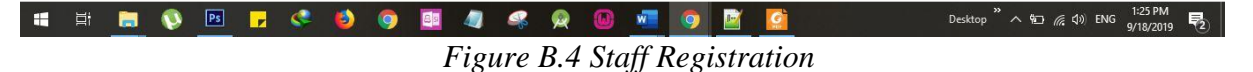

A new staff member can be registered into the system by filling up the form. Initially, the Employee is given a password. By entering the given password and user name he or she can log into the system. Once the registered employee logged in to the system he or she can reset the password, by choosing his own.

#### **B.3.2 Rest Password**

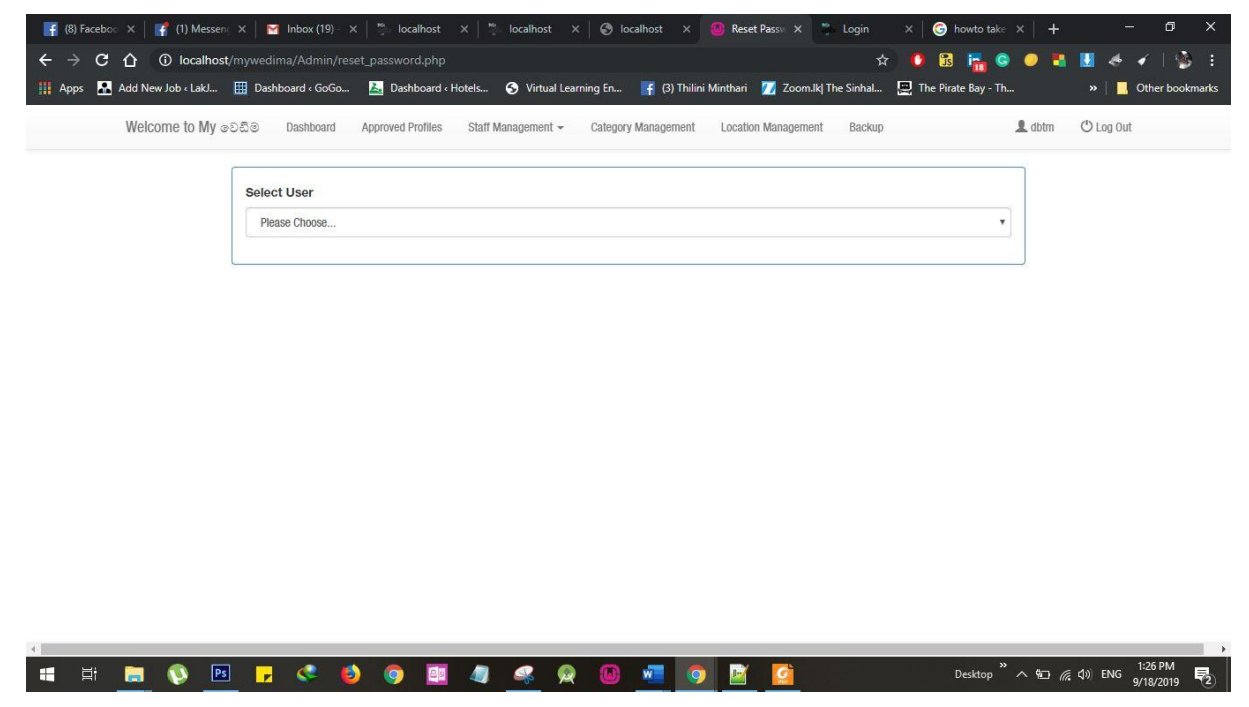

*Figure B.5 Reset Password*

Once the staff member click on reset password, automatically the password would be 9900 as encrypted originally.

#### **B.4 Category Management**

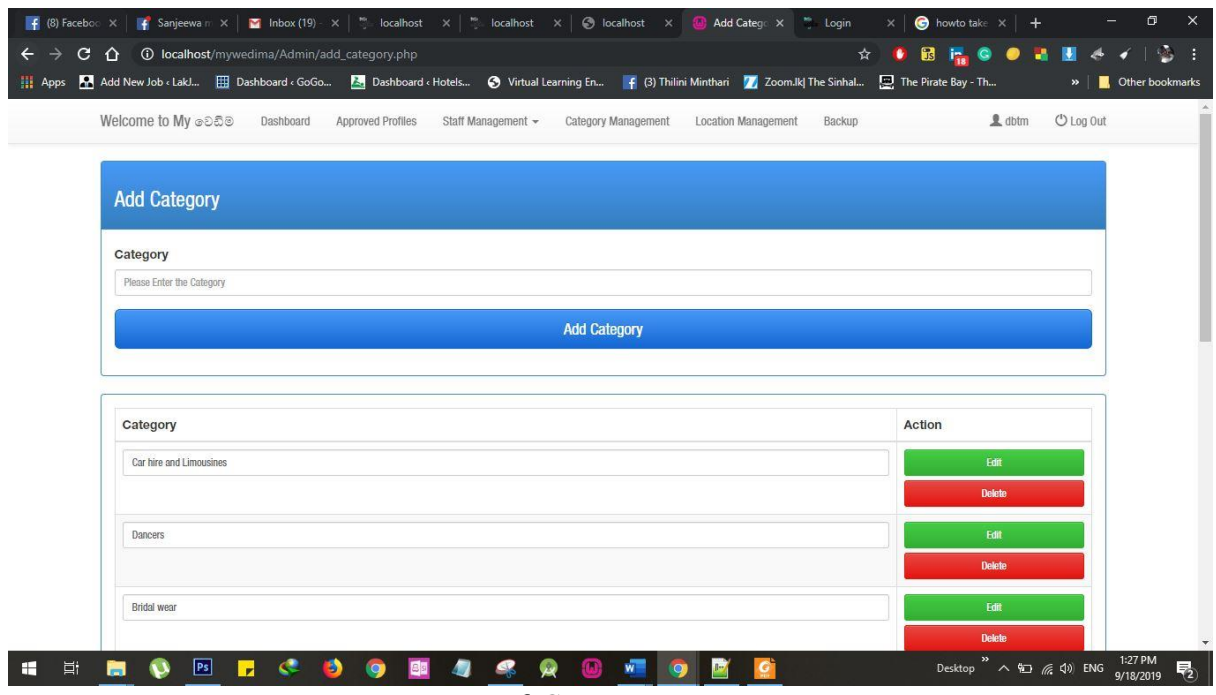

*Figure B.6 Category Management*

Staff members can add a category to the list by simply typing the category on the specific location and by hitting on the Add Category button. The list will not be allowed to add the same category twice.

#### **B.5 Location Management**

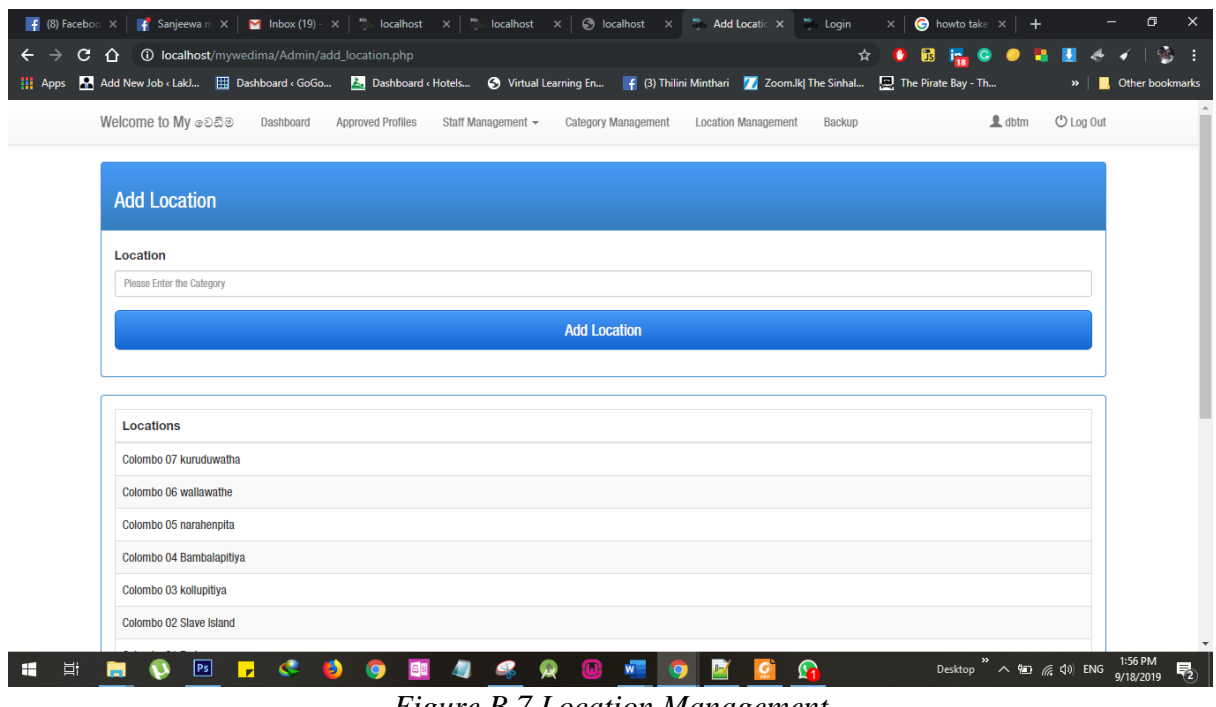

*Figure B.7 Location Management*

Staff members can add a location to the list by typing in the field and clicking on the Add Location button. The same location is not allowed to be entered twice.

#### **B.6 Backup**

By clicking on Back up, the system will generate a SQL file. The backup file is saved to the system automatically.

#### **B.7 Vendor Registration**

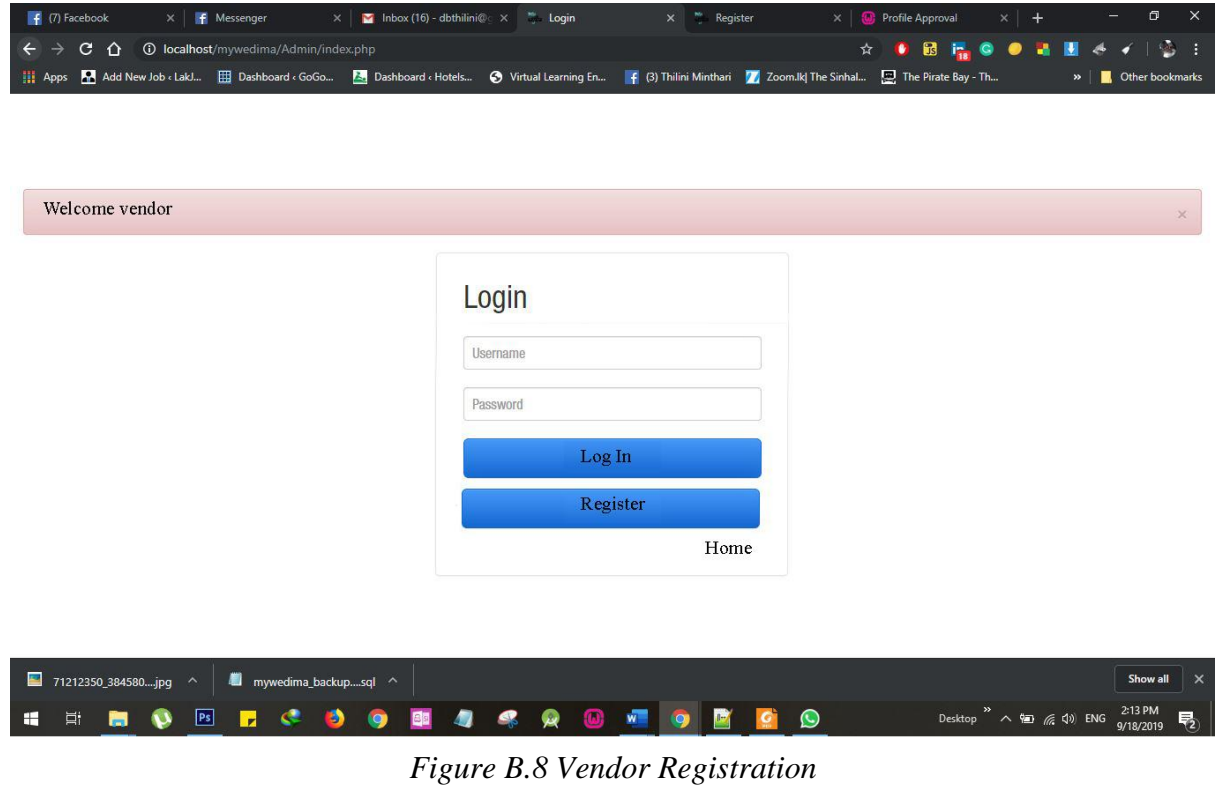

A new vendor can click on the register button to be enrolled as a vendor to the system.

By filling the required fields, a vendor can be registered to "My Wedima" by clicking on the Register button.
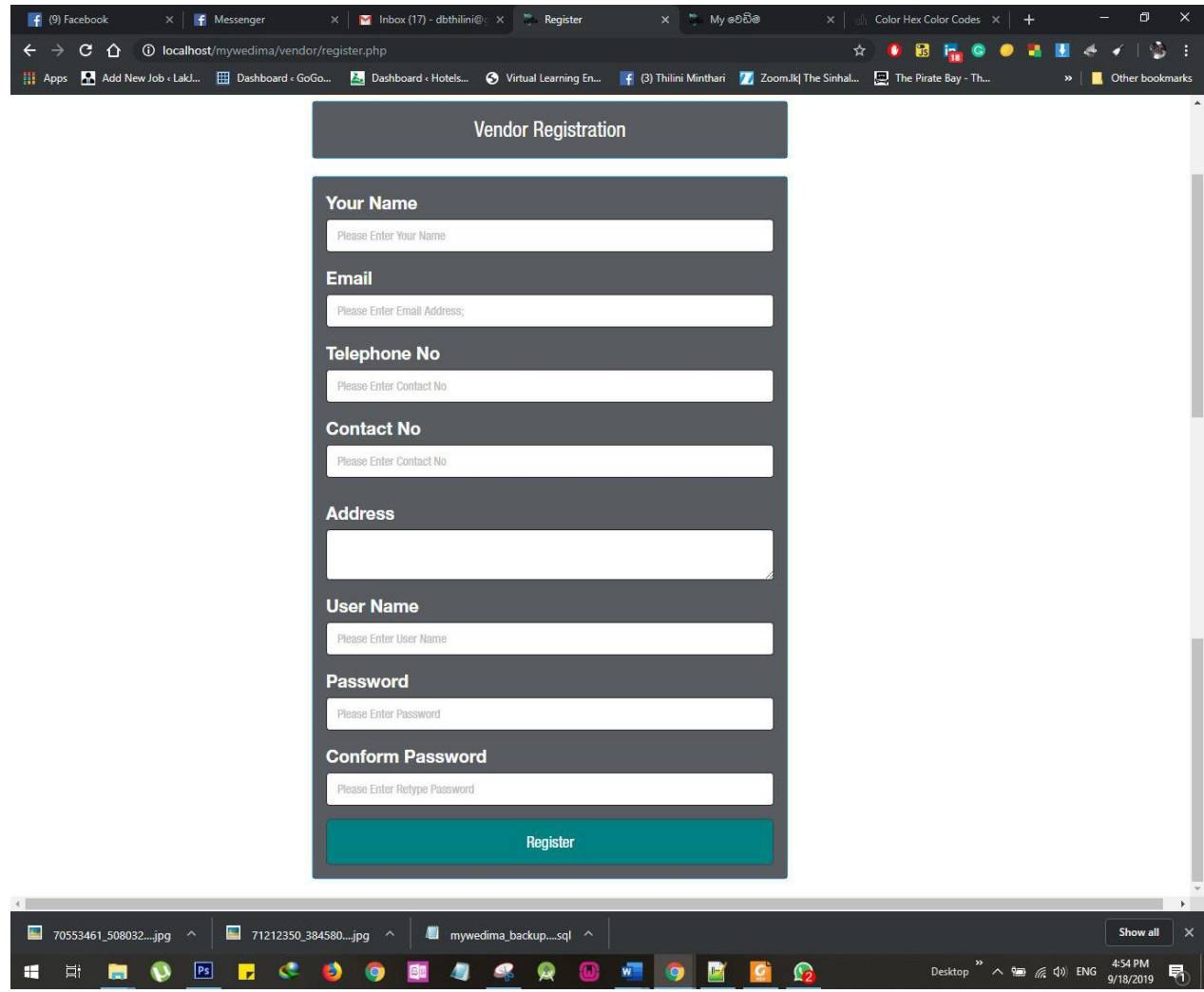

*Figure B.9 Vendor Registration form*

### **B.8 Vendor Login**

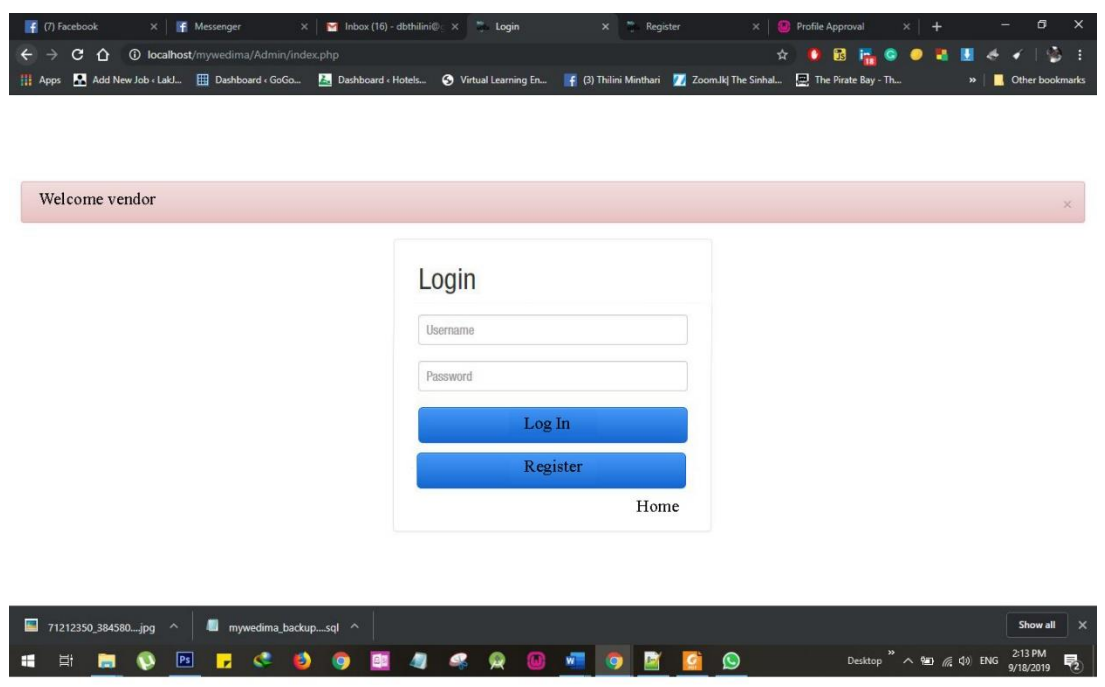

*Figure B.10 Vendor login* 

Once a vendor is registered, he or she can enter the given user name and the password to log in to the system.

#### **B.9 Vendor Dashboard**

The vendor dashboard shows a complete summary of vendor orders. All the pending confirmed and completed orders are showing here. Vendor can get a complete understanding of his profile while looking at his dashboard.

| $\vert f \vert$ (7) Facebook<br>Inbox (17) - dbthilini@gmail.com $\times$ <sup>16</sup> Home<br>F Messenger<br>$\times$<br>$\times$                              | O<br>$\times$<br>$\times$<br>$\ddot{}$                                          |
|----------------------------------------------------------------------------------------------------|---------------------------------------------------------------------------------|
| ← → C △ ① localhost/mywedima/vendor/home.php                                                                                                    | OB <sub>R</sub> OOMH &<br>鷗<br>☆<br>- 1<br>o                                    |
| Hit Apps Add New Job < LakJ [ Dashboard < GoGo A Dashboard < Hotels O Virtual Learning En   4 (3) Thilini Minthari   Z Zoom.lk  The Sinhal [ The Pirate Bay - Th | »   Cther bookmarks                                                             |
| Welcome to My OD50<br>Dashboard<br><b>Create New posting</b><br><b>Event Calender</b><br>View postings                                                           | $\Box$ la<br>□ Log Out                                                          |
|                                                                                                    |                                                                                 |
| <b>Pending Orders</b>                                                                                                    |                                                                                 |
| Show 10 v entries                                                                                                    | Search:                                                                         |
| Order D<br>Address<br>Category<br>Location<br><b>Customer Name</b>                                                                                               | Contact No<br>Email<br>Amount<br>Action                                         |
| 2019-10-22<br>thilini<br>No 96, Veeriyapura, Badulla<br><b>Bouquet</b><br>Nugegoda                                                                               | Conform<br>0552230990<br>dbthilini@gmail.com<br>12,000.00<br>Cancel             |
| Showing 1 to 1 of 1 entries                                                                                                    | Previous<br>Next                                                                |
|                                                                                                    |                                                                                 |
| <b>Confirm Orders</b>                                                                                                    |                                                                                 |
| Show 10 v entries                                                                                                    | Search:                                                                         |
| Order Da<br>Location<br>Category<br><b>Customer Name</b><br>Address                                                                                              | Action<br>Contact No.<br>Email<br>Amount                                        |
| No data available in table                                                                                                    |                                                                                 |
| Showing 0 to 0 of 0 entries                                                                                                    | Previous<br>Next                                                                |
|                                                                                                    |                                                                                 |
| <b>Previous Orders</b>                                                                                                    |                                                                                 |
| Show 10 v entries                                                                                                    | Search:                                                                         |
| Order Da<br>Category<br>Location<br><b>Customer Name</b><br>Address                                                                                              | Status<br>Contact No<br>Email<br>Amount                                         |
| No data available in table                                                                                                    |                                                                                 |
| Showing 0 to 0 of 0 entries                                                                                                    | Previous<br>Next                                                                |
|                                                                                                    |                                                                                 |
| $\leftarrow$                                                                                                    | $\rightarrow$                                                                   |
| 71212350_384580jpg ^<br>mywedima_backupsql ^                                                                                                    | Show all<br>$\times$                                                            |
| Ħ<br>Ps<br>c.<br>$(\blacksquare)$<br>W<br>⊞<br>э<br>×                                                                                                    | Desktop >> <> <> <> <> < < < < 41) ENG 3:09 PM 9/18/2019<br $\bullet$<br>昂<br>G |

*Figure B.11 Vendor dashboard* 

### **B.10 Create New Posting**

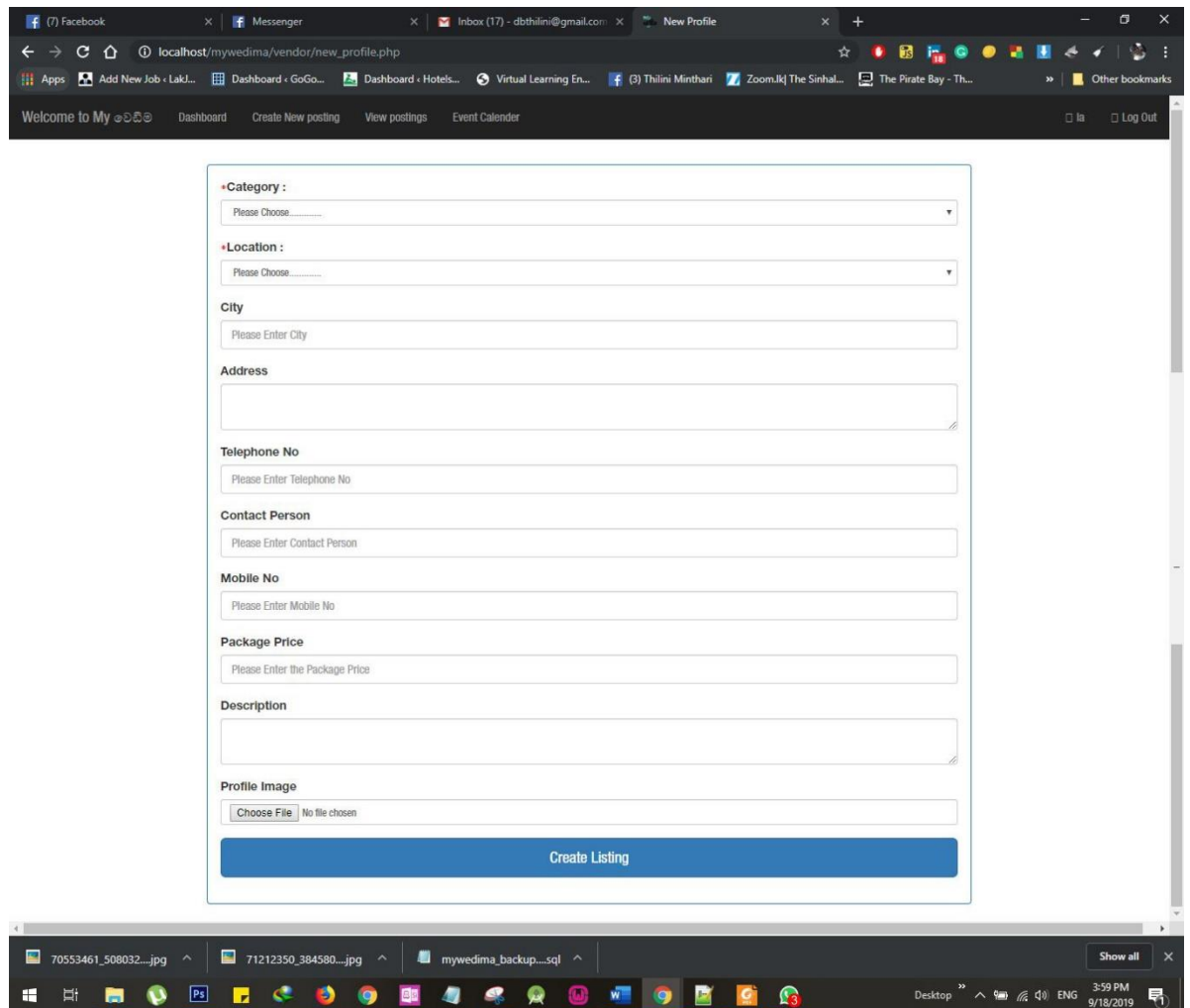

### *Figure B.12 Create New posting*

After filling the fields, the vendor can hit the Create Listing, button to create his advertisement. A vendor is allowed to post advertisements according to his fields. He can maintain several postings for his product packages in the same profile. Each and every posting are reviewed by the administrative staff of the "My Wedima" Wedding planning company. This would prevent fraud and misleads.

### **B.11 View Posting**

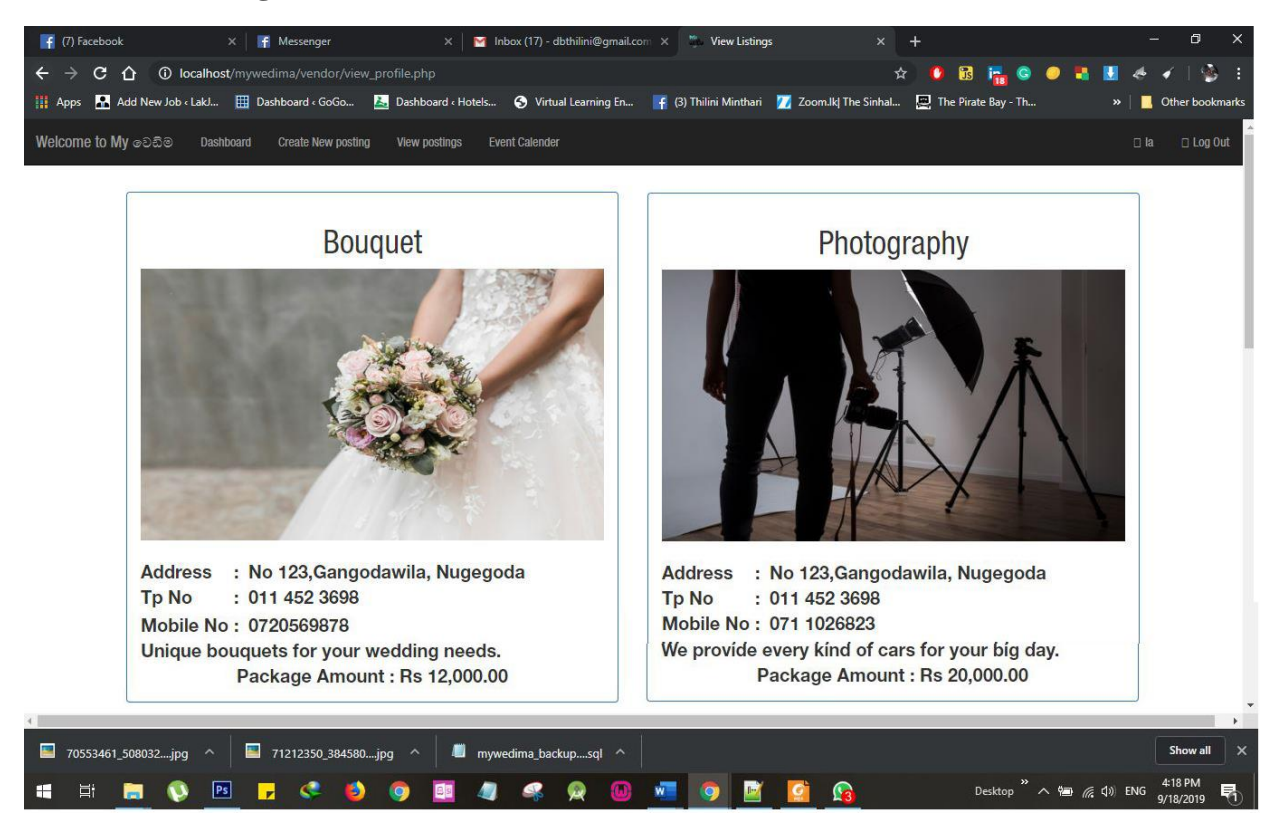

*Figure B.13 View posting*

### **B.12 Admin Approval-pending**

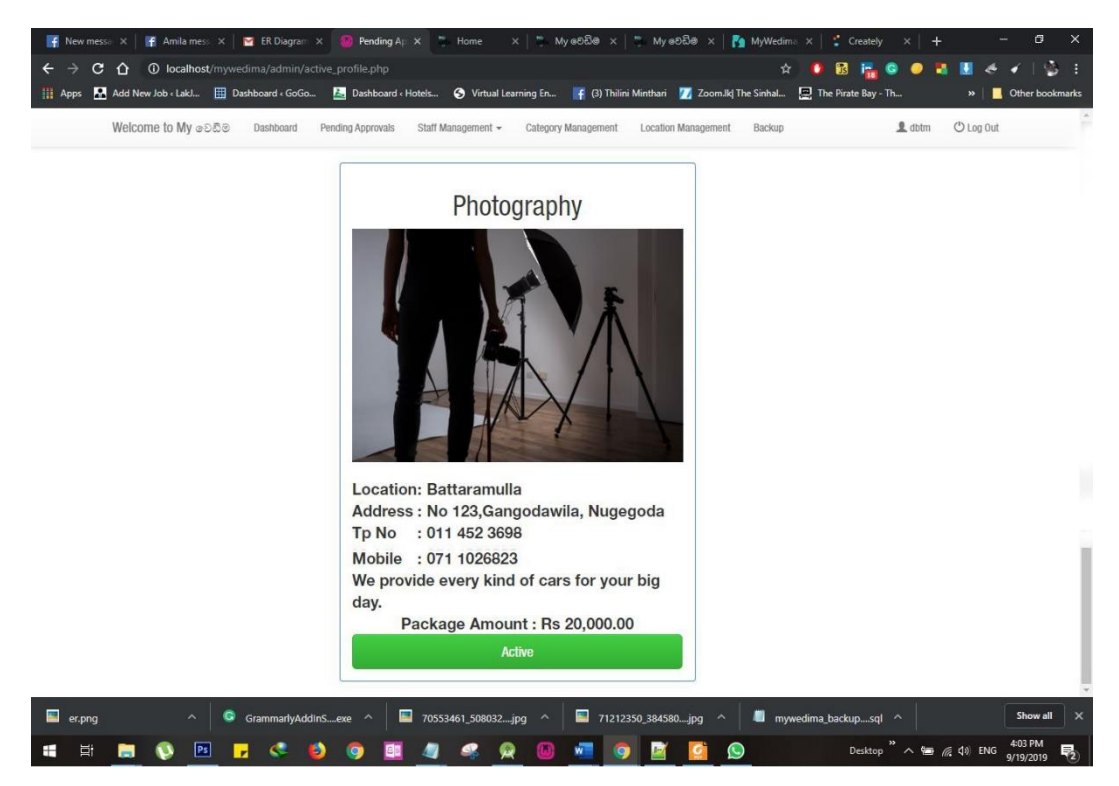

# **B.13 User Registration**

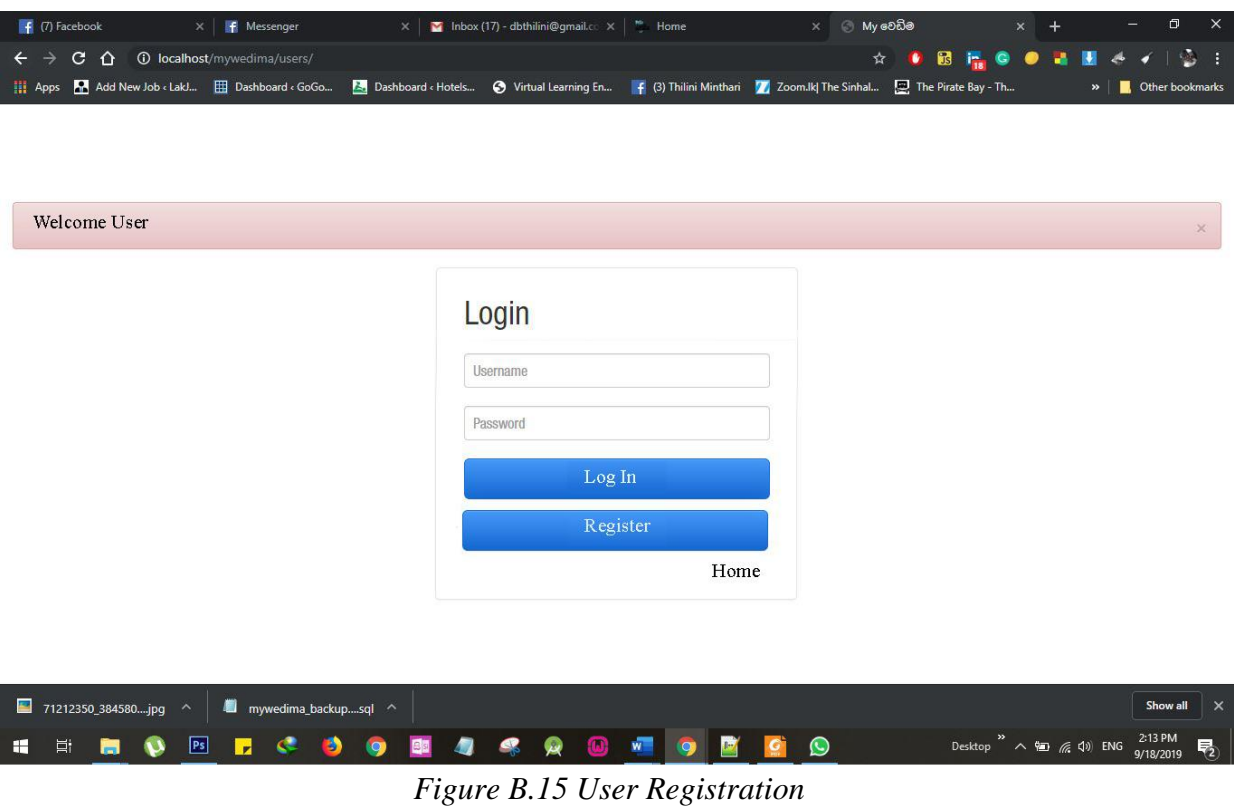

following form appears once the user clicks the button Register.

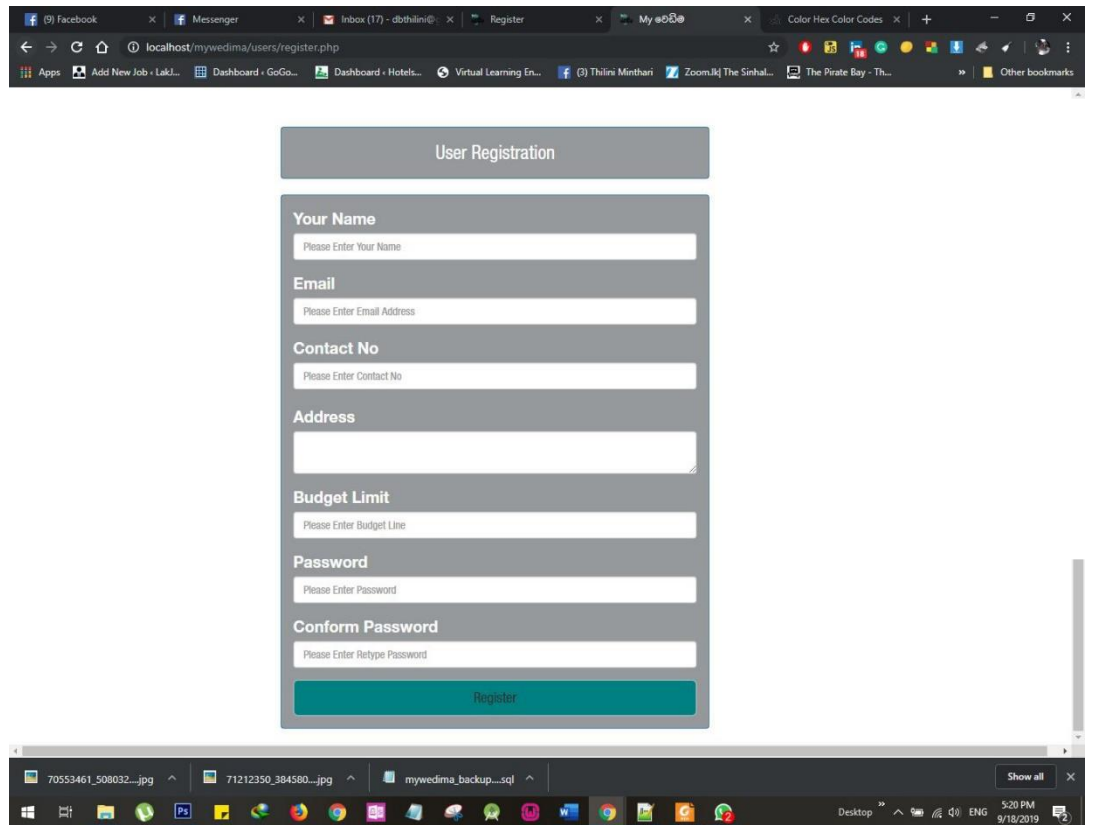

*Figure B.16 User Registration form*

# **B.14 User Home**

User Home is the same as the main web page which allows the user to search advertisements according to the category and location.

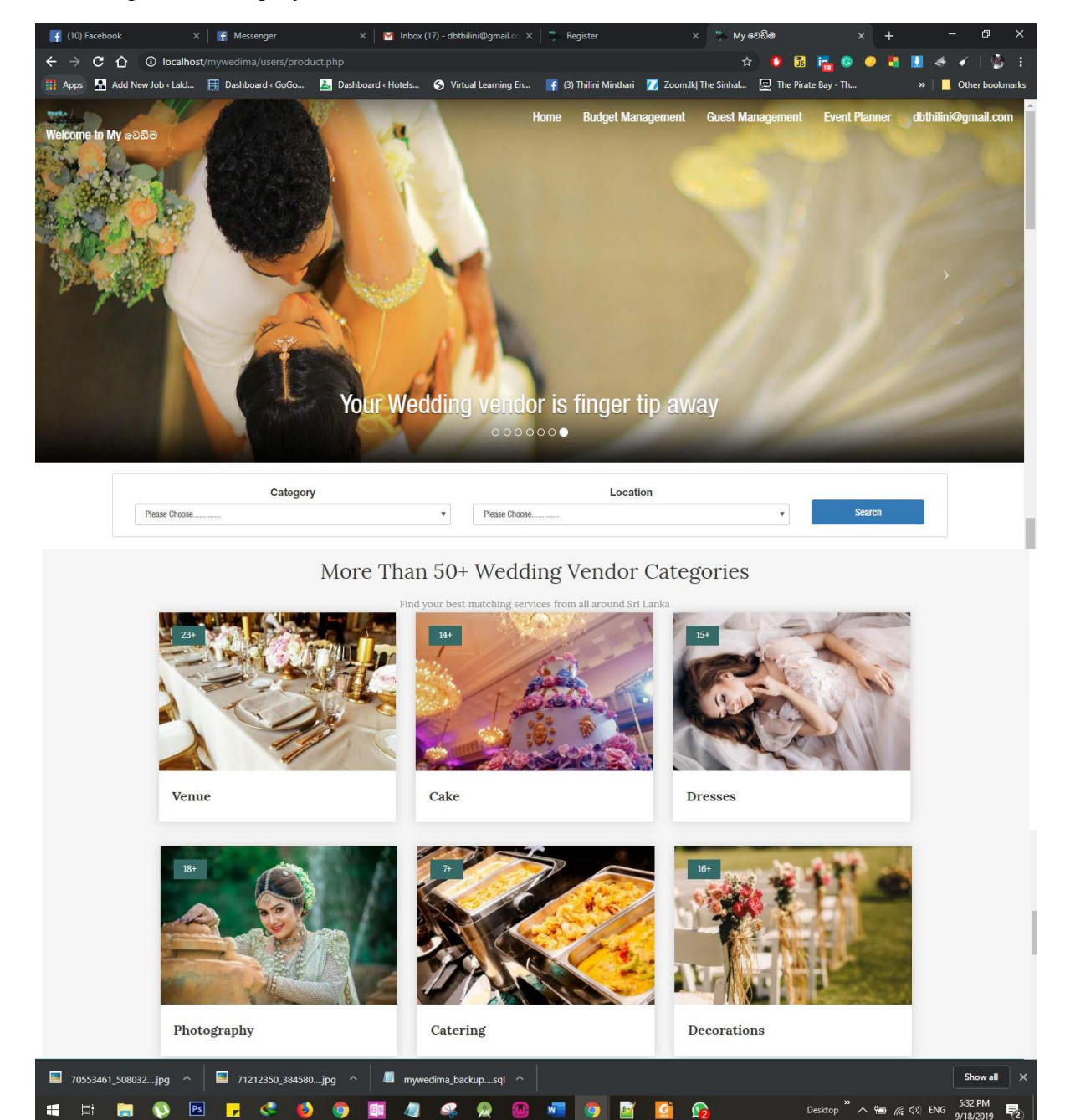

*Figure B.17 User Home page*

# **B.15 Search a product**

The Client chooses a particular location and a category out of dropdowns. After hitting the Search button the client can get the results.

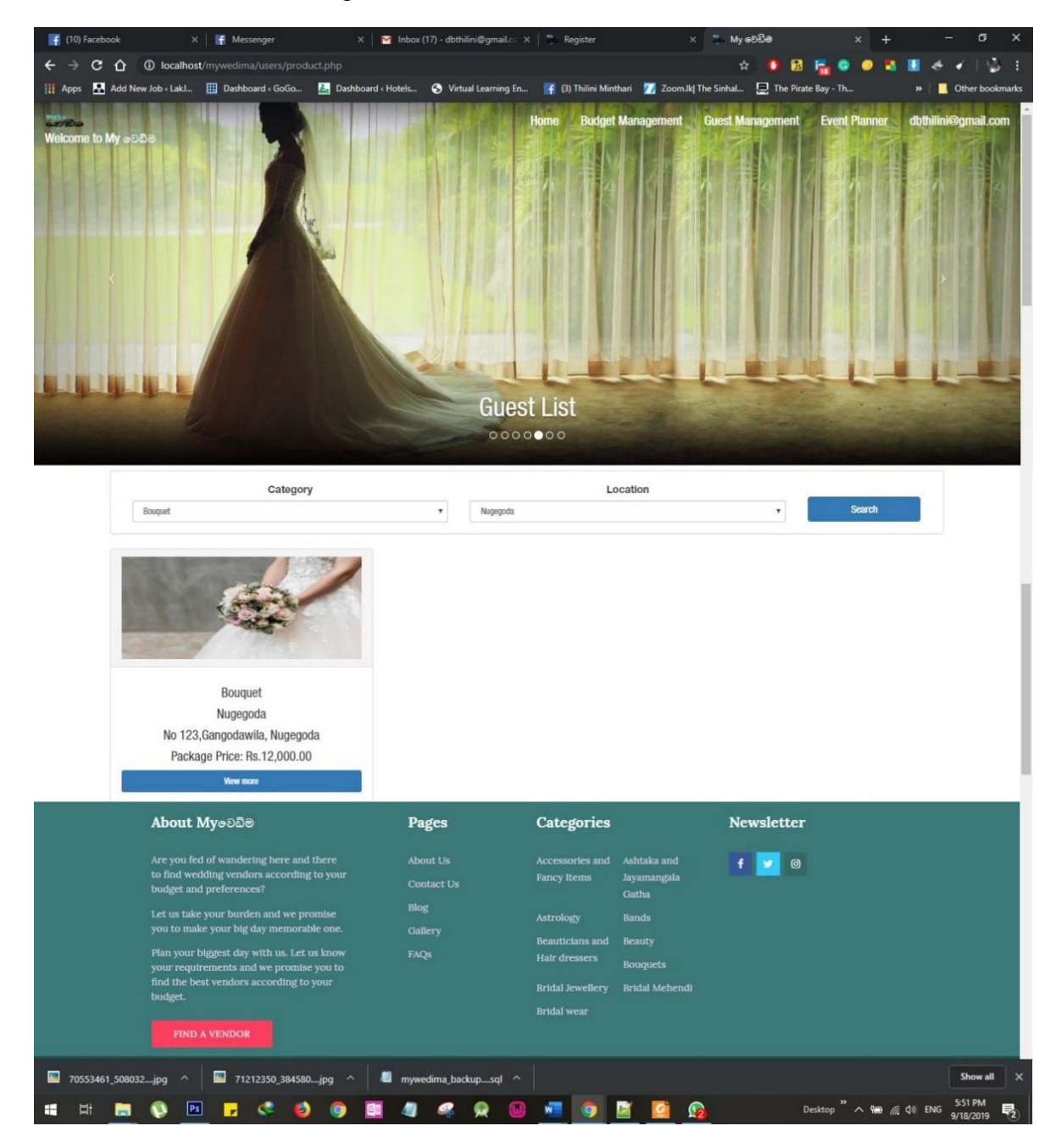

*Figure B.18 Search product*

### **B.16 Book a vendor**

The client can use the Book Now button to place the booking. The client needs to give the booking date specifically. These bookings will not be valid until the vendor confirms it.

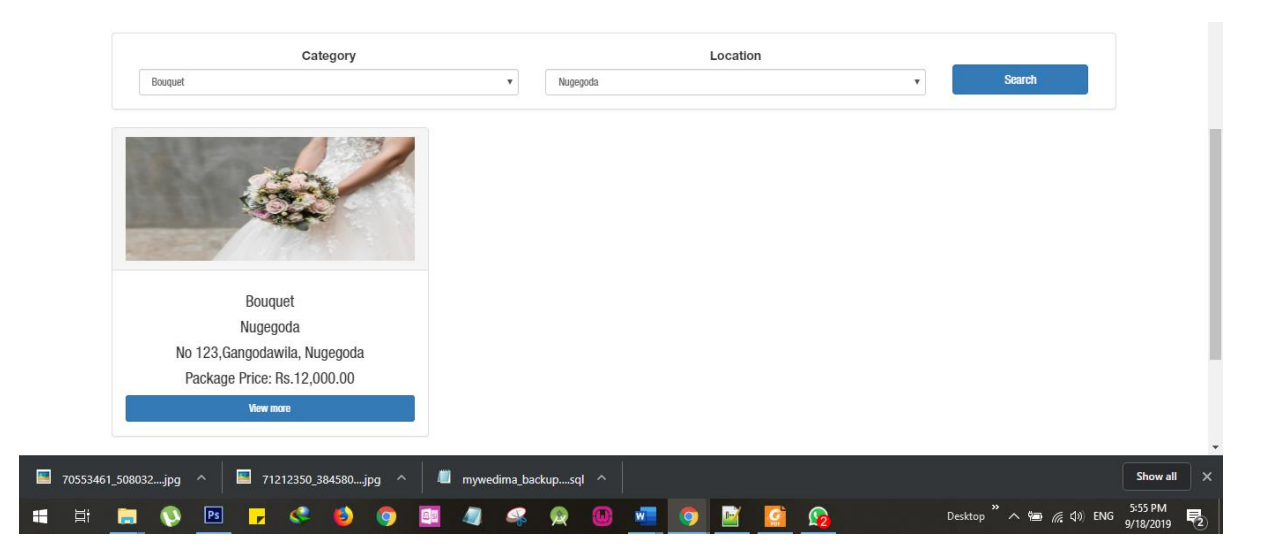

*Figure B.19 Search result* 

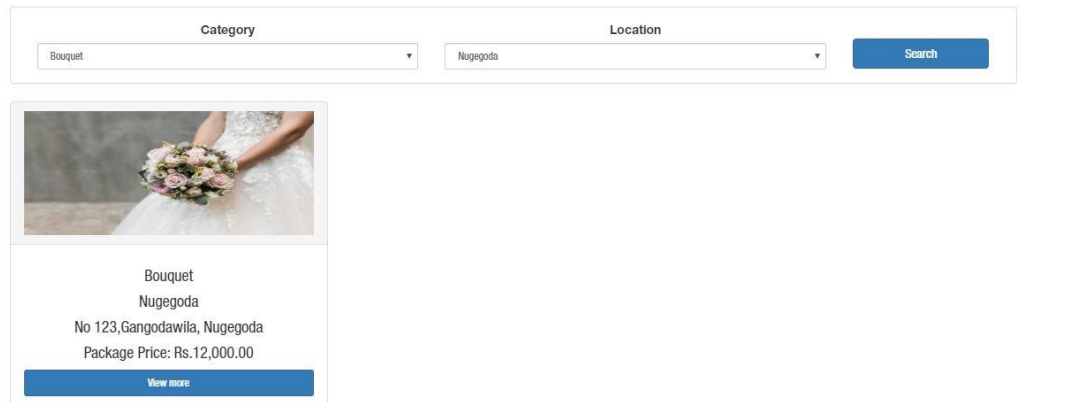

To place a booking, users can click on the "View More" button.

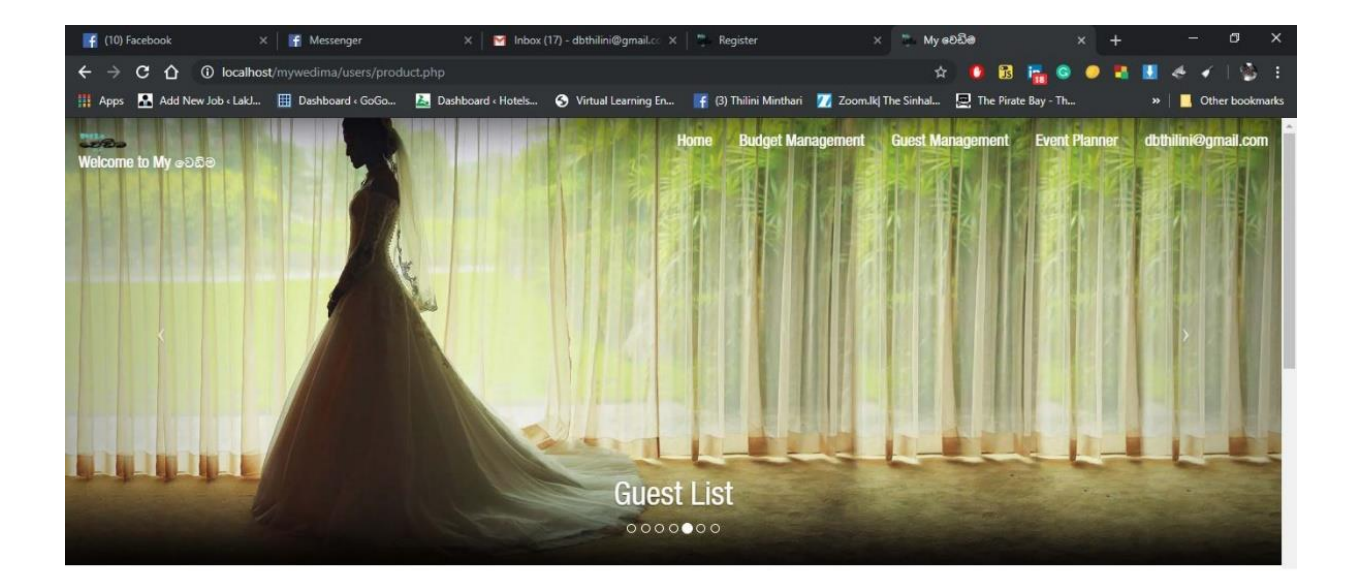

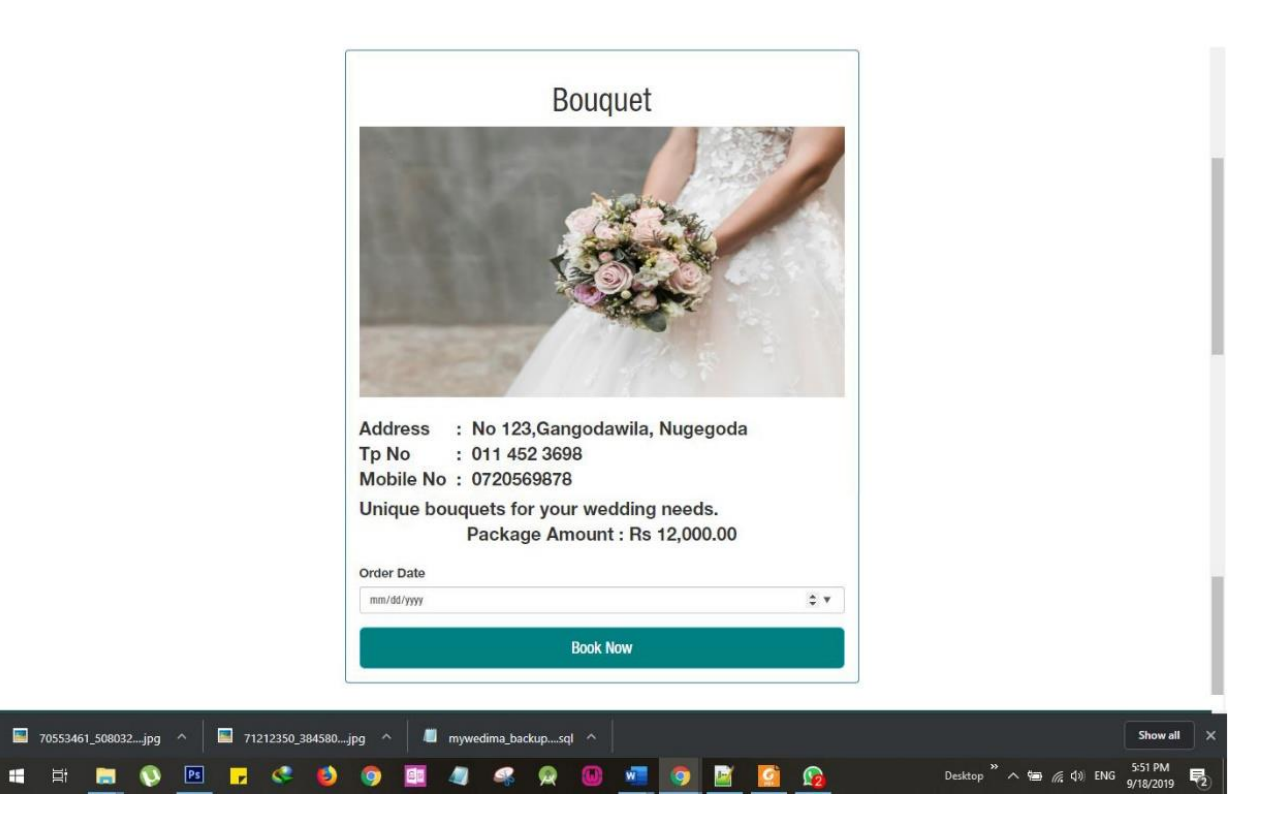

*Figure B.20 Book the vendor*

# **B.17 Booking confirmation**

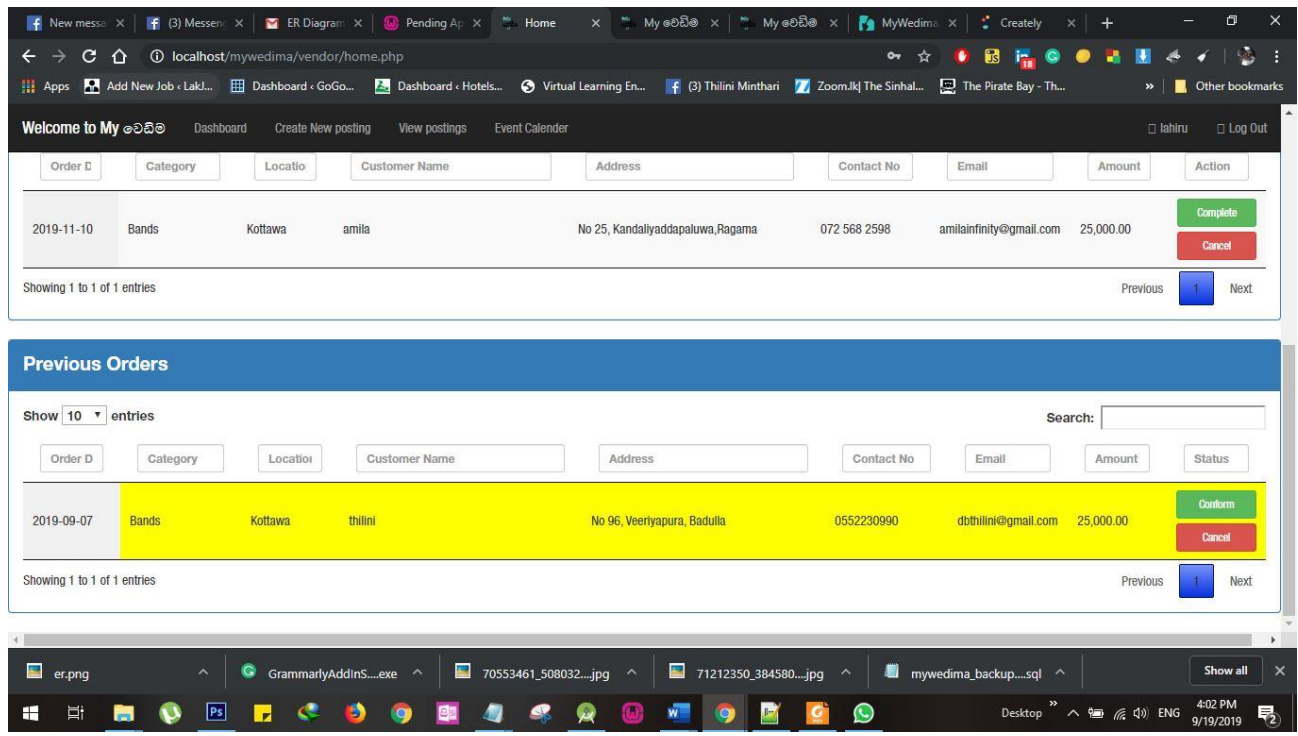

### *Figure B.21 Booking Confirmation*

Once the user place the booking, the reservation request will be pending until the vendor approves. This will overcome the booking on the same day issue.This request will appear in the vendor's dashboard under pending orders.

#### **B.18 Budget Manager**

During the user registration, the user is being entered the budget that he or she tends to spend. According to the budget, the user can find out the amount to be spent later.

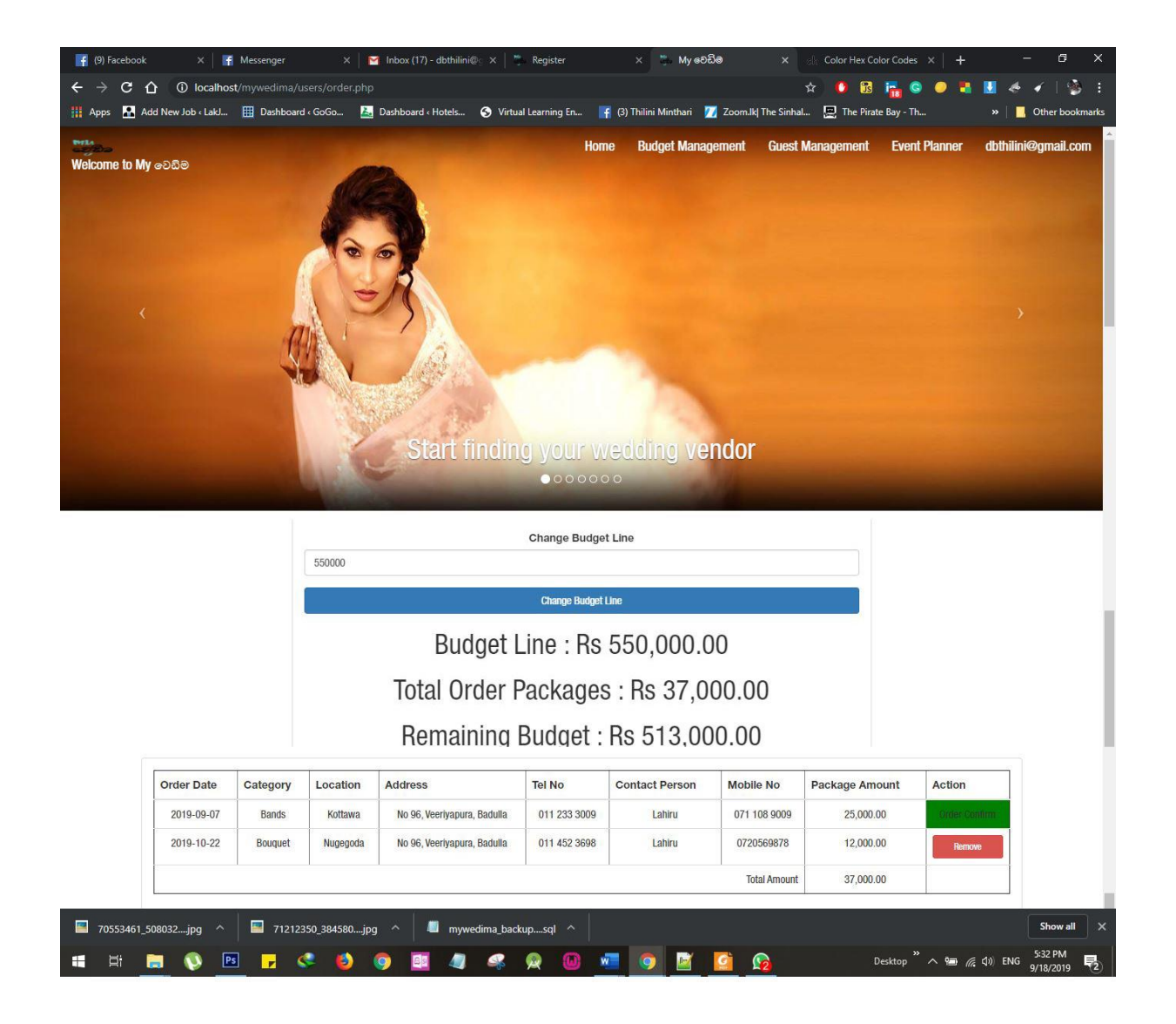

*Figure B.22 Budget Management* 

#### **B.18.1 Change the Budget line**

The budget line can be modified anytime according to the customer's preference by entering the amount in the budget line field.

# **B.19 Event Planner**

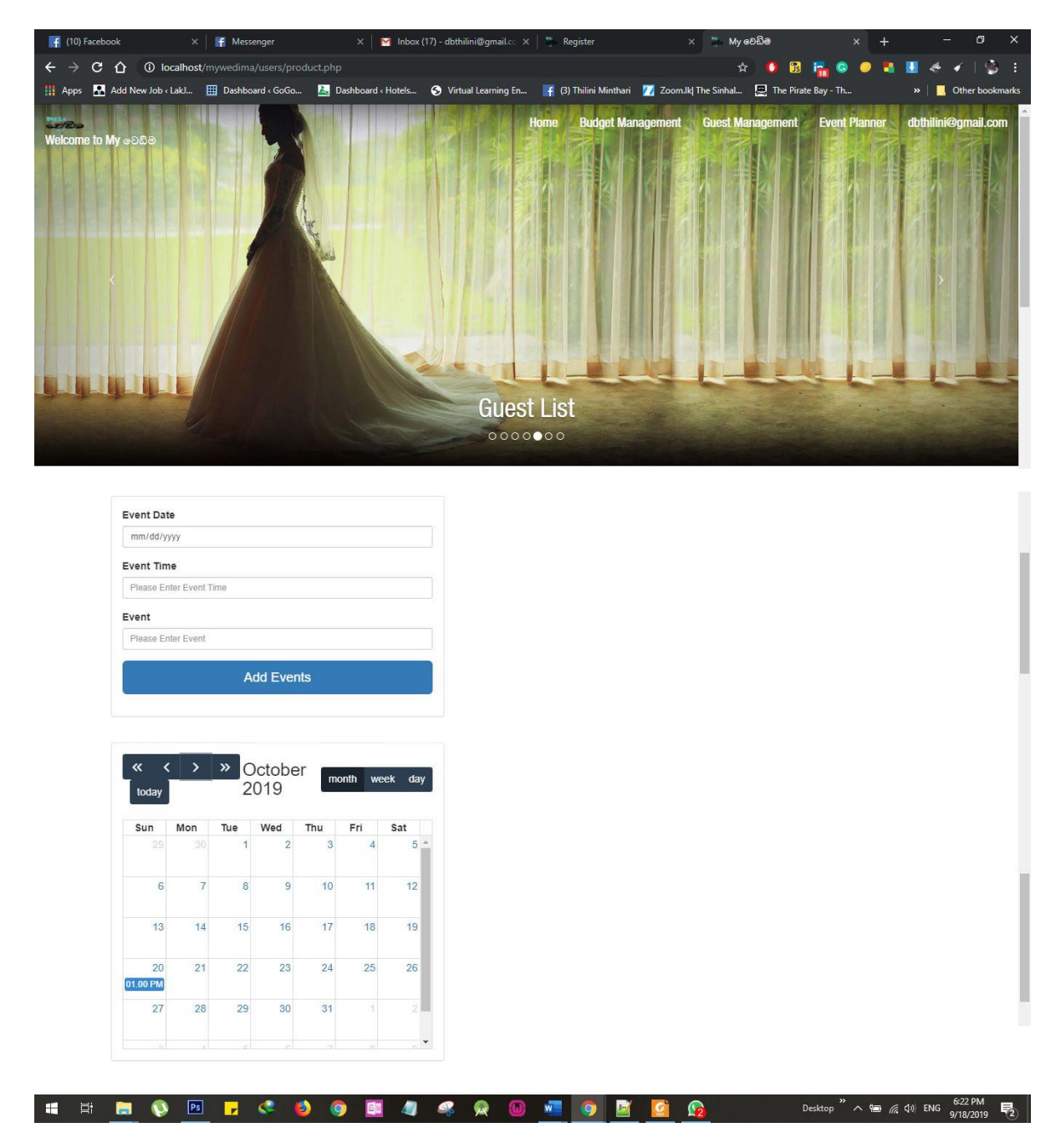

*Figure B.23 Event Manager*

It is possible to schedule a confirmation of an event When a proposed date time and details are updated in the event calendar by the client. It will appear as a reminder in the client's profile. The client needs to give the Event Date, time and event in the specific field. Then the details show in the event calendar accordingly.

# **Appendix C-Test Results**

# **C.1 Administrator Test Cases**

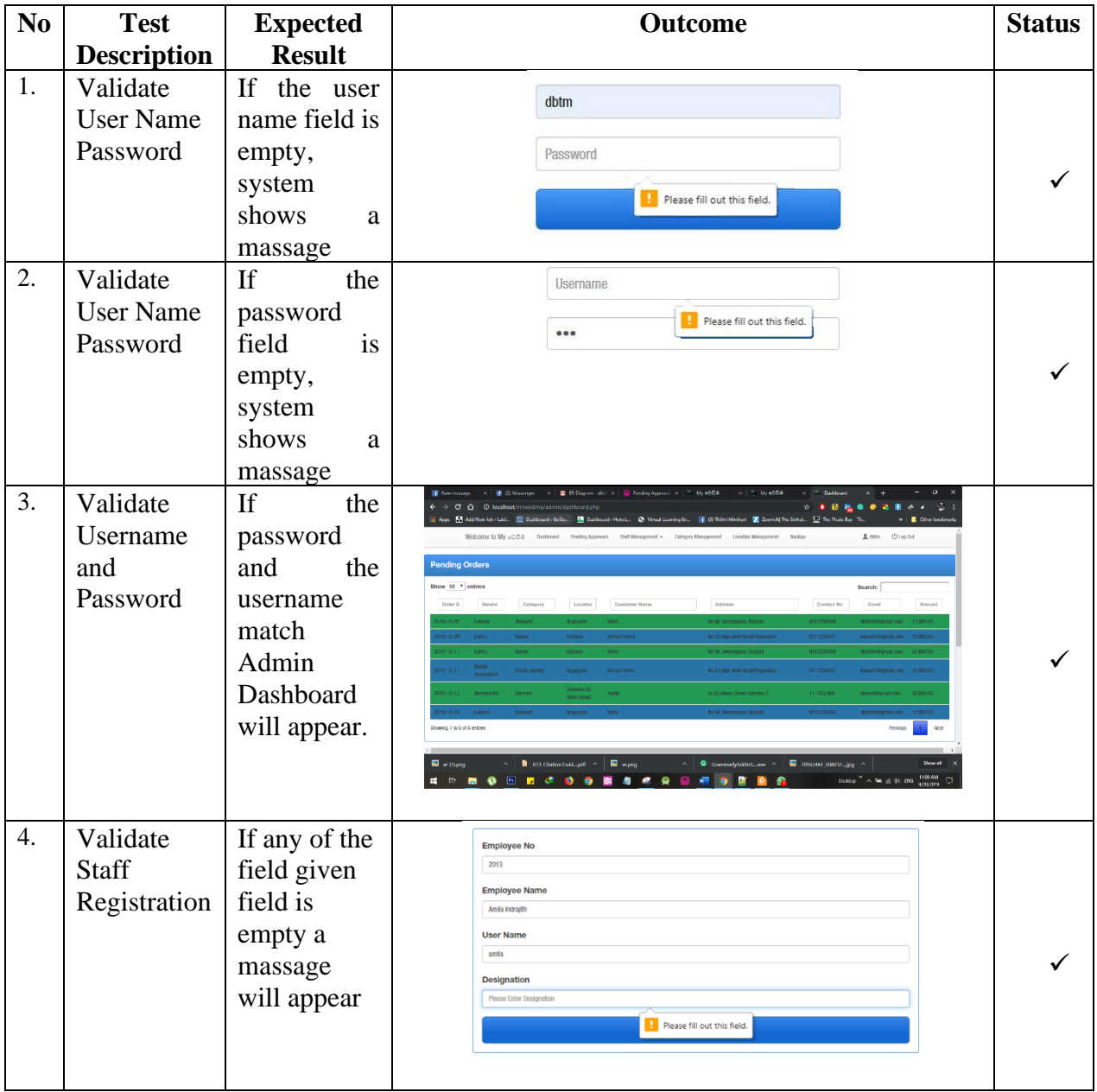

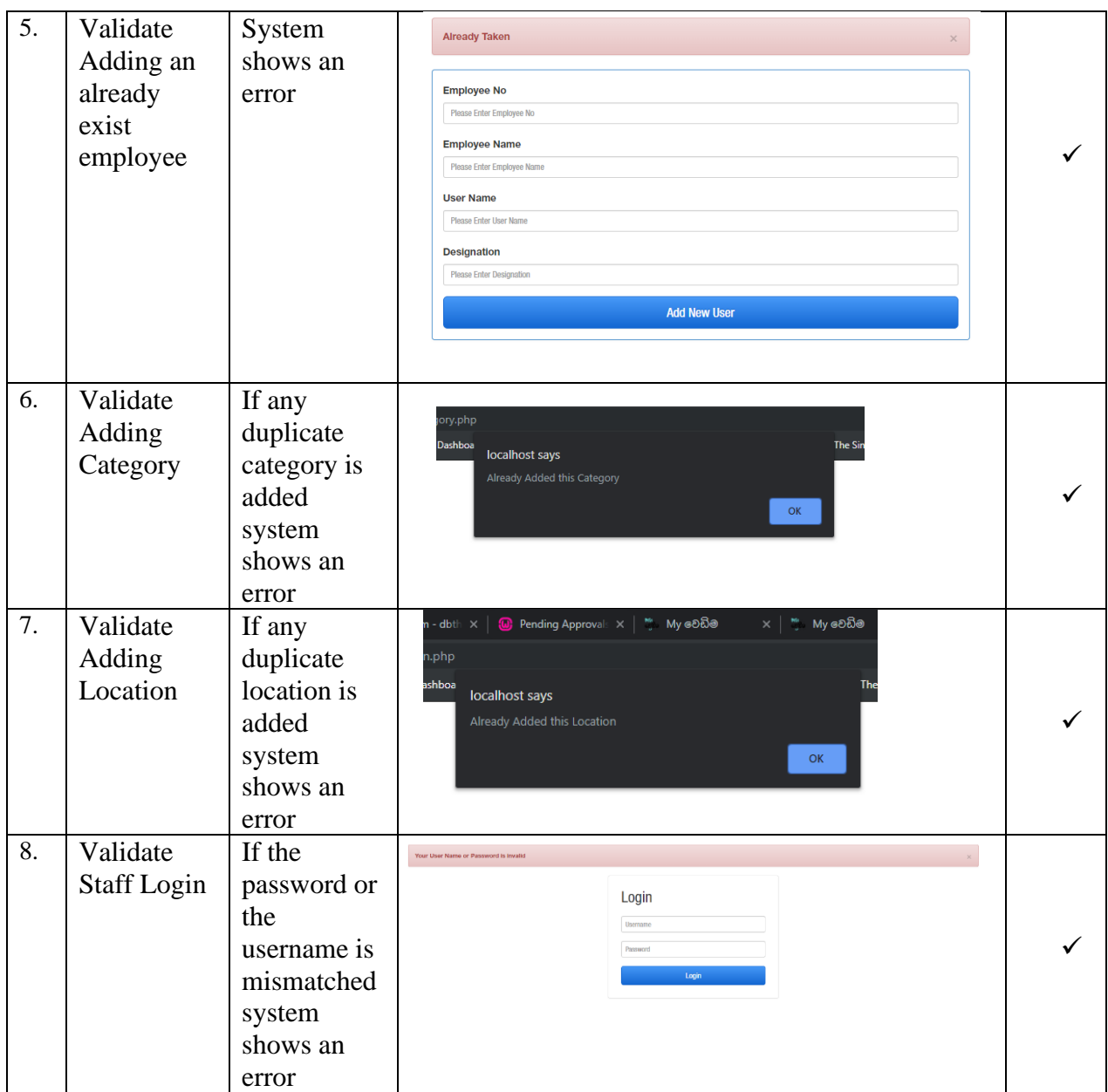

# **C.2 Vendor Test Cases**

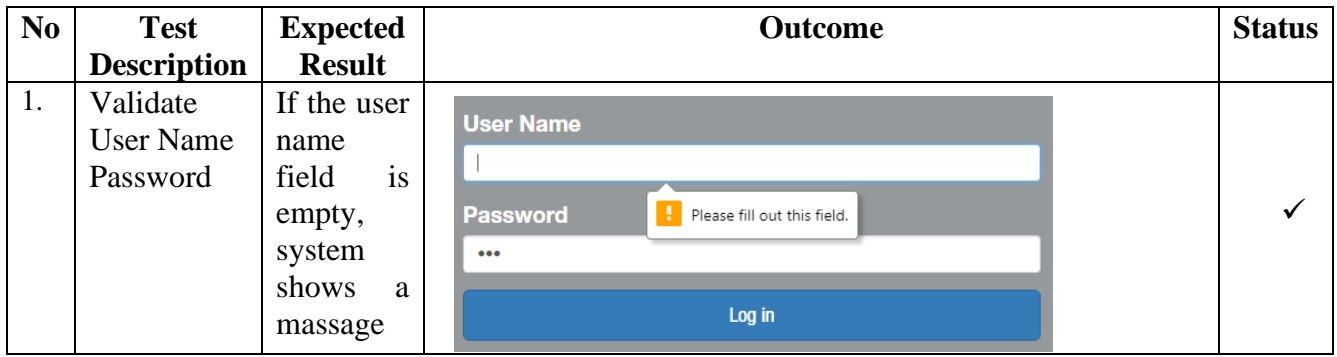

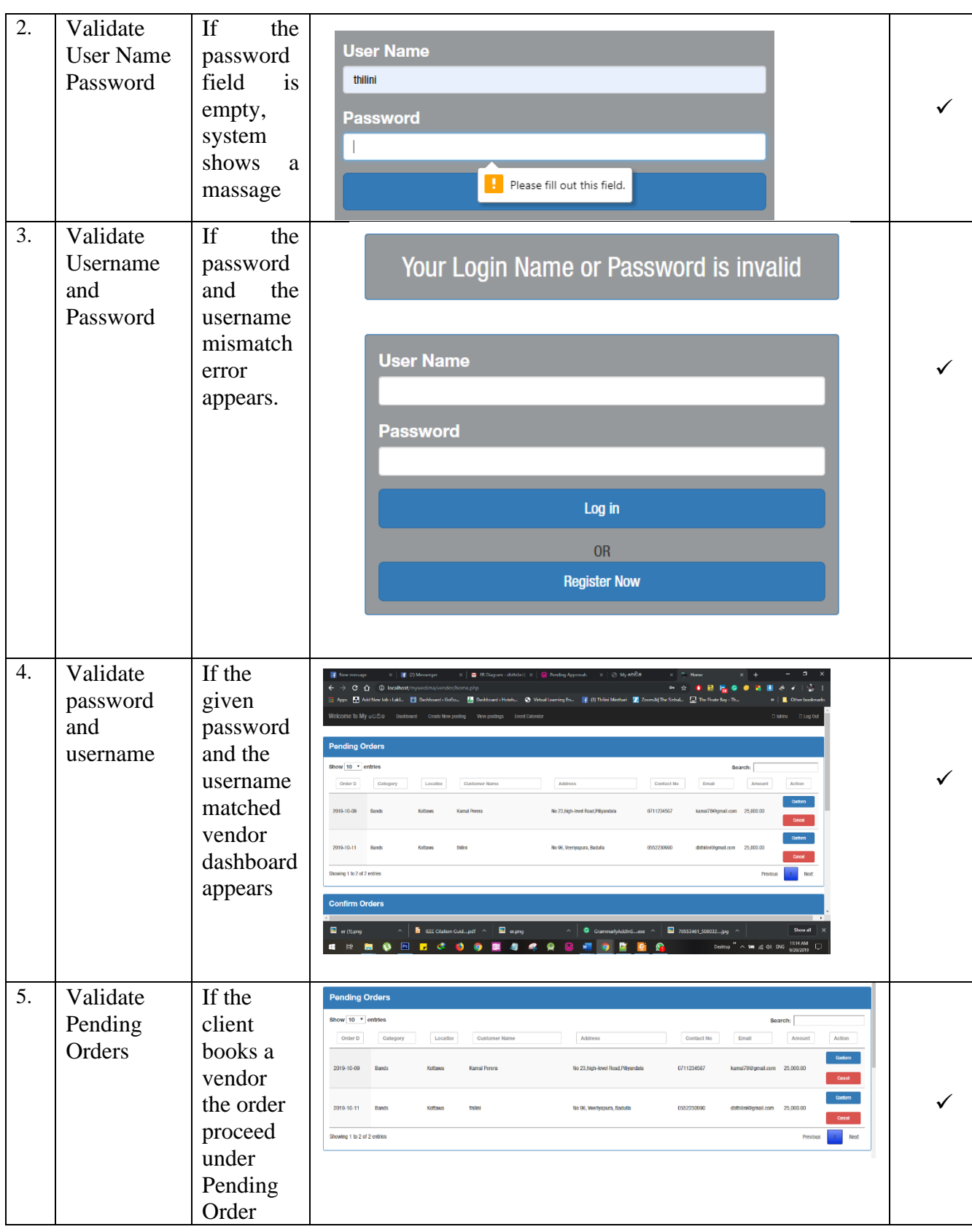

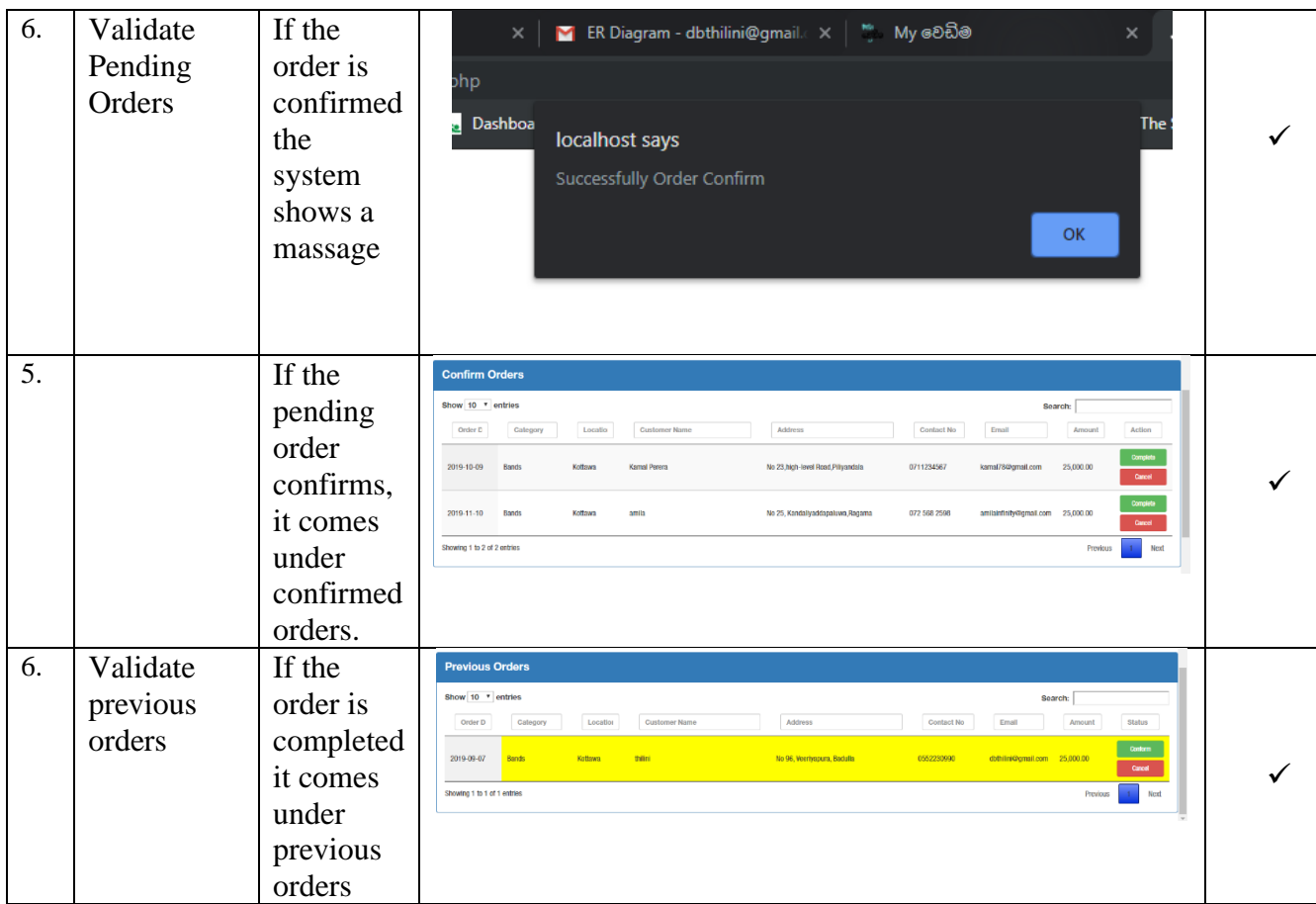

# **C.3 User Test Cases**

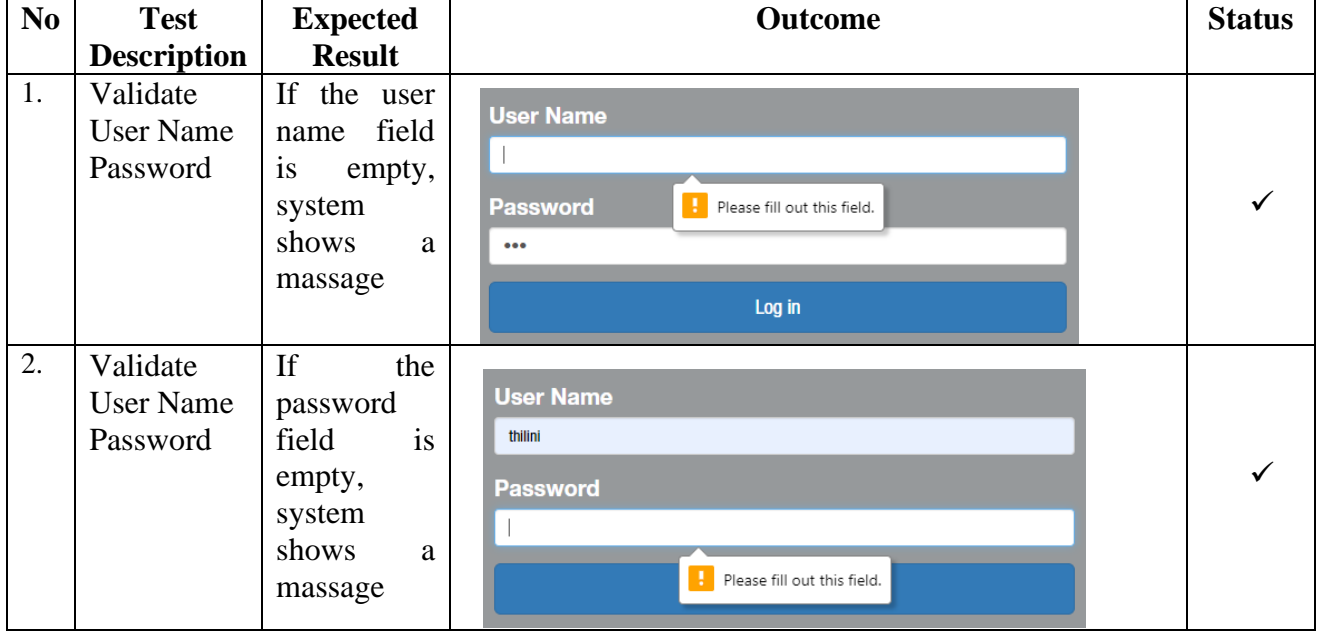

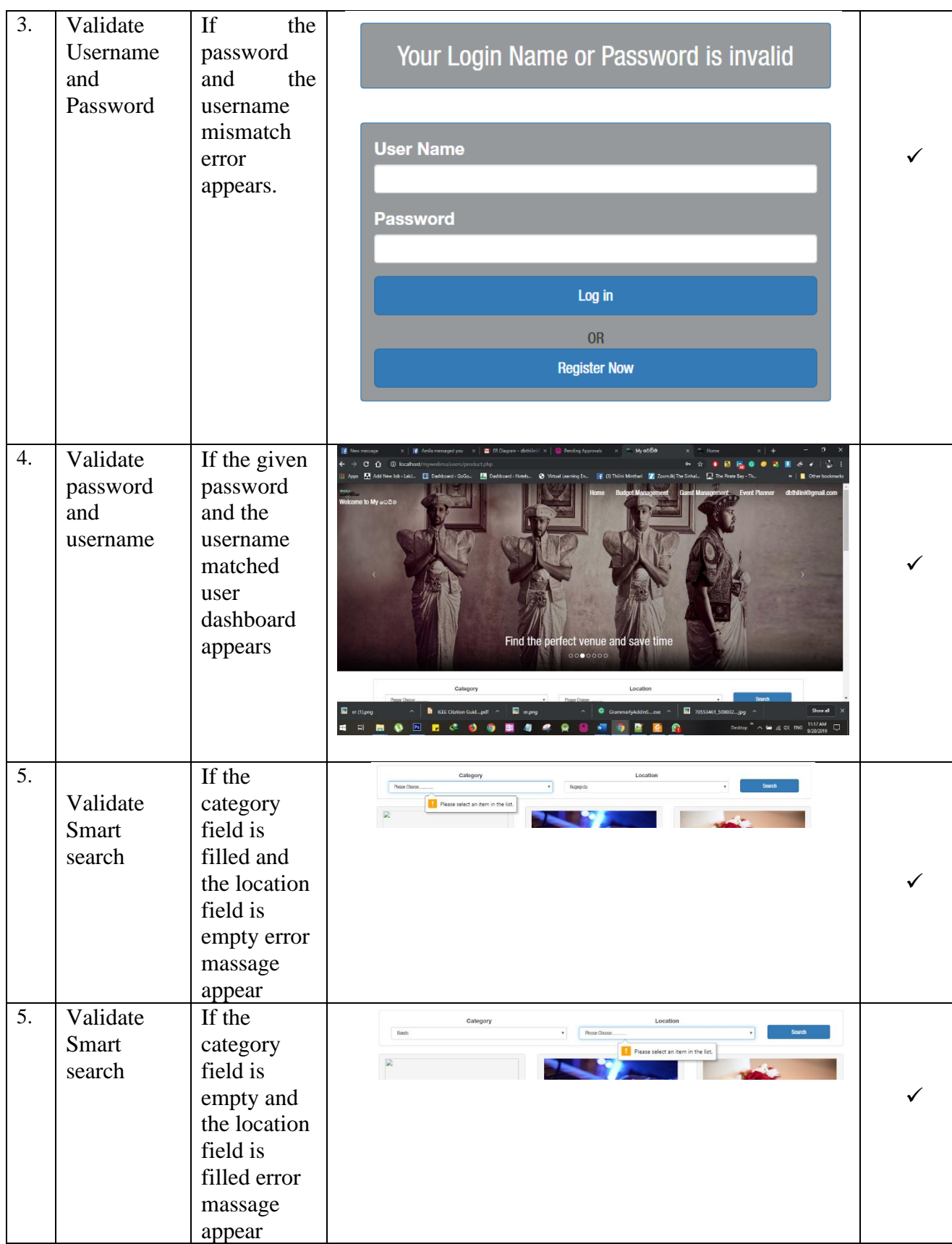

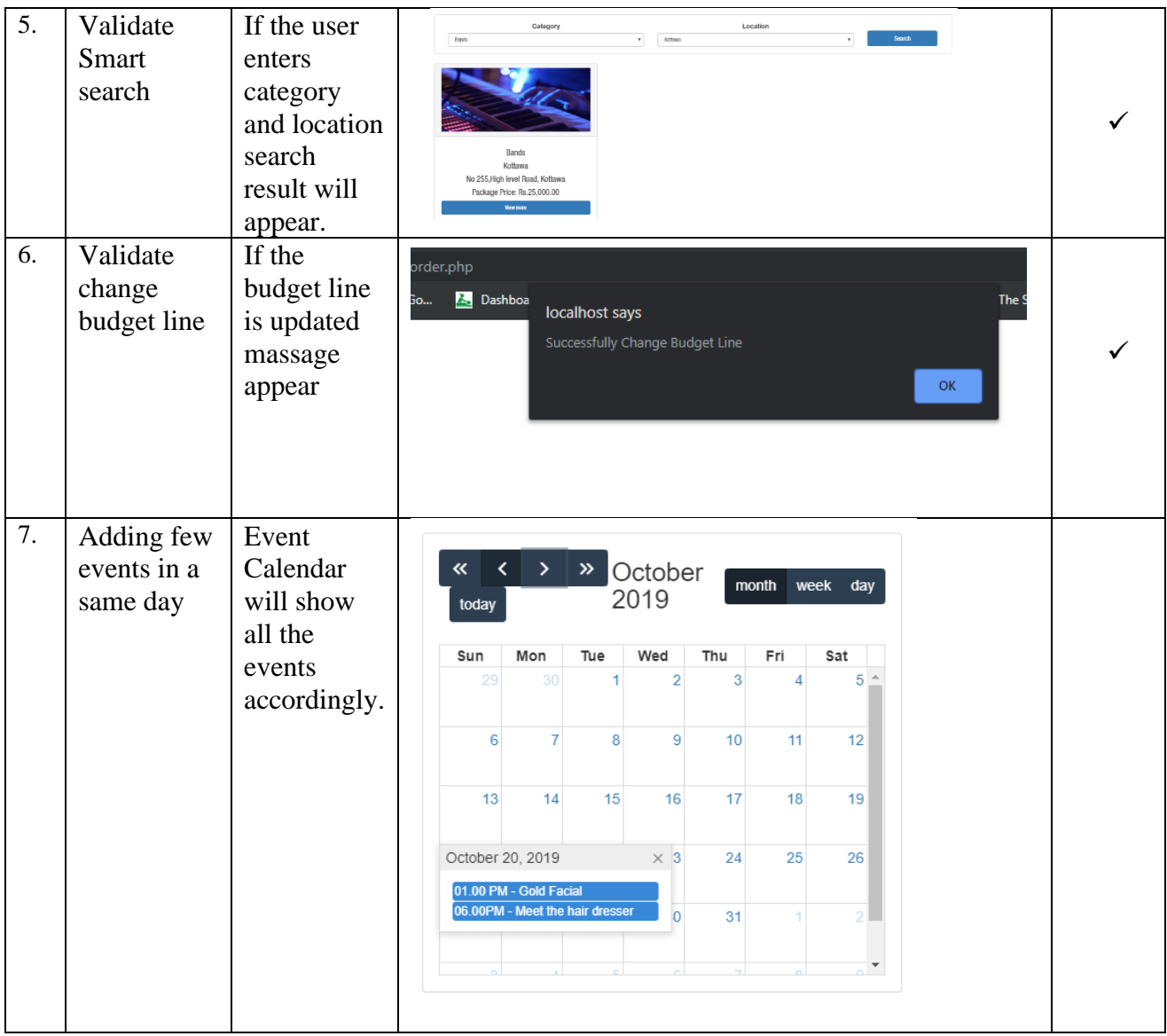

# **Appendix D- Android Studio Mobile Web View Coding**

Android studio is used to develop the mobile web view of "My Wedima" Wedding Planning web application. The following are the codings used.

# **D.1 Android Studio Mobile Web View**

```
<?xml version="1.0" encoding="utf-8"?>
<manifest
     package="com.Webviewofmywedima.app"
     xmlns:android="http://schemas.android.com/apk/res/android"
     xmlns:tools="http://schemas.android.com/tools">
     <uses-permission 
android:name="android.permission.INTERNET" />
     <application
         android:allowBackup="true"
         android:fullBackupContent="true"
         android:icon="@drawable/ic_launcher"
         android:label="@string/app_name"
         android:theme="@style/AppTheme"
         tools:ignore="GoogleAppIndexingWarning">
         <activity
android:name="com.Webviewofmywedima.app.Mywedima_MainActivity"
             android:label="@string/app_name" >
             <intent-filter>
                 <action 
android:name="android.intent.action.MAIN" />
                 <category 
android:name="android.intent.category.LAUNCHER" />
             </intent-filter>
         </activity>
     </application>
</manifest>
```
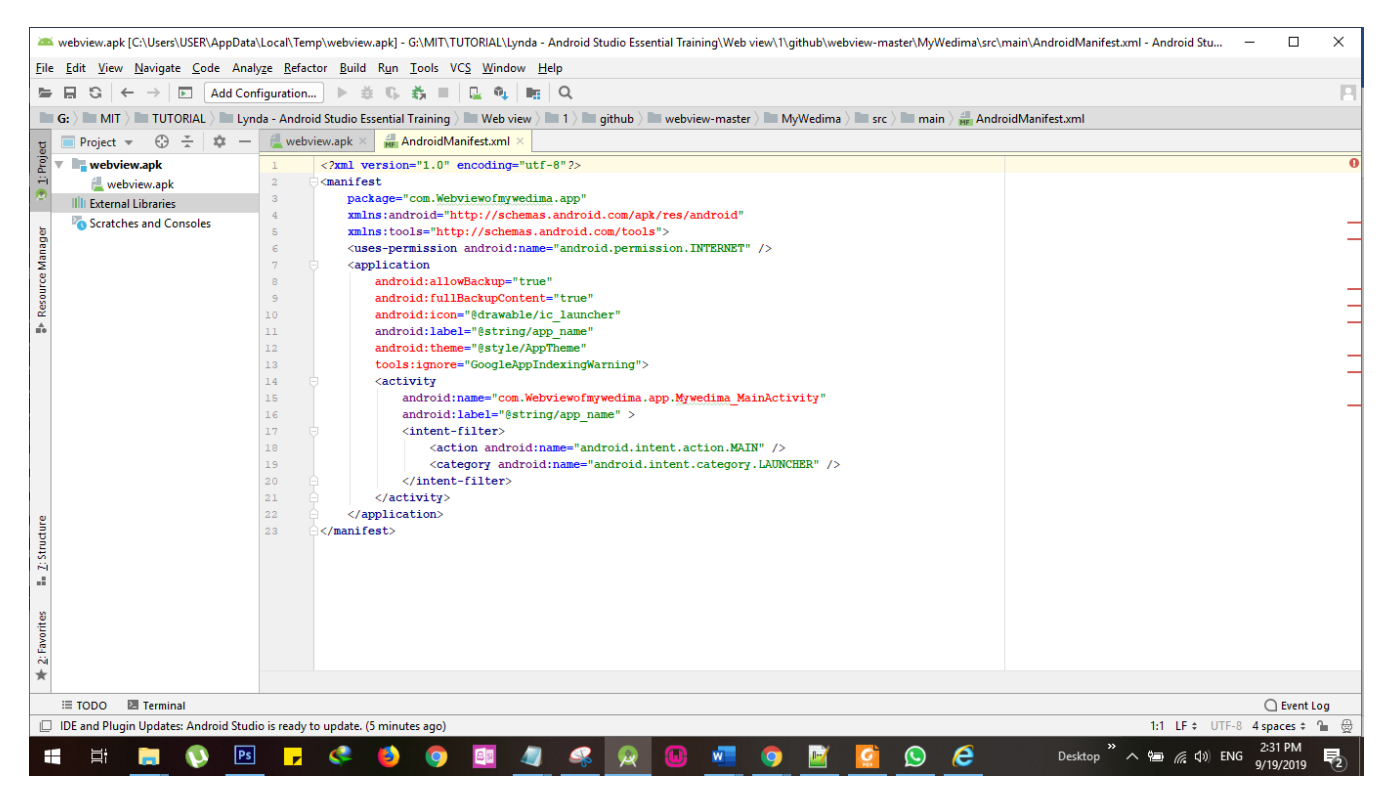

*Figure D.1 - Mobile web view development using Android Studio*

# **Glossary**

**Customer**-A person who buys goods or services from a shop or business.

**Vendor** -A person or company offering something for sale, especially a trader in the street.

**Directory** -A file system cataloging structure which contains references to other computer files and possibly other directories.

**Budget Palnner**- A tool that enables you to itemize and document all income and expenditure, as well as list and plan for future expenses.